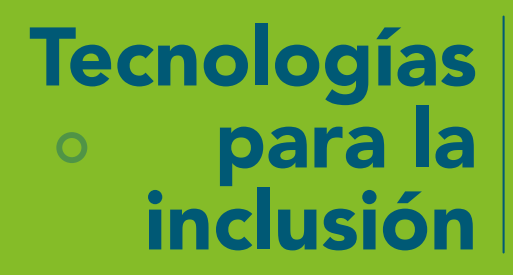

Guía práctica para la innovación educativa y la creación de contenidos accesibles

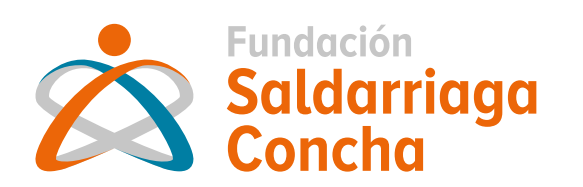

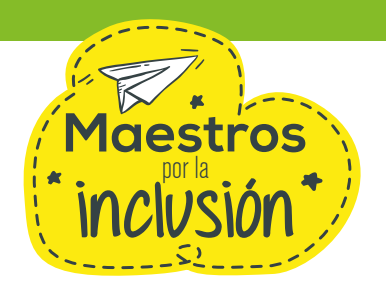

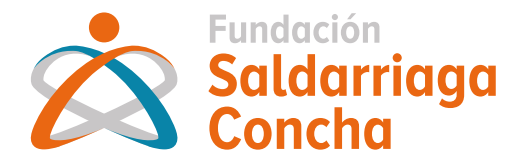

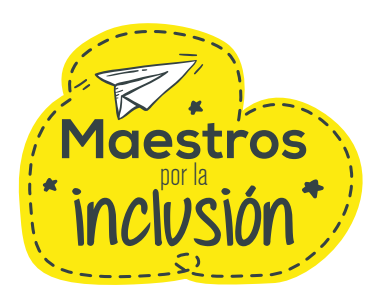

# Guía práctica **Tecnologías para la inclusión**

para la innovación educativa y la creación de contenidos accesibles

## **Fundación Saldarriaga Concha**

Soraya Montoya González, Directora Ejecutiva. Norma Constanza Sánchez, Gerente de Operaciones. Lina María Aristizábal Durán, Líder de Educación y Formación. Laura Inés Pareja Ayerbe, Líder de Comunicaciones.

## **Consultores técnicos**

Ingrid Marcela Moreno Perdomo. Luz Betty Ruiz Pulido. Juan Carlos Ortiz Guerrero.

## **Diseño**

3 Más Diseño Ilustraciones: Freepik / Modificaciones: 3 Más Diseño ISBN 978-958-53617-1-3 Primera edición digital accesible, 2021 Hecho en Colombia.

## **Guía práctica para la innovación educativa y la creación de contenidos accesibles**

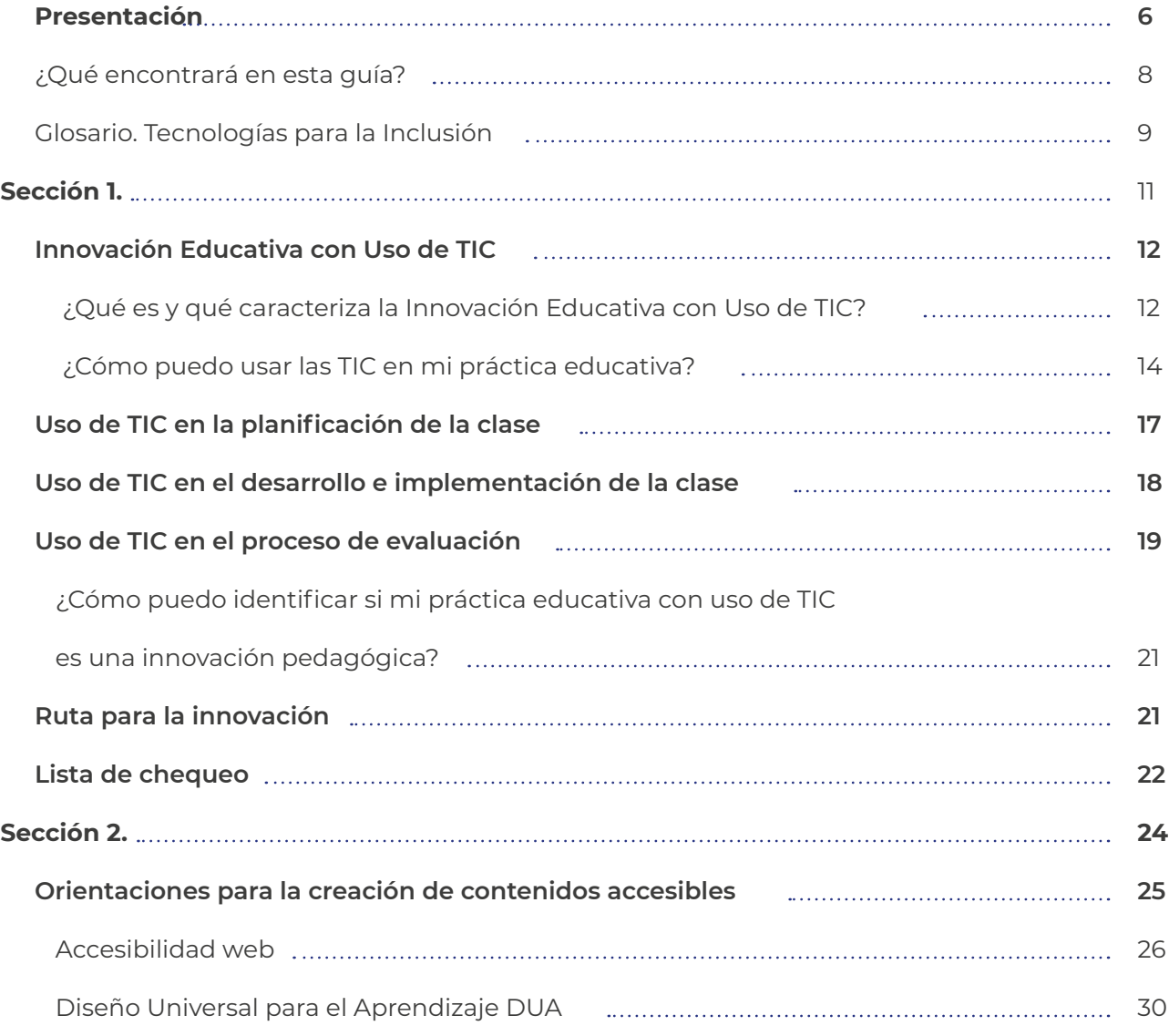

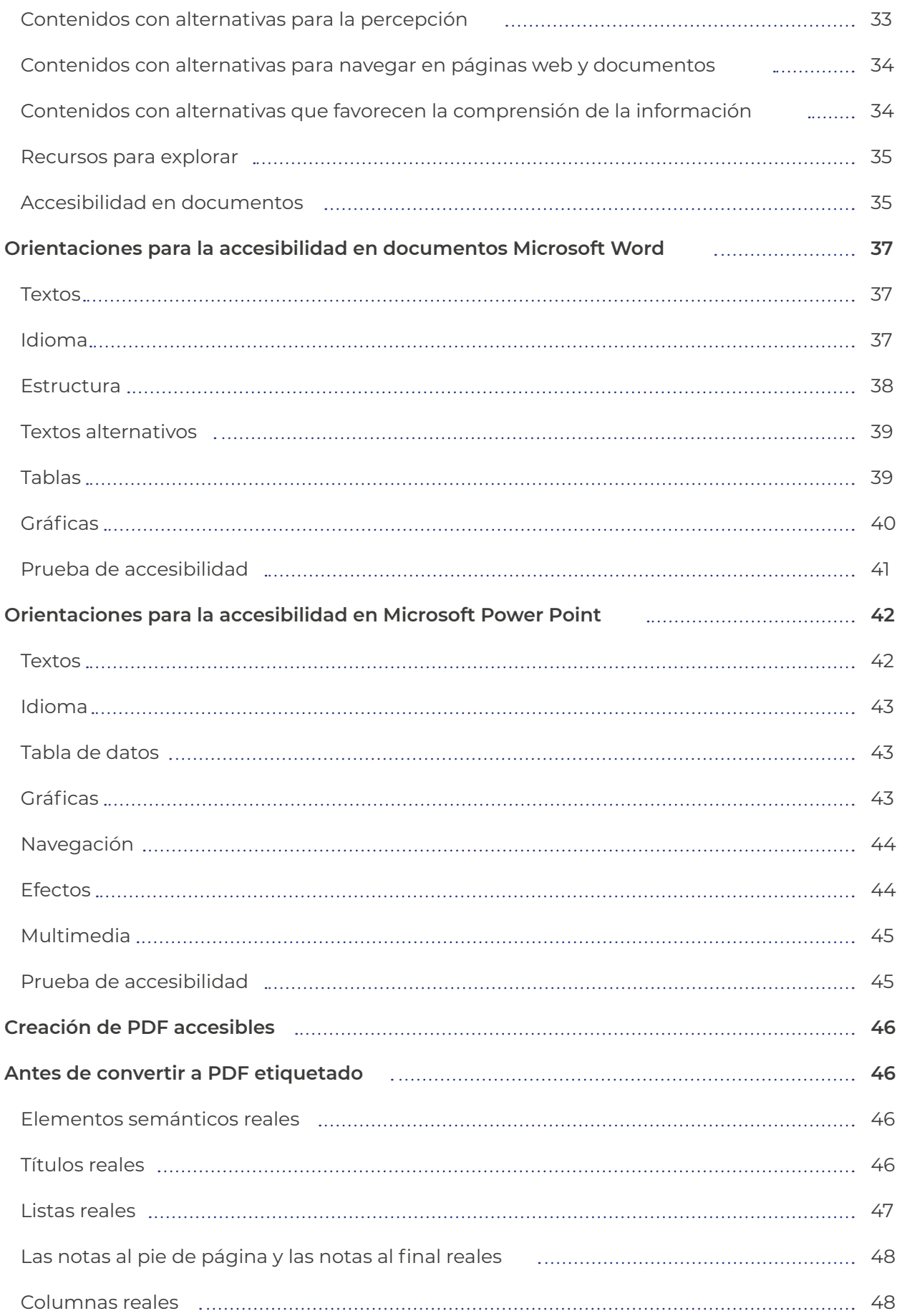

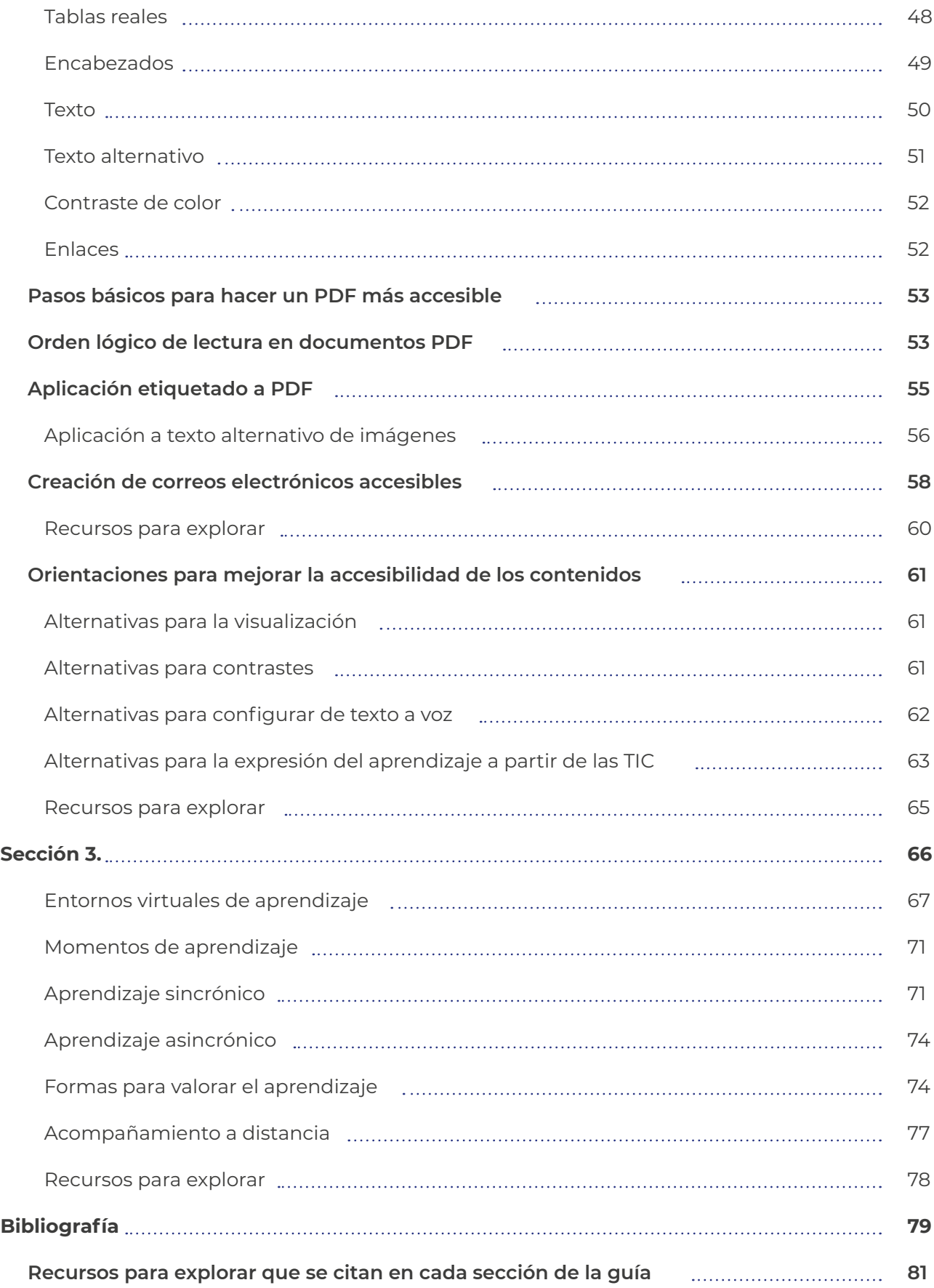

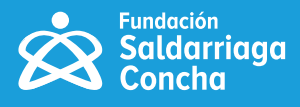

## <span id="page-5-0"></span>**Presentación**

El uso de las Tecnologías de la Información y la Comunicación (TIC) ha posibilitado e impulsado grandes transformaciones en la educación, en la promoción de la participación ciudadana y en el acceso al conocimiento. En el ámbito educativo, a través del uso y apropiación de las TIC se han logrado transformaciones en los modelos, prácticas pedagógicas, procesos de evaluación, sistemas de gestión y de comunicación, creación de materiales y recursos pedagógicos, entre otros. Estas transformaciones han permitido la disminución de barreras para aprender, promoviendo el acceso al conocimiento, la comunicación y la participación de toda la comunidad educativa.

Es importante señalar que, para la educación, las TIC son una herramienta fundamental que permite eliminar barreras y fortalecer procesos hacia la inclusión y la equidad. Por lo tanto, impulsar el uso y la apropiación de las TIC en la educación, como herramientas para mejorar los procesos de enseñanza y aprendizaje, promoverá experiencias educativas significativas e innovadoras para todos los estudiantes.

En su calidad de organización principal de las Naciones Unidas para la educación, la UNESCO ha impulsado estrategias y propuestas que, apalancadas en el uso de las**1** tecnologías (htt) digitales, buscan acelerar el avance hacia el Objetivo de Desarrollo Sostenible número 4, el cual indica que se debe "garantizar una educación inclusiva, equitativa y de calidad y promover las oportunidades de aprendizaje durante toda la vida para todos" (Naciones Unidas, 2018, p. 27).

Desde diferentes documentos técnicos, este organismo ha señalado que las tecnologías digitales pueden facilitar el acceso universal a la educación, reducir las diferencias en el aprendizaje, apoyar el desarrollo de los maestros y mejorar la calidad y la pertinencia del aprendizaje. Un buen referente de esta apuesta es el documento "La Educación 2030: Declaración y Marco de Acción de Incheon", que señala "la necesidad de aprovechar el poder de las TIC para reforzar los sistemas educativos, reforzar la difusión del conocimiento, ampliar el acceso a la información, avanzar en la calidad y el aprendizaje efectivo, y garantizar una prestación de servicios más efectiva" (UNESCO, 2015, p. 8).

**1** Las tecnologías digitales son todos los avances de la nueva era del conocimiento, la información y las telecomunicaciones que son sistemáticas y ayudan a mejorar el ser humano.

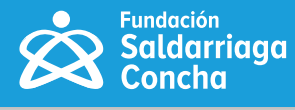

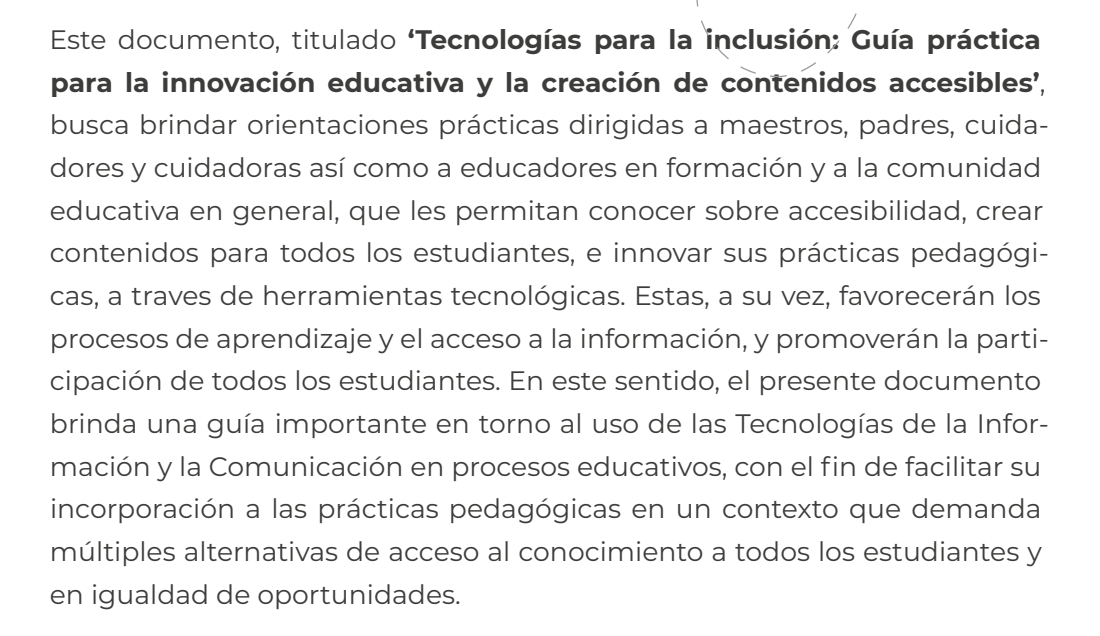

En esta guía se encuentra un primer apartado con orientaciones para promover la innovación educativa con uso de TIC; un segundo apartado con recomendaciones para la creación de contenidos accesibles que recopila herramientas de Office, y un tercer apartado que comprende la configuración de entornos virtuales de aprendizaje. Además, señala elementos para tener en cuenta en entornos virtuales de aprendizaje y aspectos clave para la Innovación Educativa con Uso de TIC. Esta última se presenta como una ruta con momentos y acciones a través de las cuales se puede identificar si una práctica pedagógica es innovadora.

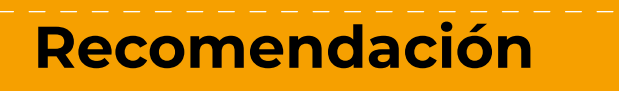

Lo invitamos a visitar e interactuar con el centro de recursos **['Maestros por la Inclusión'](https://www.saldarriagaconcha.org/centro-de-recursos-maestros-por-la-inclusion/?gclid=Cj0KCQiA-K2MBhC-ARIsAMtLKRvBxMaP-8ZP20uv3L2qBCrziRRAblb45bNJlD-GJO5MV5PDNatpz1UaAnPaEALw_wcB)** de la Fundación Saldarriaga Concha, que cuenta con varias secciones relacionadas con educación inclusiva, como "Tecnologías para la Inclusión", entre otros recursos para profundizar en los apartados de esta guía.

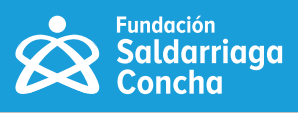

# <span id="page-7-0"></span>**¿Qué encontrará en esta guía?**

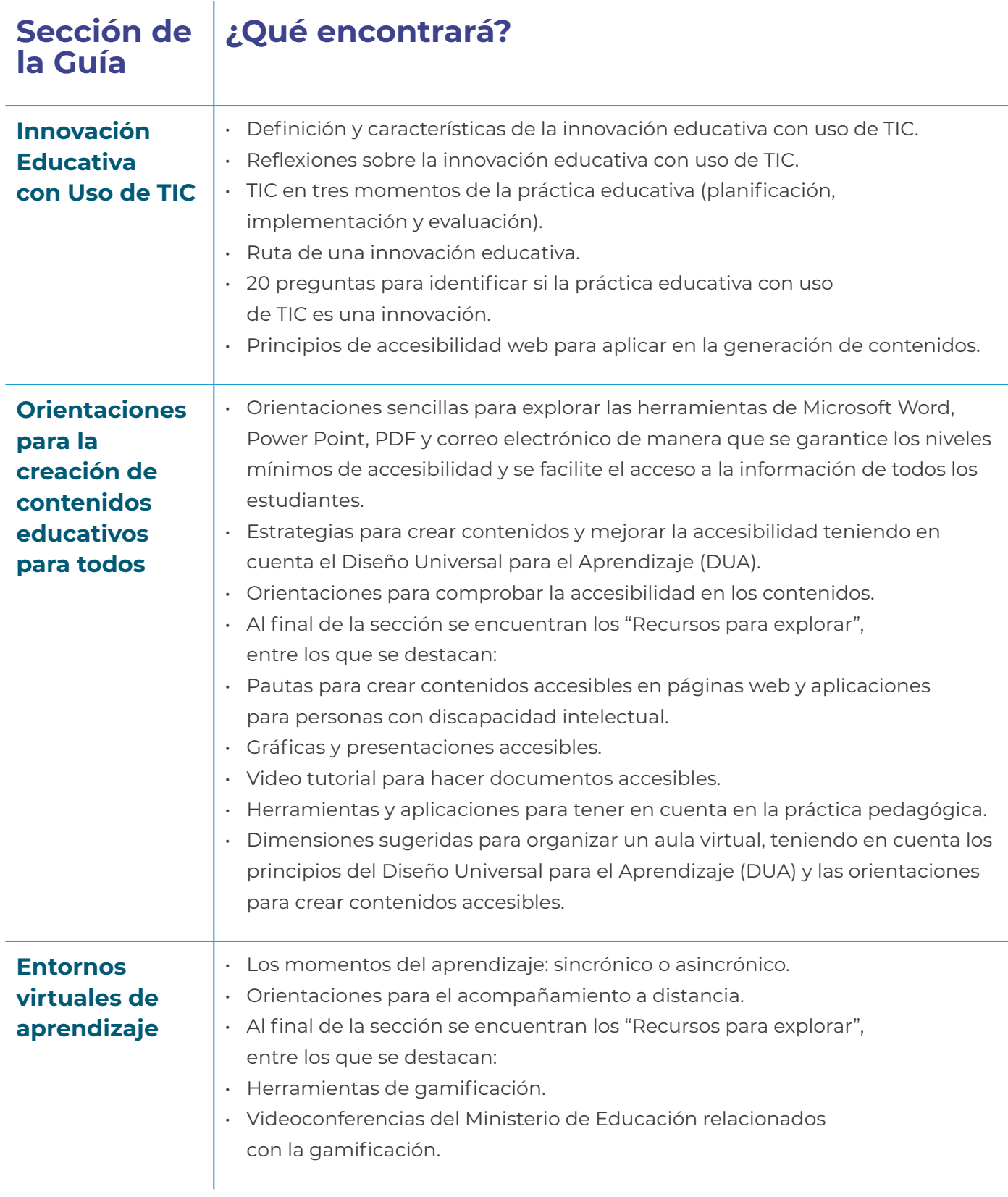

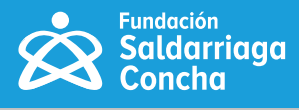

<span id="page-8-0"></span>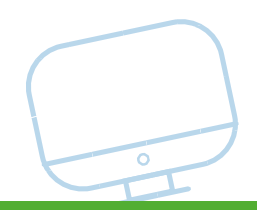

## **Glosario. Tecnologías para la Inclusión**

A continuación, se presentan los conceptos clave que se desarrollan en esta guía:

**Educación Inclusiva.** Proceso permanente que reconoce, valora y responde de manera pertinente a la diversidad de características de los estudiantes, cuyo objetivo es promover su desarrollo, aprendizaje y participación, en un ambiente de aprendizaje común, sin discriminación o exclusión alguna. (Congreso de la República, 2017).

**Diseño Universal para el Aprendizaje (DUA).** Diseño de entornos, programas, currículos y servicios educativos, pensados para hacer accesibles y significativas las experiencias de aprendizaje para todos los estudiantes, a partir de reconocer y valorar su individualidad. (Congreso de la República, 2017).

**Accesibilidad.** Medidas pertinentes para asegurar el acceso a espacios y servicios en igualdad de condiciones de las personas con discapacidad. En la institución educativa incluye la identificación y eliminación de obstáculos y barreras de acceso, movilidad, comunicación y participación en todas aquellas experiencias necesarias para el desarrollo del estudiante, así como el fortalecimiento de su autonomía e independencia. (Congreso de la República, 2017).

**Estándares WCAG 2.0.** Son las Pautas de Accesibilidad para el Contenido Web 2.0, las cuales definen cómo crear contenido web más accesible para las personas con discapacidad. Estas pautas también ayudan a que el contenido sea más usable para las personas mayores, o aquellos que requieren apoyo en cualquier momento de la vida.

 $\bullet$ 

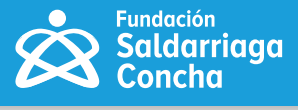

**(H5P - MoodleDocs, s.f.) H5P.** Es una abreviatura que le permite a educadoras y educadores crear contenidos en la plataforma de gestión de contenidos Moodle, como por ejemplo presentaciones, exámenes, videos interactivos con algunas actividades y acciones como 'arrastrar y soltar', 'arrastrar las palabras para llenar los huecos', 'adivine la respuesta', así como juegos de memoria, opción múltiple, etc.

**Macrotipo.** Significa un tamaño de letra más grande del acostumbrado y lo utilizan personas que presentan baja visión. El tamaño de la letra dependerá del grado de disminución visual que tenga la persona, por lo que se aumentará según sus necesidades.

**Lectores de pantalla.** Desarrollo web que identifica e interpreta aquello que se muestra en pantalla. Esta interpretación para el usuario funciona con sintetizadores de texto a voz, íconos sonoros, o un dispositivo que, conectado al computador, convierte la información que se muestra en pantalla al braille.

**Screencast.** Es una grabación digital de un texto que, en ocasiones, se convierte a voz.

**Sistemas de comunicación aumentativa y alternativa.** Son programas, estrategias y herramientas de comunicación que permiten a las personas expresarse cuando presentan dificultades en la comunicación oral.

**Texto alternativo.** El texto alternativo, o Alt Text, es una información (metadato) de vital importancia para la accesibilidad. Consiste en describir con palabras el contenido de un elemento no textual. Es esencial para que dicho contenido pueda ser interpretado y convertido a texto audible por los softwares (lectores de pantalla) para personas con discapacidad visual.

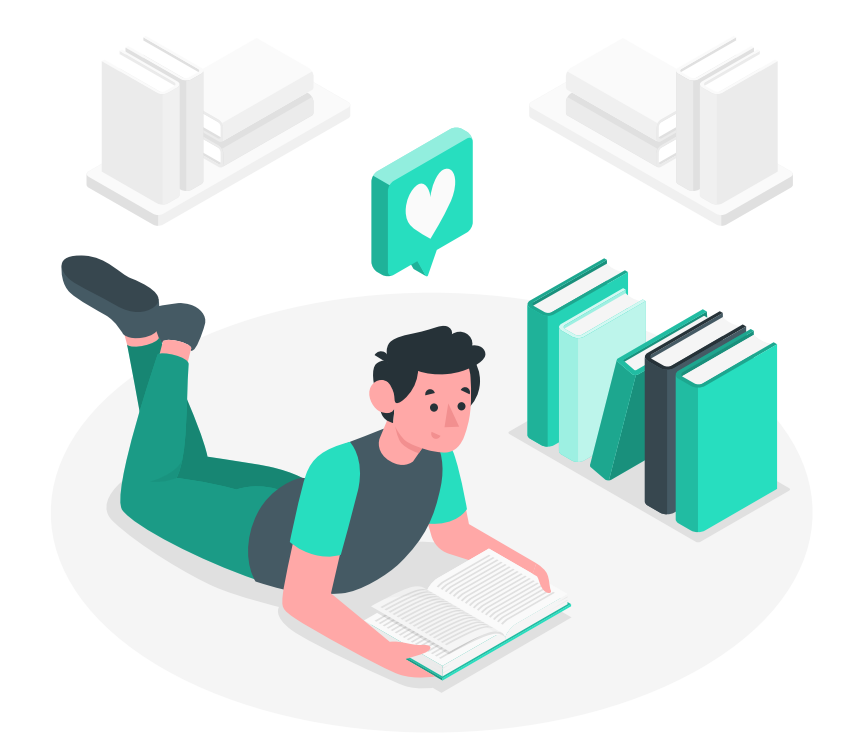

<span id="page-10-0"></span>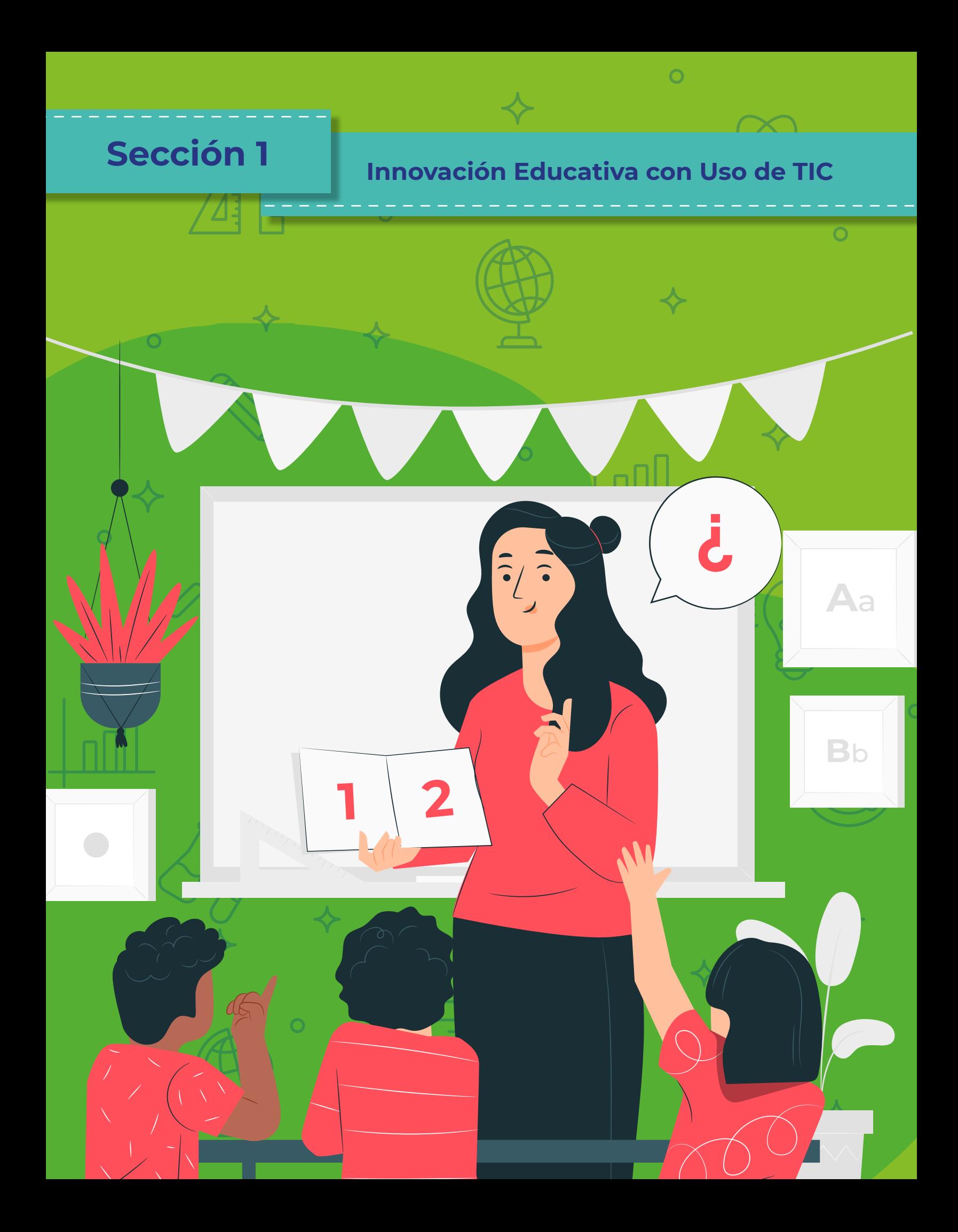

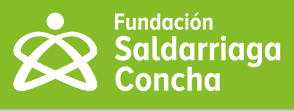

<span id="page-11-0"></span>Este apartado contiene conceptos y aspectos clave respecto a la **Innovación Educativa con Uso de TIC**; ejemplos de uso de TIC en los momentos de la práctica educativa (planificación, implementación y evaluación de una clase), así como una ruta y una lista de chequeo con momentos, pasos y acciones a través de los cuales se puede identificar y desarrollar si una práctica es una innovación educativa con uso de TIC.

## **¿Qué es y qué caracteriza la innovación educativa con uso de TIC?**

Para iniciar esta sección queremos recordar lo que nos plantea Serres (2013) acerca de los cambios que se han venido dando a propósito de las nuevas tecnologías: "El mundo cambió tanto que los jóvenes deben reinventar todo: una manera de vivir juntos, instituciones, una manera de ser y de conocer (…)". En ese escenario de desafíos la educación no es la excepción y las Tecnologías de la Información y la Comunicación (TIC) son la palanca para su transformación. Uno de los análisis realizados alrededor de las TIC y la educación, realizado por Álvarez (2003), indica que la nueva invención de la tecnología y el poder de los medios audiovisuales impactarían el sistema educativo convencional y sus procesos, generándose un cambio en la educación y reflejándose, entre otras cosas, en las prácticas pedagógicas de los docentes.

Lo anterior direcciona la mirada a la escuela, a todos sus actores y procesos, los cuales están, entre otras cosas, vinculados a la enseñanza y aprendizaje. En este sentido algunos autores plantean que, si se piensa en la enseñanza, el foco se dirige al docente, los procesos que adelanta y las maneras como los realiza. Si se piensa en el aprendizaje, la mirada se centra en el estudiante y sus habilidades para aprender. Sin embargo, en este caso no es posible separar a estos dos actores, pues hacen parte integral del proceso, están en relación directa y, tanto en lo educativo como en lo pedagógico, se constituyen en actores inseparables.

Ahora bien, en principio se considera que, para que la enseñanza responda a los desafíos que hoy se presentan, el docente se constituye en el factor determinante. Esto conlleva a reflexionar sobre la práctica pedagógica

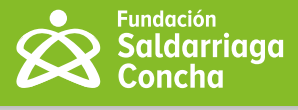

como eje central de la educación y el desarrollo profesional docente, así como objeto de investigación y de innovación. De acuerdo con los planteamientos de Marín (2018), la innovación es una de las categorías estructurales, particularmente para el caso de la innovación con uso de TIC.

El Ministerio de Educación Nacional (MEN, 2013), en su documento "Competencias TIC para el desarrollo profesional docente", definió la innovación educativa con uso de TIC, como

(…) un proceso en el que la práctica educativa se reconfigura para dar respuesta a una necesidad, expectativa o problemática, desde lo que es pertinente y particular de un contexto, propiciando la disposición permanente al aprendizaje y la generación de mejores condiciones en las realidades de los actores educativos. La innovación educativa cobra relevancia en su uso, apropiación y difusión en la, y por la comunidad educativa (p. 18).

De acuerdo con lo anterior la innovación educativa con uso de TIC**2** se plantea para propiciar la disposición permanente al aprendizaje y cobra relevancia a través del uso, apropiación y difusión, lo que sin lugar a duda aportará a la educación con equidad, favoreciendo el acceso al conocimiento, a la formación integral, a la creación y apropiación de conocimientos e ideas que transformen realidades concretas.

Así las cosas, se considera que una de las maneras a través de las cuales es posible pensarse la transformación de la educación, es la innovación con uso de TIC en los procesos de enseñanza y de aprendizaje, lo cual favorece la equidad y el acceso a las fuentes de conocimiento y de información, así como al tránsito de otras maneras de aprender y de enseñar, en donde se fomente el pensamiento crítico, creativo y autónomo, el trabajo en equipo y el uso de herramientas tecnológicas (MEN, 2013).

En este sentido, los ambientes de aprendizaje con uso de TIC favorecen el trabajo en equipo, la cooperación, el logro de los objetivos de aprendizaje y, sobre todo, ofrecen respuestas viables a los nuevos desafíos de manera continua y favorecen la motivación para seguir aprendiendo a lo largo de toda la vida. De igual manera, incentivan el análisis de los contextos, la planificación o planeación de las acciones, la valoración, difusión o circulación de la experiencia y/o de conocimientos, lo cual se constituye en los elementos estructurales de una práctica educativa o pedagógica innovadora.

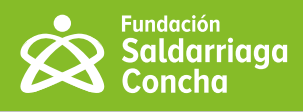

O

O

 $\bm{\Pi}$ 

## <span id="page-13-0"></span>Reflexiones

#### **A propósito de mi práctica y la innovación educativa, me pregunto:**

- ¿Qué acciones innovadoras que incluyen TIC he realizado y cómo las he caracterizado?
- ¿Cómo puedo fortalecer mi práctica innovadora con el uso de TIC?

## **¿Cómo puedo usar las TIC en mi práctica educativa?**

Dar respuesta a esta pregunta nos lleva en primer lugar a comprender lo que significa la práctica educativa, García-Cabrero et al. (2008, p. 4) la definen como: "una actividad dinámica, reflexiva, que debe incluir la intervención pedagógica ocurrida antes y después de los procesos interactivos en el aula. Esto significa que debe abarcar tanto los procesos de planeación docente, como los de evaluación de los resultados, por ser parte inseparable de la actuación docente".

Si bien la práctica educativa implica la unión de diversos elementos y características, para efectos de situar y facilitar la comprensión sobre el uso de las TIC en la misma, se considerarán tres momentos o fases de la siguiente manera: la planificación, el desarrollo e implementación y la valoración, los cuales se realimentan y articulan de manera permanente entre sí y en interacción con el contexto, las creencias, los valores, las condiciones y dinámicas institucionales, etc. Unida a estos tres elementos se encuentra la difusión o circulación de la experiencia o de los conocimientos construidos, los cuales se constituyen como la base para la configuración de comunidades de aprendizaje.

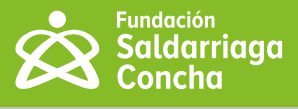

## **A continuación, se presenta una imagen de la forma como es concebido este proceso:**

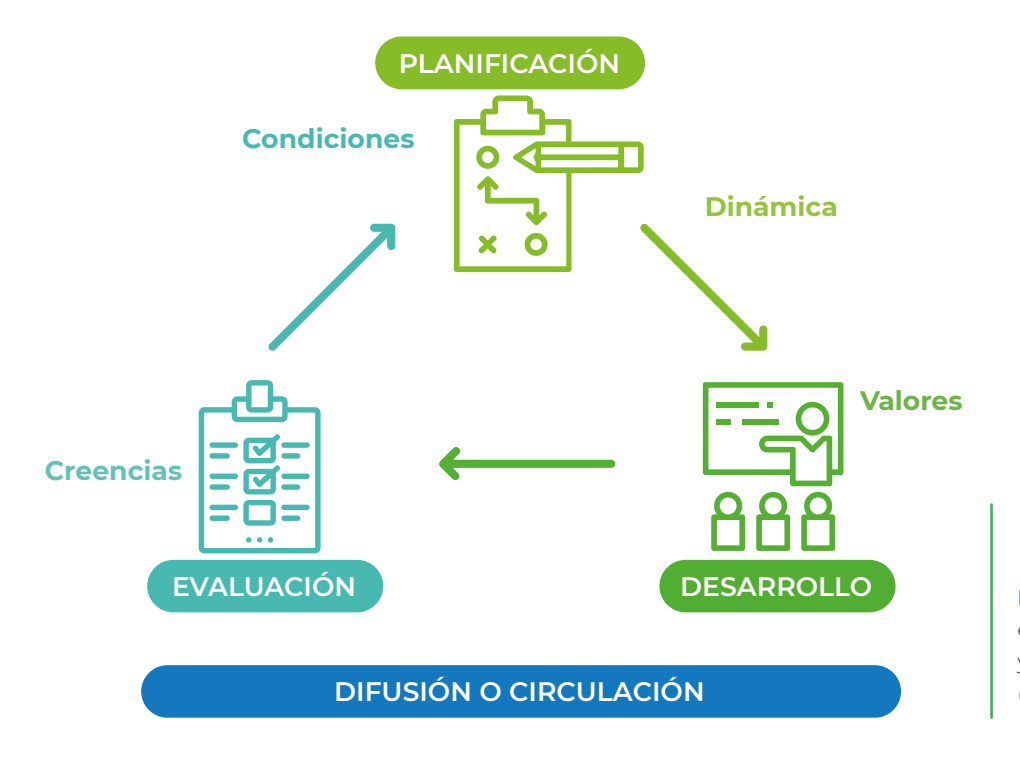

**Figura 1:** La práctica educativa, sus elementos y características (Elaboración propia).

En segundo lugar, hay que reconocer que la aproximación al uso de las TIC en la práctica educativa plantea diversos retos y uno de ellos está asociado a las competencias de los docentes. En este sentido, y aunque se han realizado distintas discusiones alrededor de este asunto, se considera pertinente retomar lo planteado en el marco de Competencias TIC del Ministerio de Educación Nacional (2013, p. 34), en el cual se brindan algunas orientaciones para guíar el proceso de desarrollo profesional docente para la innovación educativa con uso de TIC y se proponen tres niveles de desarrollo de competencias: explorador, integrador e innovador, en los siguientes términos.

El primer nivel o momento de exploración se caracteriza por permitir el acercamiento a un conjunto de conocimientos que se constituyen en la posibilidad para acceder a estados de mayor elaboración conceptual. En el segundo nivel o momento de integración, se plantea el uso de los conocimientos ya apropiados para la resolución de problemas en contextos diversos. Finalmente, en el tercer nivel o momento de innovación, se da mayor énfasis a los ejercicios de creación, lo que permite ir más allá del conocimiento aprendido e imaginar nuevas posibilidades de acción o explicación.

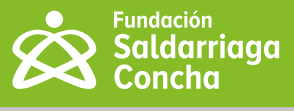

Se entiende que cada nivel agrupa un determinado tipo de acciones que desarrolla el docente y que caracterizan su práctica. En este sentido, es preciso retomar los planteamientos de la UNESCO (2019, p. 23), cuando hace referencia a lo que implica la práctica docente y el uso de TIC, en los siguientes términos: "Los cambios en las prácticas docentes implican también saber dónde y cuándo (y cuándo no) utilizar la tecnología para actividades y presentaciones en el aula, tareas de gestión, y para la adquisición de conocimientos disciplinares y pedagógicos (…)", lo cual se constituye en un planteamiento importante en el reconocimiento del saber que tiene el maestro sobre las condiciones que posibilitan el uso de las herramintas, asunto que se identifica en el momento de la planeación o planificación, de acuerdo con García-Cabrero et al. (2008).

En este sentido, en este documento se sugieren y esbozan algunas posibilidades de uso de las TIC en la práctica educativa mediante la integración de herramientas, aplicaciones y recursos educativos digitales en los procesos de aprendizaje, considerando los tres momentos de la práctica educativa (planificación, desarrollo y evaluación) que se referenciaron y los tres niveles de desarrollo de competencias de un docente (explorador, integrador e innovador), tal como se observa a continuación:

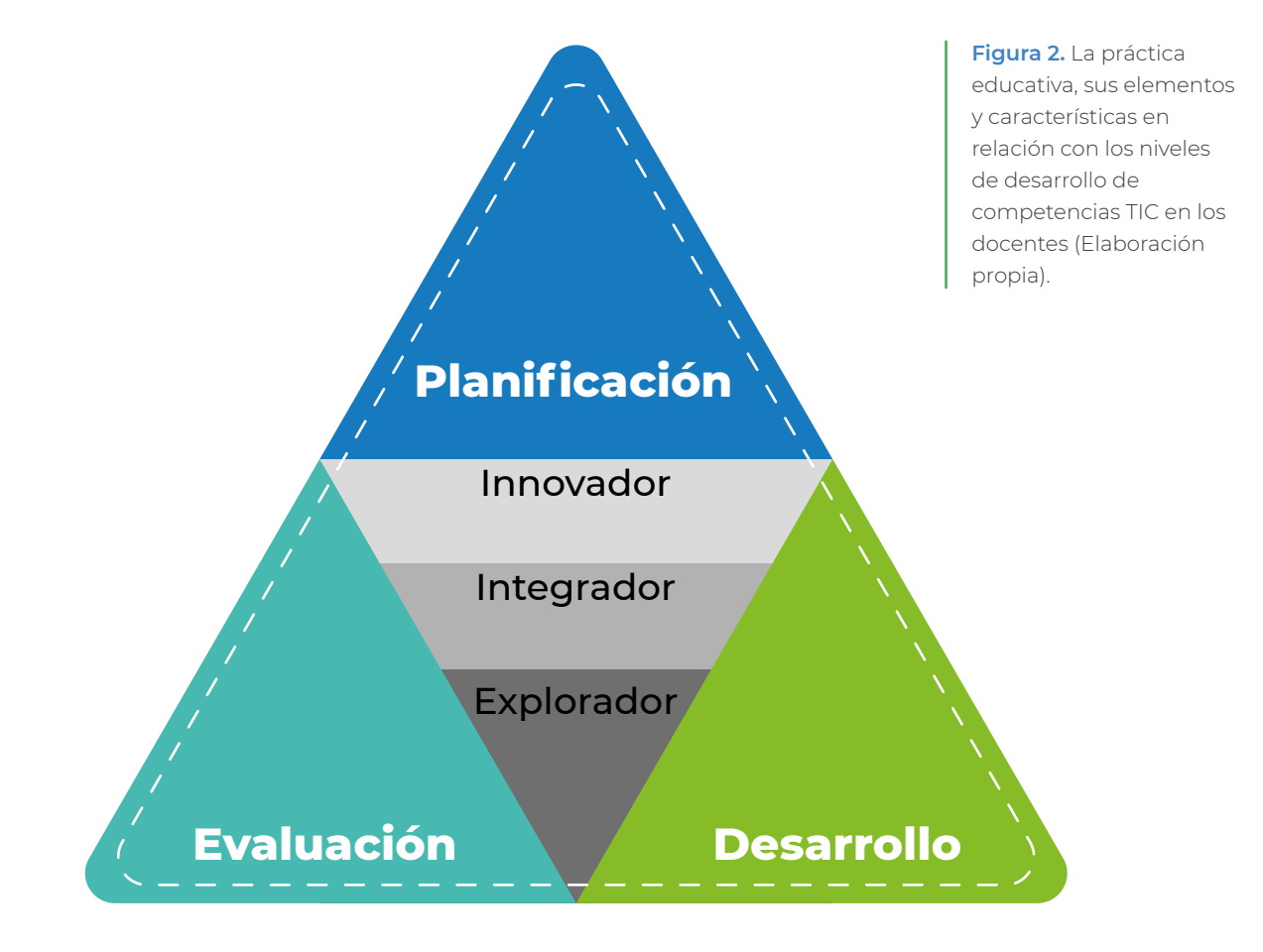

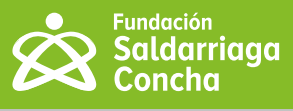

#### <span id="page-16-0"></span>**Uso de TIC en la planificación de la clase**

El diseño y preparación de la clase conlleva un ejercicio reflexivo y práctico sobre los propósitos formativos, las competencias a desarrollar en los estudiantes, los contenidos y las actividades de aprendizaje, las interacciones que se proponen y la evaluación, entre otros elementos. En estos se puede contemplar el uso de TIC de diversas maneras, de acuerdo con el nivel de desarrollo de competencias TIC que hemos venido mencionando, como por ejemplo:

**Figura 3.** Uso de TIC de diversas maneras (Elaboración propia).

Soy explorador

- Identifico qué dispositivos y herramientas TIC tengo a disposición (computador, pizarra digital, teléfono inteligente, aplicaciones, plataformas, software) y conozco las posibilidades que me ofrece cada uno para planear mis procesos.
- Hago búsquedas de recursos educativos digitales en Portales Educativos como Colombia Aprende, Khan Academy, Educando Juntos, Didactalia, Biblioteca Digital Mundial, Maguared, Red Académica, entre otros, y evalúo cuáles son pertinentes para mi área o propósito educativo.
- Diseño actividades de aprendizaje para mi clase en las que incorporo el uso de algún dispositivo y/o aplicación (por ejemplo, el teléfono inteligente y WhatsApp) y de un recurso educativo digital (podcast/audio con una corta narración de una situación con la que voy a introducir un tema).

## Soy Integrador

- Diseño o adapto mis guías de aprendizaje en formato digital (procesador de texto Word, hoja de cálculo en Excel, presentador de diapositivas en Power Point u otros) y las comparto con mis estudiantes por correo electrónico, WhatsApp o en plataformas de aprendizaje (Classroom, Edmodo o Teams, entre otras).
- Selecciono recursos educativos digitales considerando las características de accesibilidad (por ejemplo, historias en lengua de señas o videos con subtítulos) para favorecer el aprendizaje de todos mis estudiantes.
- Propongo actividades de aprendizaje en las que identifico el aporte significativo de la combinación de diversos recursos educativos digitales, con aplicaciones y herramientas. Por ejemplo, integro un video explicativo de una temática compleja o abstracta con el uso de laboratorios virtuales o simulaciones, o para abordar un hecho histórico selecciono una película y establezco una actividad de creación de un mapa conceptual colaborativo en línea.

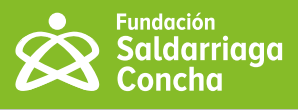

#### Soy innovador

- Construyó mis propios recursos educativos digitales usando diversas herramientas para producir presentaciones (Prezi, Genially, Emaze), videos (Powtoon, Animaker, Moovly, Canva), audios (Mp3 Online, Hay-Wave), infografías (Canva, Picktochart), o cuestionarios tipo juego (Kahoot, Quizizz, Educaplay).
- Dispongo los contenidos, actividades y evaluaciones elaboradas o adaptadas para mis clases en ambientes virtuales de aprendizaje o en plataformas como Lesson plan de Symbaloo, Classroom, Edmodo, Moodle, Teams o Easyclass.
- Diseño proyectos orientados al aprendizaje activo de mis estudiantes empleando metodologías y enfoques como: Design thinking, game thinking, aprendizaje basado en investigación, en proyectos, en problemas, en retos o desafíos, aprendizaje personalizado, aula invertida (flipped classroom), pensamiento crítico, pensamiento computacional y enfoque STEM (Ciencia, Tecnlogía, Ingeniería y matemáticas, por sus siglas en inglés).

## **Uso de TIC en el desarrollo e implementación de la clase**

En la interacción entre docente y estudiante se generan una serie de posibilidades de uso de las TIC que pueden facilitar la comunicación, el desarrollo de procesos de aprendizaje activo y colaborativo, el pensamiento crítico y computacional, el manejo y acceso a la información. Ello favorece que todos los niños, niñas, jóvenes y/o adultos que se enfrentan a procesos educativos tengan a su disposición herramientas y/o recursos de aprendizaje que aseguren sus procesos en igualdad de condiciones y oportunidades.

**Figura 4.** Uso de TIC en el desarrollo de una clase (Elaboración propia).

#### Soy explorador

- Utilizo herramientas TIC para comunicarme e interactuar con mis estudiantes de manera sincrónica y asincrónica y empleo, por ejemplo, aplicaciones de chat o videoconferencia (como WhatsApp, Telegram, Meet, Zoom, Teams), correo electrónico o grupos en redes sociales como Facebook y Twitter.
- Uso recursos educativos digitales (fotos, audios, videos, infografías, textos, juegos, etc.) que he valorado de manera previa y que considero pertinentes para mis clases y para los propósitos de aprendizaje.
- Empleo algunos dispositivos y herramientas de los que dispongo de manera personal o institucional para el desarrollo de mis clases (computador, video beam, tablero digital, aplicaciones del celular).

<span id="page-17-0"></span>

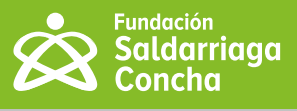

## Soy Integrador

- <span id="page-18-0"></span>• Uso herramientas para desarrollar actividades colaborativas con mis estudiantes tales como murales (Padlet o Jamboard), mapas conceptuales (Mindmesiter, Coggle, Poplet o Mindomo), lluvias de ideas (Miro o Stormboard), historietas y cómics (Voki Pixton, Bubblr, Storyboardthat, Playcomic o Comic Creator).
- Empleo herramientas de almacenamiento en la nube para gestionar información con mis estudiantes, tales como Google drive, OneDrive, WeTransfer.
- Recomiendo fuentes de información de acuerdo con los intereses y necesidades de mis estudiantes, tales como Google Académico, Biblioteca Digital Mundial, Nasa para niños y la Biblioteca Virtual Miguel de Cervantes.

#### Soy innovador

- Participo con mis estudiantes en redes, en comunidades de aprendizaje y en proyectos colaborativos con otros establecimientos educativos, tales como Participate, Stackexchange, Crowdcrafting y Zooniverse.
- Exploro y analizo lugares y temas con mis estudiantes mediante el uso de visualización 3D con aplicaciones como Google Earth, o visitando museos en línea, como por ejemplo el Museo de Historia de la Ciencia, Museo de Louvre, Museo de Frida Kahlo o The State Hermitage Musuem.
- Incursiono con mis estudiantes en el aprendizaje de programación y robótica (Scratch Jr, Snap, Arduino o App Inventor) y en el uso de tecnologías 3D (Tinkercad o Sketchup), realidad aumentada (Cospaces o Wonderscope) y gamificación (Kahoot, Plickers o Super Teacher Tools).
- Oriento y acompaño en el desarrollo de proyectos colaborativos (epals) y de investigación con mis estudiantes, a través de los cuales promuevo competencias del siglo XXI como el pensamiento crítico, creatividad, innovación, resolución de problemas, manejo de información, comunicación efectiva, autorregulación, etc).

#### **Uso de TIC en el proceso de evaluación**

Evaluar conlleva un ejercicio sistemático de análisis y reflexión sobre la propia práctica y de valoración integral de los avances de los estudiantes en el desarrollo de sus competencias. Algunas ideas de cómo integrar las TIC se encuentran en seguida: **Figura 5.** Ideas de

como integrar las TIC (Elaboración propia).

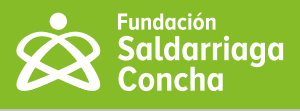

## Soy explorador

- Evalúo información disponible en internet empleando criterios de veracidad, pertinencia, vigencia, objetividad, accesibilidad, autoría, calidad, entre otros (Bitácora de evaluación de fuentes).
- Valoro el uso responsable y seguro que realizan mis estudiantes cuando interactúan a través de mensajería instantánea, correo electrónico y redes sociales como WhatsApp, Telegram, Facebook, YouTube, Twitter, Tiktok, Instagram y Pinterest.
- Elaboro cuestionarios y evaluaciones utilizando procesador de texto y hago registro de calificaciones en hojas de cálculo.

## Soy Integrador

- Uso aplicaciones como Google Forms, Microsoft Forms, QuizBuilder o Socrative para hacer sondeos, encuestas o cuestionarios con mis estudiantes.
- Represento de manera gráfica los resultados de los procesos de evaluación que desarrollo y sé interpretar los resultados de pruebas estandarizadas nacionales (SABER) e internacionales (PISA, TALIS, PIRLS o TIMSS) de mis estudiantes.
- Gestiono de manera adecuada los derechos de autor en los recursos educativos digitales que elaboro o uso en mi práctica y promuevo en mis estudiantes hábitos de referenciación de fuentes ajenas. Me apoyo en herramientas TIC para gestionar fuentes, hacer citaciones y detectar plagio (Mendely, Zotero, EasyBib, Ref.me y referencias en Word).

#### Soy innovador

- Hago uso de herramientas interactivas, aplicaciones de gamificación y rúbricas para desarrollar ejercicios valorativos con mis estudiantes (Menti, Quizizz, Kahoot, Quizlet, Rubistar, Banco de Rúbricas y Educaplay, etc.).
- Hago análisis de mi propia práctica a partir de procesos de documentación de la misma, para lo cual utilizo herramientas y aplicaciones de escritura (Blogger, Wordpress o Wix), audio (Sound Cloud, Spreaker o Audacity), líneas de tiempo (Tiki Toki, Tline o Timeline) y comparto mis aprendizajes, buenas prácticas en línea (Calameo).
- Promuevo la creación de portafolios digitales para compilar evidencias de los procesos de aprendizaje de mis estudiantes, utilizando las posibilidades de almacenamiento en la nube (Google Drive, OneDrive, Google Sites o Edublogs).

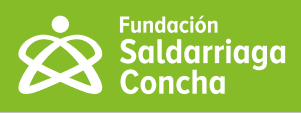

# <span id="page-20-0"></span>Reflexiones

**A propósito de los usos de las TIC en mi práctica, me pregunto:**

- ¿Qué herramientas TIC he utilizado durante el último año, con qué propósito y para qué momento de mi práctica?
- ¿Para qué actividades me interesaría integrar las TIC a mi práctica?
- De lo que he implementado, ¿puedo concluir que se mejoran las experiencias educativas para todos los estudiantes?

## **¿Cómo puedo identificar si mi práctica educativa con uso de TIC es una innovación pedagógica?**

## **Ruta para la innovación**

A partir de la definición de innovación educativa con uso de TIC, de los elementos que la caracterizan y de los usos de TIC que se pueden hacer, a continuación, encuentra una ruta con momentos y acciones, a través de las cuales se puede identificar si una práctica con uso de TIC corresponde a un proceso de innovación educativa. Se inicia con el análisis del contexto, para luego evaluar la planificación, el desarrollo, la valoración y, finalmente, la circulación.

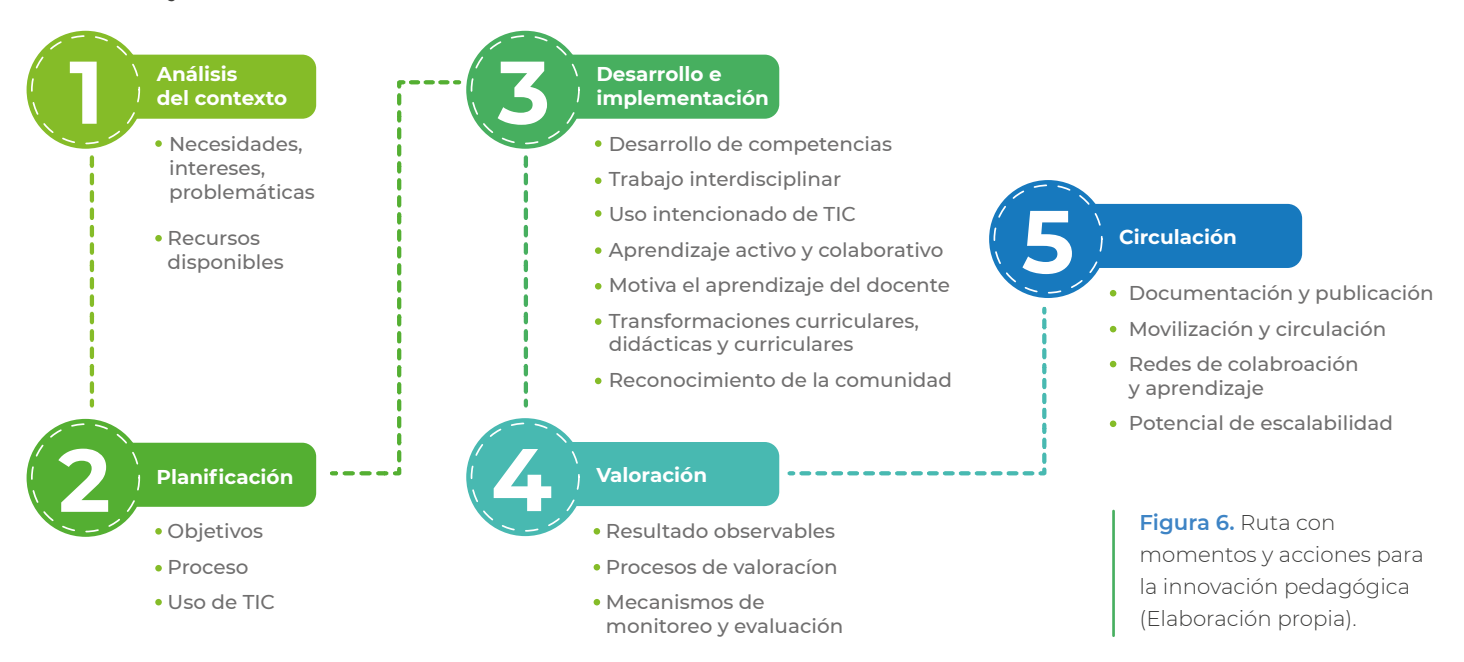

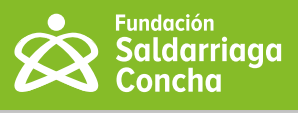

## <span id="page-21-0"></span>**Lista de chequeo**

En la siguiente lista de chequeo se plantean 20 preguntas que se correlacionan con los momentos de la ruta propuesta para identificar si la practica educativa con uso de TIC es una innovación:

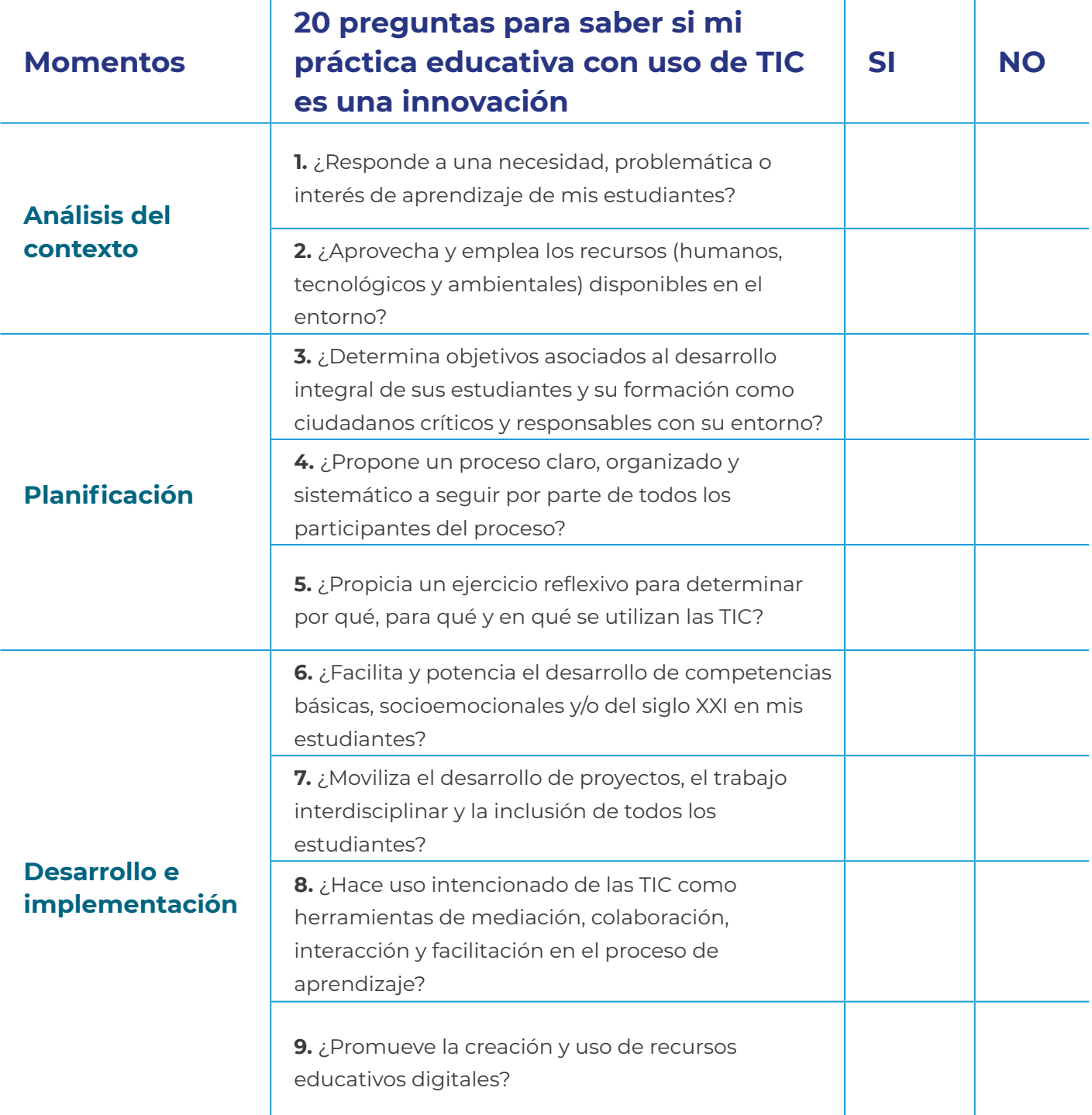

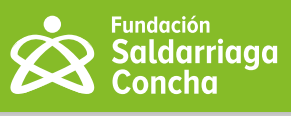

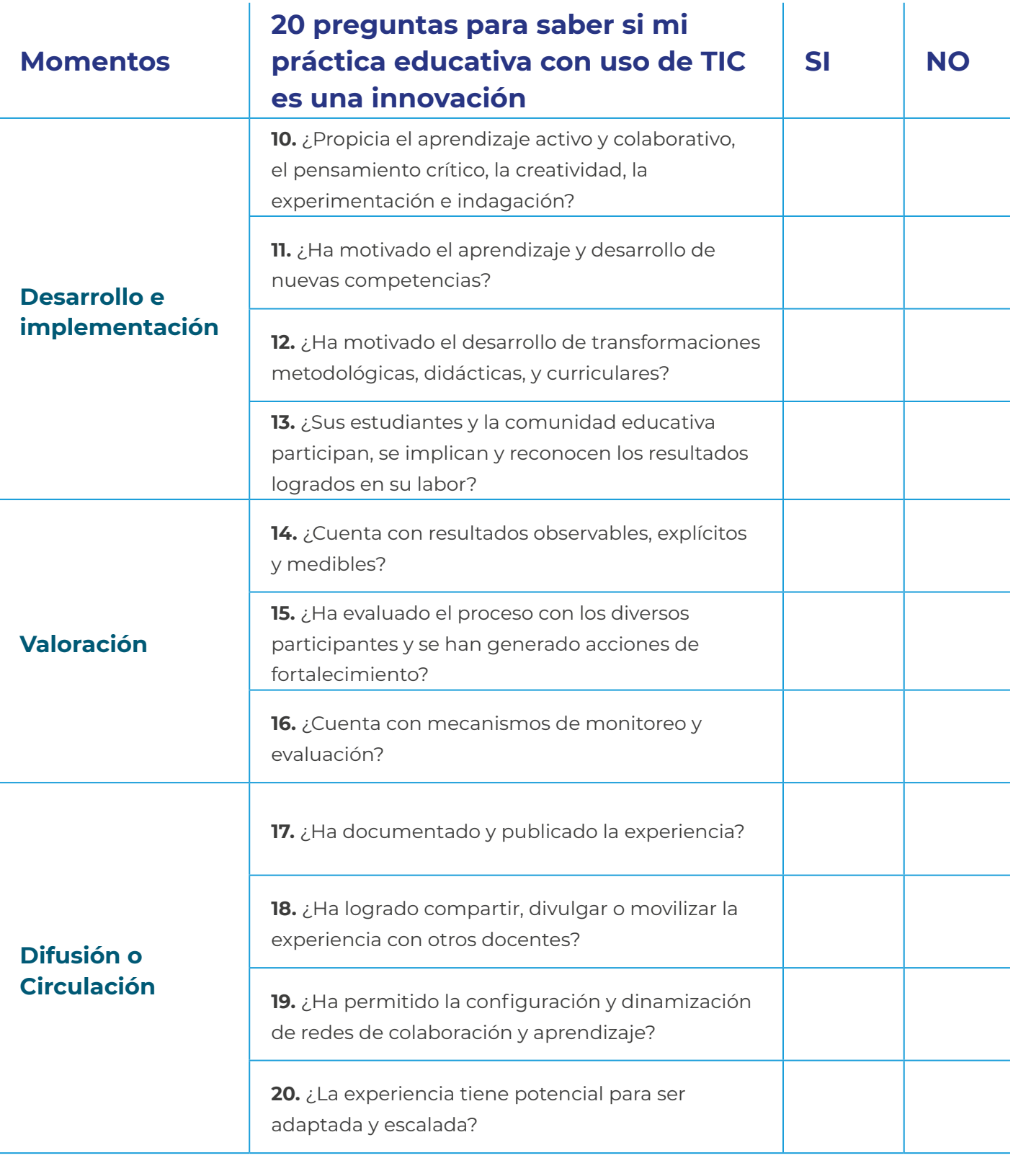

Esperamos que haya encontrado ideas y herramientas para integrar las tecnologías para mejorar su práctica. Lo invitamos a compartir con otros docentes a través de la Red Maestros por la Inclusión: **<https://www.facebook.com/groups/maestrosporlainclusion>**

<span id="page-23-0"></span>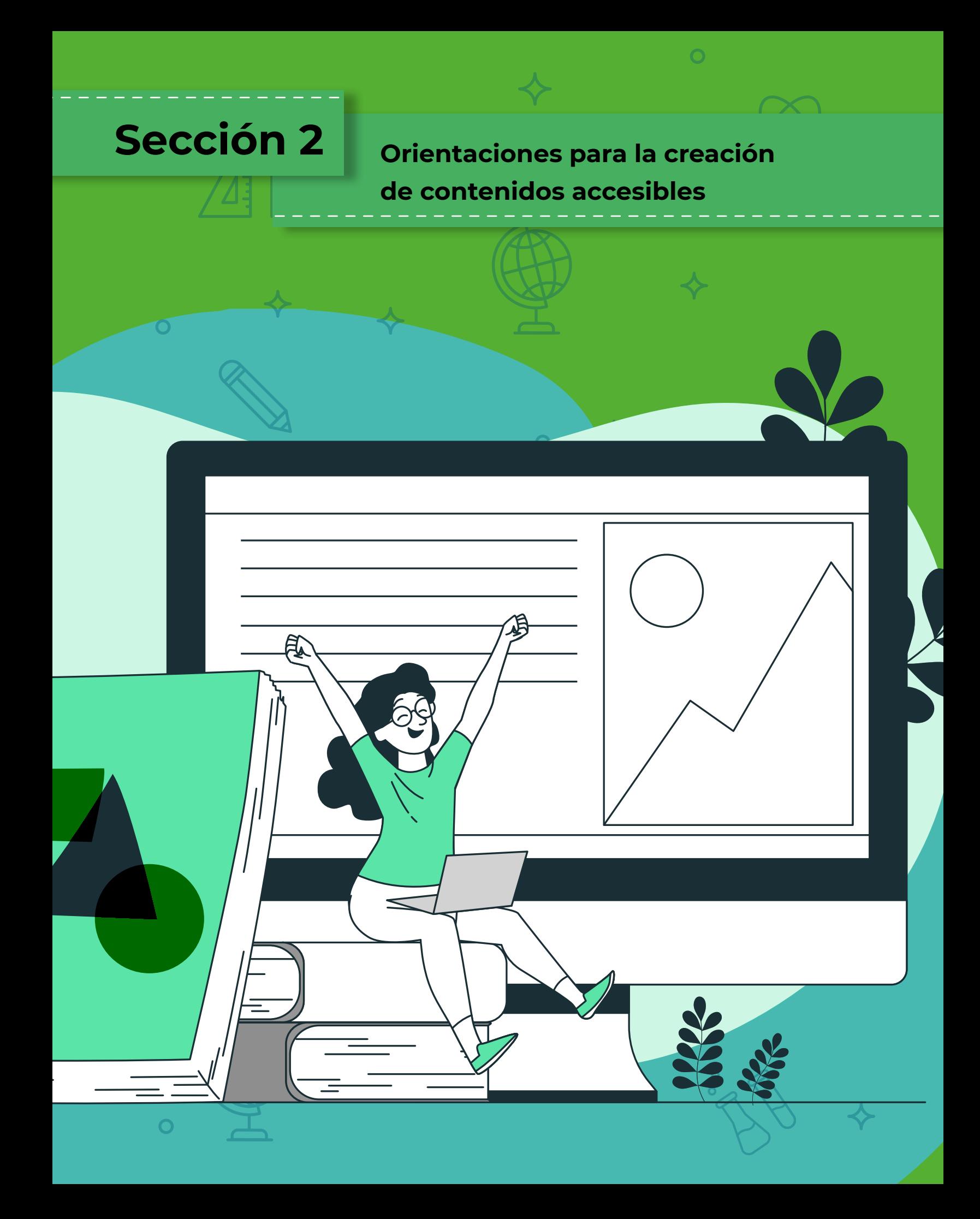

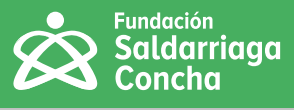

<span id="page-24-0"></span>Al hablar de Tecnologías para la Inclusión, es importante garantizar la accesibilidad, la cual es definida en el Decreto 1421 de 2017 como las "medidas pertinentes para asegurar el acceso de las personas con discapacidad, en igualdad de condiciones con las demás, al entorno físico, el transporte, la información y las comunicaciones, incluidos los sistemas y las tecnologías de la información y las comunicaciones, y a otros servicios e instalaciones. Estas medidas, incluirán la identificación y eliminación de obstáculos y barreras de acceso, de movilidad, de comunicación y la posibilidad de participar activamente en todas aquellas experiencias para el desarrollo del estudiante, para facilitar su autonomía y su independencia".

La accesibilidad implica garantizar el acceso a la tecnología y a los contenidos para toda la población. Aquí se incluyen, por ejemplo, los lectores de pantalla, los teclados en braille para dispositivos digitales, los sistemas de subtitulación automática, audio descripción e intérpretes de lengua de señas. En cuanto a contenidos que cumplan con los estándares de acceso a la información, estos pueden ser recursos educativos digitales, páginas web, documentos electrónicos, entre otros.

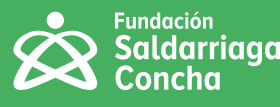

## <span id="page-25-0"></span>**Accesibilidad web**

La organización de los estándares WCAG 2.0 (descritos en la Norma Técnica Colombiana NTC5854) define cuatro principios que deben cumplir los contenidos de los sitios web. Cada principio está conformado por pautas, que a su vez contienen los criterios para que los sitios web sean accesibles. Los principios pueden ser: perceptible, operable, comprensible y robusto (Sidar, 2009), los cuales son explicados a continuación.

## **Principios**

#### **1. Principio perceptible.**

Hace referencia a que la información publicada sea posible de capturar y recibir por todos los usuarios de los contenidos. De esta manera, la información publicada debe ser percibida por personas ciegas que hagan uso de lectores de pantalla, personas con baja visión que utilicen su residuo funcional o un software ampliador de imágenes y textos, por usuarios sordos que no acceden a la información sonora, o por personas cuya primera lengua no es la misma del sitio web y, por tanto, no comprenden textos complejos, etc.

### **2. Principio operable.**

Hace referencia a que los contenidos de los sitios web que permiten realizar operaciones tales como diligenciar datos, enviar, activar, desactivar elementos, etc., puedan ser ejecutados por usuarios de distintas condiciones. De esta manera, los campos y el botón que permite enviar un formulario son accesibles en la medida en que pueden ser realizados a través de un teclado, mediante un ratón, toques o gestos en una pantalla táctil o dispositivos de apuntamiento y activación específicos como punteros de cabeza, para quienes no cuentan con movilidad en sus extremidades.

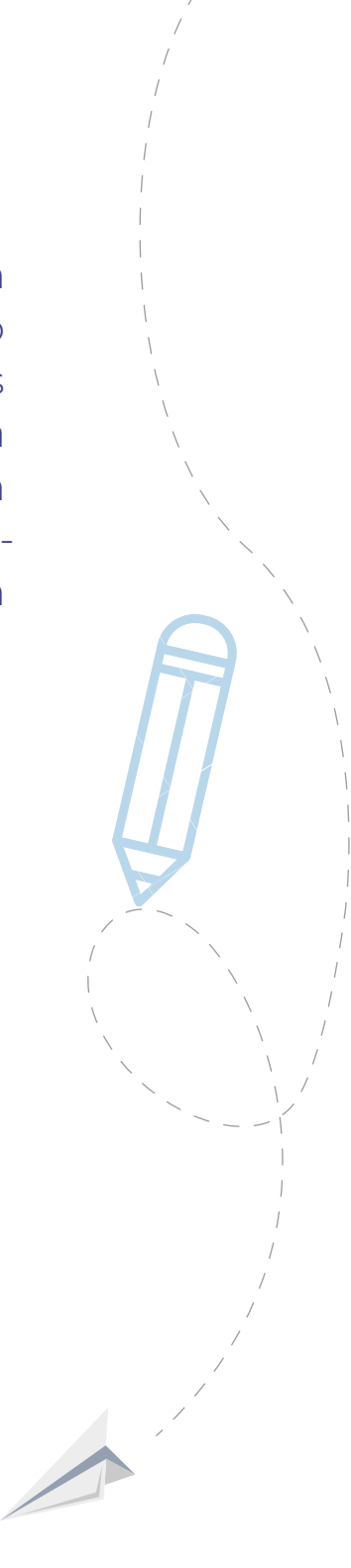

### **3. Principio comprensible.**

Hace referencia a que los contenidos publicados sean posibles de entender por usuarios de distintas condiciones. Así, si los textos publicados son muy técnicos, los usuarios con conocimientos básicos no podrán hacer uso de ellos; si se emplean términos o un vocabulario especifico, los usuarios que no lo conozcan no podrán utilizar los contenidos o comprender las instrucciones.

### **4. Principio robusto.**

Tiene que ver con que los contenidos puedan utilizarse desde distintos navegadores (navegadores, equipos o tecnologías de apoyo).

En la actualidad, estos principios han sido retomados por la Resolución 1519 de 2020 del Ministerio de las Tecnologías de la Información y las Telecomunicaciones (MinTIC), "por la cual se definen los estándares y directrices para publicar la información". En Colombia, se han implementado diferentes programas para promover el uso y apropiación de las TIC en personas con discapacidad en ámbitos como educación, cultura, entretenimiento, información, formación, entre otros, con proyectos como Cine para Todos, CONVERTIC, y Centro de Relevo.

De igual manera, el Ministerio de Educación Nacional, desde la Oficina de Innovación Educativa con uso de TIC, ha implementado diferentes programas para promover el uso y apropiación de las tecnologías y la creación y utilización de contenidos educativos digitales accesibles. De igual manera se ha hecho a través de Computadores para Educar, Programa del Gobierno Nacional que impulsa la innovación educativa, mediante el acceso, uso y apropiación de la tecnología en las sedes educativas del país, del que hacen parte los Ministerios de Tecnologías de la Información y las Comunicaciones, de Educación Nacional y el Servicio Nacional de Aprendizaje (SENA).

En cuanto a la política educativa y de acceso a las TIC, Colombia cuenta con varios lineamientos que orientan el desarrollo de programas y estrategias para el acceso y uso de las tecnologías digitales en educación. A continuación, se relacionan algunos:

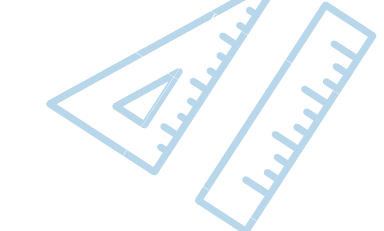

 $\bm{\mathcal{N}}$ 

larriaaa

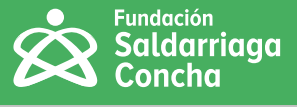

**1. El Instituto Nacional para Ciegos (INCI):** cuenta con la **[Biblioteca para](http://www.inci.gov.co/blog/biblioteca-virtual-para-ciegos)  [ciegos INCI.](http://www.inci.gov.co/blog/biblioteca-virtual-para-ciegos)** El Instituto Nacional para Sordos (INSOR) también cuenta con un **[portal educativo](https://educativo.insor.gov.co/)**.

**2. El Documento CONPES 3988, titulado "Tecnologías para aprender":** Se refiere a una política nacional para impulsar la innovación en las prácticas educativas a través de las tecnologías digitales y que tiene como objetivo "impulsar la innovación en las prácticas educativas a través de las tecnologías digitales, para el desarrollo de competencias en los estudiantes de educación preescolar, básica y media del sector oficial, que les permita consolidar su proyecto de vida, así como enfrentar los retos y aprovechar las oportunidades de la sociedad digital".

**3. El Documento CONPES 3975 "Política nacional para la transformación digital e inteligencia Artificial" que tiene como objetivo:** "Aumentar la generación de valor social y económico a través de la transformación digital del sector público y del sector privado, mediante la disminución de barreras, el fortalecimiento del capital humano y el desarrollo de condiciones habilitantes, para que Colombia pueda aprovechar las oportunidades y enfrentar los retos relacionados con la Cuarta Revolución Industrial."

**4. También existen pautas y criterios de accesibilidad para la información y las comunicaciones**, a través de la norma técnica NTC 5854 de 2011, que fue originada bajo los estándares internacionales de la organización conocida como W3C (World Wide Web Consortium); el Decreto 2573 de 2014 de la Estrategia de Gobierno en Línea; la Ley Estatutaria 1712 de 2014, por medio de la cual se crea la Ley de Transparencia y del Derecho de Acceso a la Información Pública Nacional y se dictan otras disposiciones; la Ley 1346 de 2009 (ratificación de la convención ONU de las personas con discapacidad); la Ley 1618 de 2013, por medio de la cual se establecen las disposiciones para garantizar el pleno ejercicio de los derechos de las personas con discapacidad; la Ley 1680 de 2013, por la cual se garantiza a las personas ciegas y con baja visión, el acceso a la información, a las comunicaciones, al conocimiento y a las tecnologías de la información y de las comunicaciones, así como la Resolución 1519 de 2020, "por la cual se definen los estándares y directrices para publicar la información señalada en la Ley 1712 del 2014 y se definen los requisitos materia de acceso a la información pública, accesibilidad web, seguridad digital y datos abiertos". En este compendio normativo, se contemplan de manera expresa la obligatoriedad de incorporar accesibilidad en entornos físicos, tecnológicos y comunicativos, dentro de los cuales se contempla la web.

Así mismo el Ministerio de Tecnologías de la Información y las Comunicaciones de Colombia, creó en el 2020 la Resolución 1519; por medio de la cual "Por la cual se definen los estándares y directrices para publicar la información señalada en la Ley 1712 del 2014 y se definen los requisitos materia de acceso a la información pública, accesibilidad web, seguridad digital, y datos abiertos".

La infografía del centro de recursos de Maestros por la Inclusión de la Fundación Saldarriaga Concha, también presenta un resumen de los elementos para tener en cuenta al abordar temas de accesibilidad web.

Además de tener en cuenta los elementos de accesibilidad que se mencionan en el apartado anterior, recuerde conocer las historias de vida y condiciones de los estudiantes, preguntándose:

- ¿Le gustan las TIC?
- ¿Tiene acceso a las tecnologías en casa?
- ¿Cuenta con tecnologías en casa?
- ¿Cuánto tiempo debe desplazarse desde su casa para el acceso a las TIC?
- ¿Cómo es el acceso a las tecnologías desde casa?
- ¿Con qué tipo de equipo(s) cuenta el o la estudiante? ¿Lo comparte con otros miembros de la familia?
- ¿Cómo es el acceso a internet?
- ¿Quién le apoya en las tareas?
- ¿Sabe usar tecnologías?
- ¿Cuáles son sus habilidades y capacidades y limitaciones en el uso de las TIC?
- ¿Qué le gusta hacer?

#### **Luego, tenga en cuenta los siguientes elementos para la creación de contenidos en su práctica pedagógica:**

- Los principios del Diseño Universal para el Aprendizaje (DUA).
- Contenidos con alternativas para la percepción.
- Contenidos con alternativas para navegar en páginas web y documentos.
- Contenidos con alternativas que favorecen la comprensión de la información.

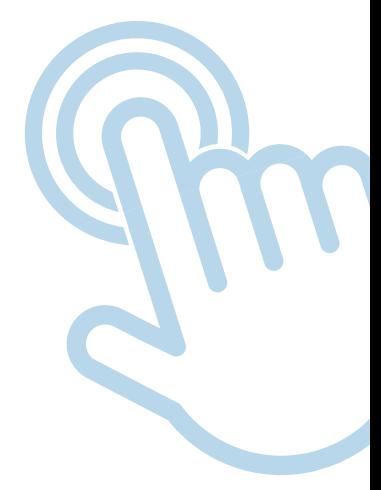

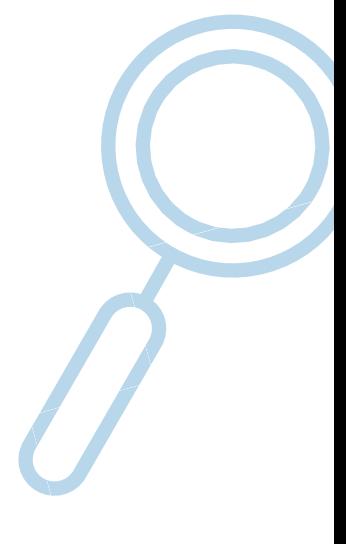

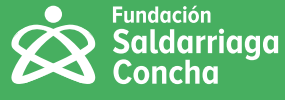

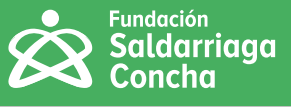

#### **Diseño Universal para el Aprendizaje (DUA)**

Las transformaciones en las prácticas pedagógicas inclusivas promueven actividades en el aula y en el ámbito extraescolar que permiten la participación de todos los estudiantes, reconociendo y valorando sus capacidades. Por lo anterior, la propuesta del Diseño Universal para el Aprendizaje ha sido una alternativa para fortalecer los procesos de enseñanza y aprendizaje.

El Diseño Universal para el Aprendizaje (DUA) tiene su origen en las investigaciones llevadas a cabo por CAST (Center for Applied Special Technology) en la década de 1990. Sus fundadores, David H. Rose (neuropsicólogo del desarrollo) y Anne Meyer (experta en educación, psicología clínica y diseño gráfico), junto con otros expertos en investigación, diseñaron un "marco de aplicación del DUA que recoge los últimos avances en neurociencia aplicada al aprendizaje, investigación educativa, tecnologías y medios digitales" (Pastor, Carmen (2018, p.15 ).

Desde lo normativo en Colombia, el Decreto 1421 de 2017, por el cual se reglamenta la atención educativa de la población con discapacidad en Colombia, define el Diseño Universal para el Aprendizaje, como "(…) una propuesta pedagógica que facilita un diseño curricular en el que tengan cabida todos los estudiantes, a través de objetivos, métodos, materiales, apoyos y evaluaciones formulados partiendo de sus capacidades y realidades. Permite al docente transformar el aula y la práctica pedagógica y facilita la evaluación y seguimiento a los aprendizajes".

Las investigaciones en Neurociencias muestran que cada persona tiene una forma diferente para aprender, y que en el cerebro existen tres grandes redes neuronales que se activan en los procesos de aprendizaje. La primera red es la del reconocimiento, que tiene que ver con el qué del aprendizaje; la segunda es la red estratégica que se vincula con el cómo del aprendizaje, y la tercera es la red afectiva encargada de asignar significados a la información y se relaciona con el porqué del aprendizaje.

En CAST se desarrollaron tres principios básicos, cada uno corresponde a una de las tres redes neuronales. Estos principios, junto a unas pautas y puntos de verificación, orientan a los maestros para diseñar experiencias pedagógicas donde todos los estudiantes puedan aprender y participar:

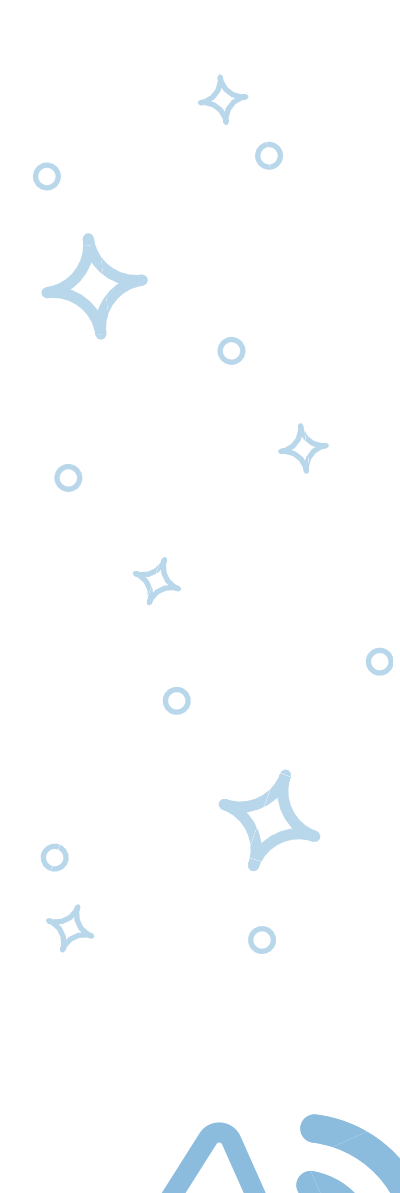

<span id="page-29-0"></span>

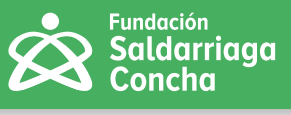

## **Principio I. Múltiples formas de representación.**

Cada persona representa de múltiples formas la información de su entorno: visual, auditiva, táctil, etc. Por lo anterior, se sugiere que el maestro en sus prácticas pedagógicas, por ejemplo, use textos e imágenes llamativos y accesibles, tenga en cuenta contrastes de color, busque texturas, colores y formas para explicar contenidos, realice descripciones texto-voz en imágenes, gráficos o videos y use pictogramas.

Redes de **Reconocimiento**

El **¿QUÉ?** el aprendizaje

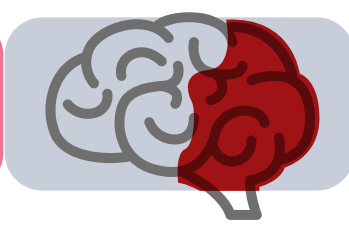

**Figura 7.** Redes de reconocimiento (Elaboración propia).

Proporcionar múltiples formas **de presentación**

#### **Principio II. Múltiples formas de expresar la información.**

Cada persona expresa de una forma diferente lo que aprende, así como también la forma en que va a utilizar esta información al momento de resolver un problema. Por lo anterior, se sugiere que el maestro en sus prácticas pedagógicas, por ejemplo, use teclados alternativos, permita que el arte, la danza y la escultura sean medios para que los estudiantes expresen lo aprendido, implemente rutinas de pensamiento, procesos de auto evaluación, coevaluación y heteroevaluación, además de aplicaciones de comunicación y herramientas web interactivas, entre otras.

**Figura 8.** Redes de estratégicas (Elaboración propia).

Redes **Estratégicas**

El **¿CÓMO?** el aprendizaje

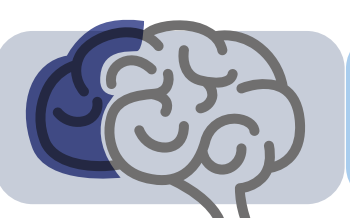

Proporcionar múltiples medios de **expresión**

### **Principio III. Múltiples formas de compromiso.**

Cada persona la motivan diferentes cosas o situaciones. Por lo anterior, se sugiere que el maestro, por ejemplo, atienda en sus prácticas pedagógicas los conocimientos previos de cada estudiante, promueva la exploración y experimentación, implemente calendarios para hacer visibles las actividades, fomente el trabajo en equipo, invite al estudiante a la reflexión, a la resolución de problemas y la creatividad, entre otras actividades donde el estudiante sea protagonista.

**Figura 9.** Redes afectivas (Elaboración propia).

Redes **Afectivas** El **¿POR QUÉ?** el aprendizaje

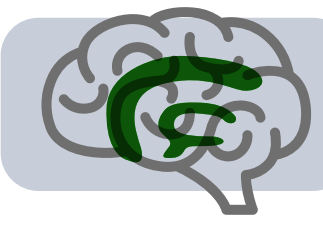

Proporcionar múltiples medios de **Compromiso (Motivación)**

En el Diseño Universal para el Aprendizaje (DUA) las tecnologías tienen un papel esencial, pues se ha demostrado que el uso de recursos digitales ofrece alternativas para eliminar barreras y mejorar los aprendizajes. La flexibilidad que aporta la tecnología ofrece cuatro potencialidades a los medios digitales que facilitan los procesos de enseñanza y aprendizaje (Rose y Meyer, 2002, p.5 ):

#### **1. Versatilidad.**

Los medios digitales pueden almacenar y presentar la información y contenidos en diferentes formatos, así como combinarlos. Por ejemplo, se puede presentar el mismo contenido en audio, texto o imágenes para atender las necesidades de personas con discapacidad y enriquecer el aprendizaje de todos los estudiantes.

## **2. Capacidad de transformación.**

Los contenidos pueden ser "transformados" de acuerdo con las necesidades de los estudiantes. Por ejemplo, cuestiones como ajustar el volumen de un audio, aumentar o disminuir la velocidad de reproducción o el volumen de un audio o video, modificar el tamaño del texto de una web, incluir contrastes de color, tamaño del texto o transformar el texto en audio. También se implementan impresoras 3D que transforman diseños digitales en objetos tridimensionales.

### **3. Marcación.**

Los contenidos pueden ser organizados de acuerdo con las necesidades de los estudiantes y las actividades a desarrollar; por ejemplo, seleccionar sólo un tipo de contenido, marcar determinadas palabras, resaltar conceptos, eliminar partes, explicitar relaciones entre elementos, etc.

## **4. Conectividad.**

Los contenidos pueden relacionarse entre ellos, trazando un mapa de recursos e incorporando hipervínculos que permiten navegar entre el texto y que se conectan con otros elementos tales como vínculos con imágenes, vídeos, páginas web específicas, enlaces a diccionarios, traductores simultáneos o apoyos complementarios al contenido principal, lo cual favorece el aprendizaje.

Las anteriores características, permiten al maestro presentar en múltiples formatos y atender a todos los estudiantes. A continuación, se señalan tipos de contenidos para tener en cuenta en la práctica pedagógica:

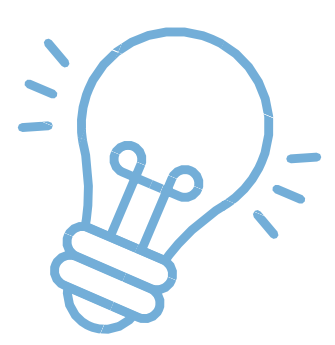

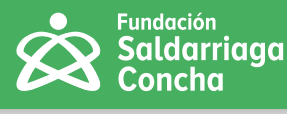

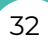

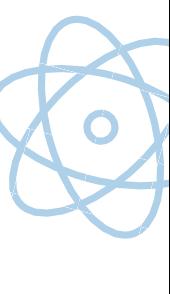

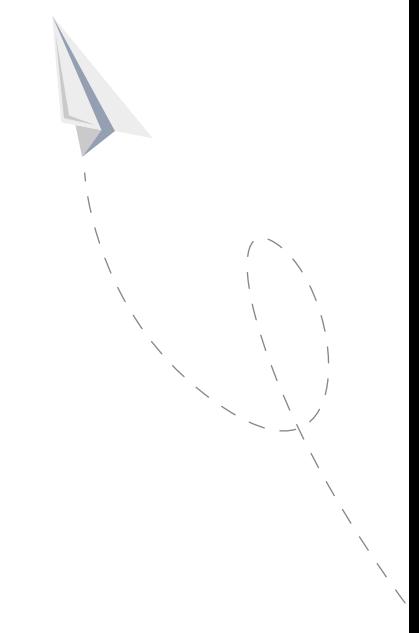

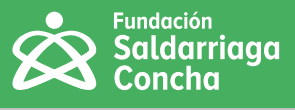

#### <span id="page-32-0"></span>**Contenidos con alternativas para la percepción**

Si se tiene en cuenta el principio de 'Proporcionar múltiples formas de representación', del Diseño Universal para el Aprendizaje (DUA):

- Agregue texto alternativo a imágenes y otros elementos con contenido visual, lo cual permitirá a un estudiante con discapacidad visual conocer la imagen a través de una descripción.
- Cree videos con lengua de señas, subtitulación y audiodescripción, para asegurar la participación de estudiantes sordos (usuarios de lengua de señas), y estudiantes que estén accediendo a la información en un idioma distinto al suyo.
- Use contrastes adecuados entre forma y fondo. Presente el texto con alineación izquierda, la justificación no deja igual espacio entre palabras y puede ser un elemento distractor. Además, para evitar saturación de líneas utiliza un interlineado superior al sencillo, recomendado (1,5).
- Puede incluir una narración en podcast como alternativa en audio para el texto escrito, lo cual le permite variar la entonación, el ritmo, el volumen o el nivel de voz.
- Use infografías fáciles de entender, enumere los elementos para facilitar el orden de la lectura, y colóqueles texto alternativo para que puedan ser comprendidas por personas con discapacidad visual.
- Utilice en videos la audiodescripción para detallar, cuando se requiera, lo que únicamente se ve como formas, colores, logos o nombres de entrevistados.

Por ejemplo, en esta aula virtual el estudiante tiene múltiples formas de percibir la información de una micro lección, a través de un video explicativo del profesor, audio, infografía y presentación de apoyo.

01 **01** video explicativo EXPLICATIVO 02 **02** Audio de AUDIO DE LA la microlección MICROLECCIÓN 03 **03** infografía INFOGRAFÍA 04 **04** Presentación PRESENTACIÓN de apoyo DE APOYO**01 02**

#### **Actividad "Apropiándome" Actividad "Apropiándome"**

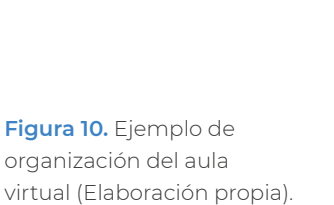

∩

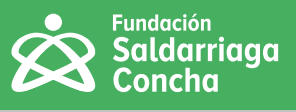

## <span id="page-33-0"></span>**Contenidos con alternativas para navegar en páginas web y documentos**

- Incluya instrucciones y sugerencias para navegar.
- Cree una estructura organizada en títulos y subtítulos, lo cual permite que los navegadores para personas con discapacidad visual puedan ir saltando entre títulos y llegar a la parte deseada.
- Incluya hipervínculos que se abran en la misma página. Si se abren en pestañas diferentes algunos estudiantes tendrán problemas para volver a la página en la que estaban.
- Evite menús desplegables que requieran situar el ratón por encima, pues algunas personas con problemas de motricidad pueden tener dificultades para mantener el cursor.

## **Contenidos con alternativas que favorecen la comprensión de la información**

- Incluya una guía de pasos o secuencia en las tareas propuestas con instrucciones claras, concretas y precisas.
- Use listas para indicar el vocabulario, símbolos y referencias desconocidas para los estudiantes.
- Para explicar contenidos use un esquema, resumen, mapa conceptual, infografía, tabla o fotografía etc., y asegúrese que estos gráficos siempre tengan texto alternativo.
- Vincular conceptos: analogías, metáforas.

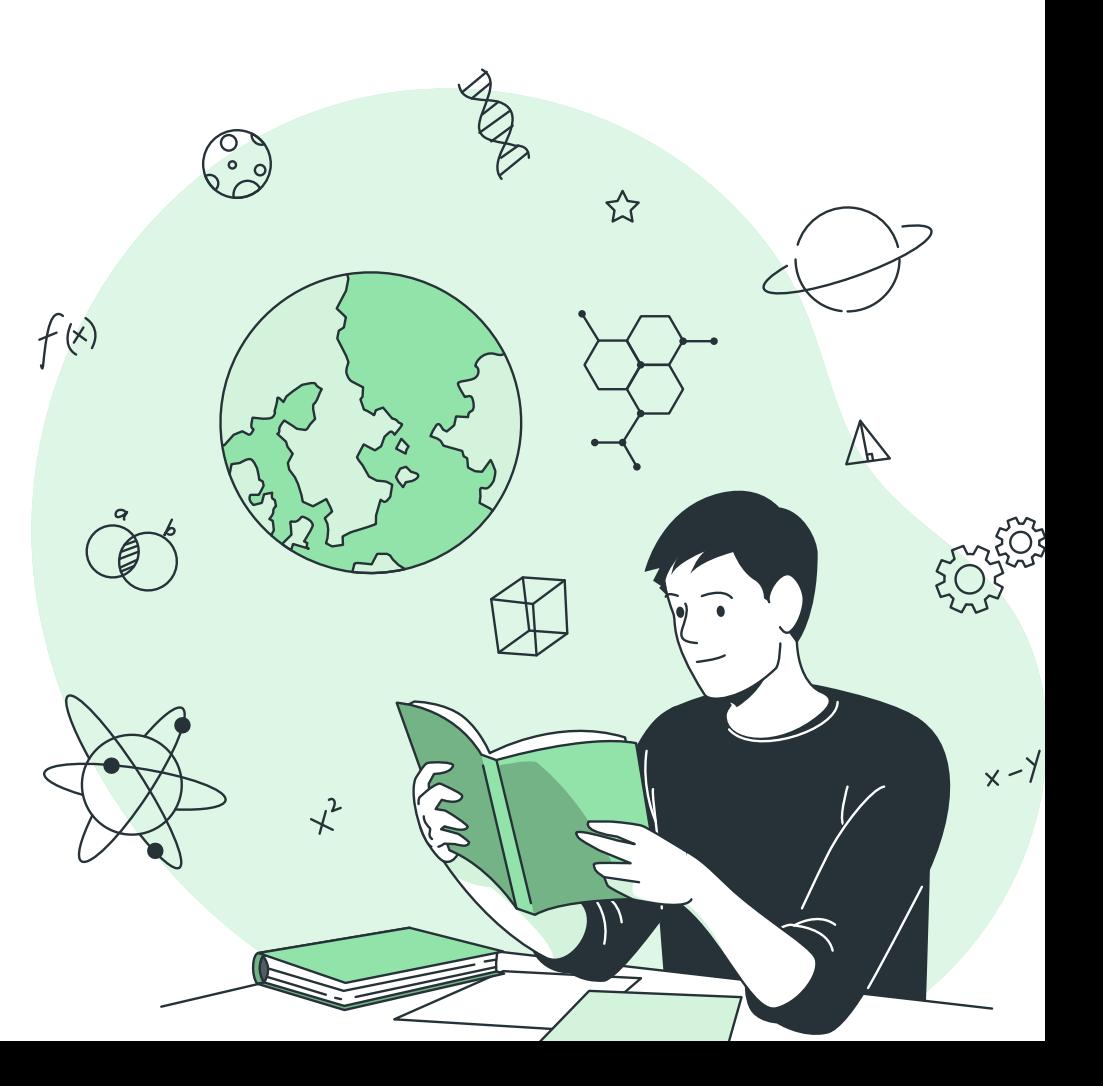

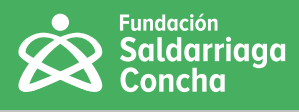

<span id="page-34-0"></span>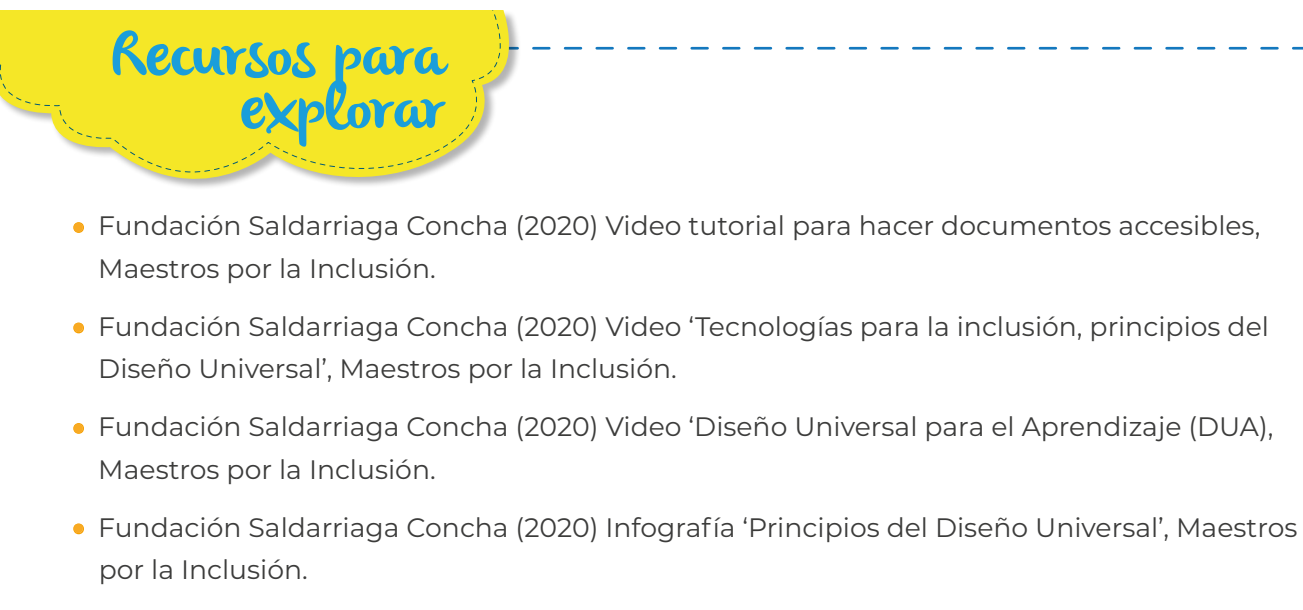

- Academy TotemGuard Meritxell Viñas (2020) Video 'Cómo poner subtítulos a tus vídeos de forma automática'.
- Antonio Marquez (2020) 'Rueda DUA'.

## **Accesibilidad en documentos**

En los siguientes apartados se profundiza en la creación de documentos que parten de los cuatro principios de accesibilidad mencionados anteriormente, los cuales también se presentan en la infografía como un apoyo adicional al paquete de Office que es usado en gran medida por maestras, maestros y estudiantes.

Es importante que tenga en cuenta las siguientes recomendaciones para tener una mejor accesibilidad al momento de crear documentos:

## **Lista de 14 elementos:**

- Tipo de letra: Verdana o Arial.
- Tamaño de fuente: Se utilizarán fuentes de 12 y 14 puntos.
- Es mejor usar letra normal que negrita.
- Evitar cursiva y subrayado.

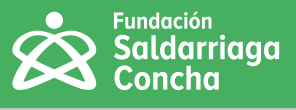

- Usar las mayúsculas sólo para los títulos y nombres.
- Contraste: Lo mejor es fondo blanco con texto en negro.
- No se recomiendan los textos que no estén escritos en horizontal.
- No se deben colocar las fotos intercaladas entre el texto aunque, si lo hace, es recomendable que se sitúen a la derecha del mismo.
- Evitar las tablas: proporcione soluciones alternativas o un resumen de la tabla. Si es imprescindible colocarlas, no utilizar tablas anidadas.
- Explicar las abreviaturas y acrónimos la primera vez que aparezcan en el documento.
- Escribir con un lenguaje claro y sencillo.
- Usar elementos estructurales y aplicar estilos en vez de modificar el texto directamente.
- No basar la información sólo en el color.

## **Recomendaciones para enlaces**

- Especificar claramente el destino de los enlaces (indicando si se abre en ventana nueva o en la misma, y si es otra web, indicando cuál).
- Evitar textos como "pinche aquí" o "más información", pues algunas personas ciegas navegan por las páginas leyendo únicamente el texto de los enlaces. En su lugar, inserte la información siempre con hipervínculos.

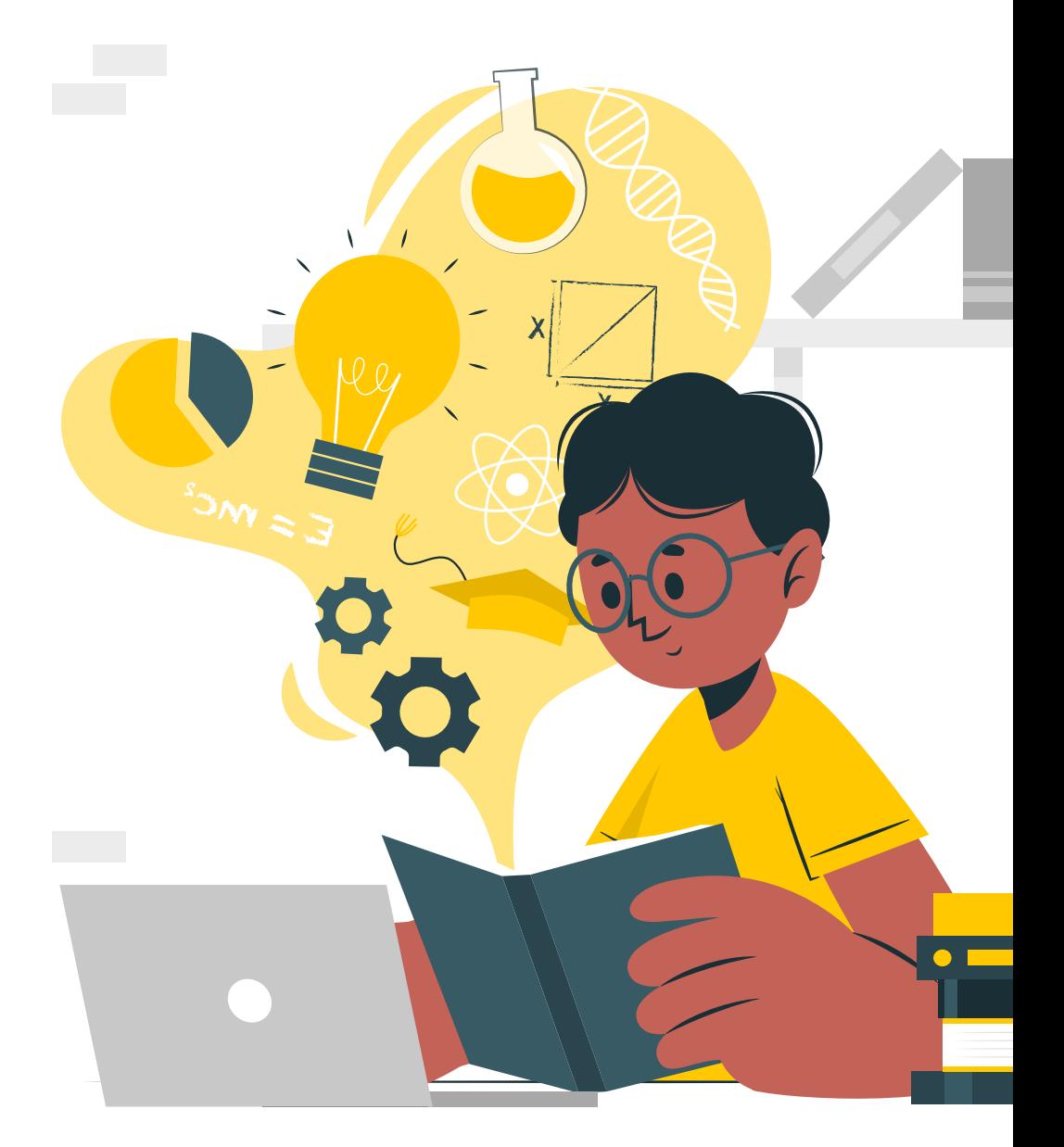
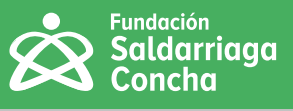

# **Orientaciones para la accesibilidad en documentos Microsoft Word**

En esta sección usted encuentra orientaciones sencillas para garantizar la accesibilidad en documentos de Microsoft Word:

## **Textos**

**•** Ordene el documento, a través de una tabla de contenido.

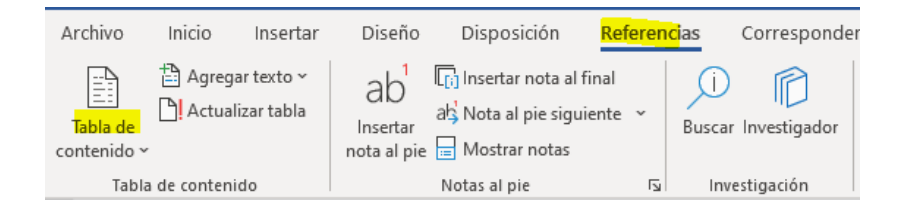

**Figura 11.** Barra de herramientas word (Elaboración propia).

- Escriba de manera sencilla y concreta, evite incluir palabras complejas.
- Use tamaños de fuente entre 12 y 16 puntos.
- Evite incluir títulos dentro de párrafos.
- Evite incluir descripciones o elementos importantes en letra de menor tamaño; es decir, todo el documento debe tener el mismo tamaño de fuente.
- Use un interlineado superior al sencillo, el recomendado es de 1.5.

## **Idioma**

- Asigne el idioma del documento desde el inicio de la redacción.
- Realice cambios de idioma en aquellos párrafos que tengan idioma diferente al principal.
- Los software lectores de pantalla leen con la acentuación adecuada del idioma cuando es definido en el documento desde el inicio de su redacción.
- Evite redactar un texto sin idioma definido.
- Evite dejar palabras que no sean reconocidas en el idioma.

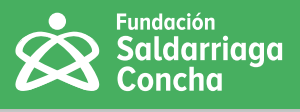

## **Estructura**

- Antes de redactar un documento es importante realizar la planeación de este, es decir, saber qué partes tendrá: títulos, subtítulos, tablas, listas, etc.
- Recuerde que Microsoft Word cuenta con una barra de estilos que permite personalizar y definir títulos y secciones del documento. Para los estudiantes sin discapacidad es sencillo reconocer la estructura del documento, sin embargo, para aquellos con discapacidad visual es complejo, por lo que es importante que use la barra de estilos, ubicada en el menú inicio de Word, como se muestra en la siguiente figura:

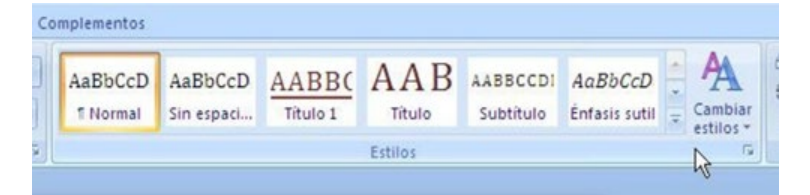

- Para el uso correcto de esta barra es importante pensar y plantear en el documento los niveles de los títulos, en donde el nivel 1 será el título principal y el nivel 2 será uno de menor relevancia.
- Al hacer uso de la barra también será posible realizar la tabla de contenido del documento.
- Los párrafos deben estar con su correspondiente estilo conocido como "Estilo normal".
- Cuando se desee hacer saltos de página es recomendable no dar espacios o Enter hasta la siguiente página, sino usar la opción "Salto de página", como lo muestra la siguiente imagen:

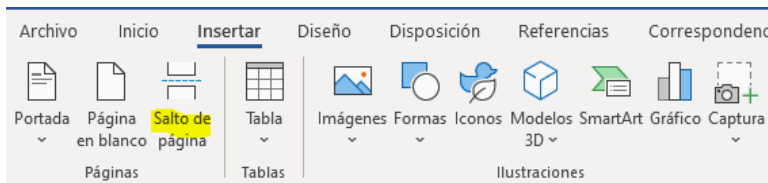

**Figura 13.** Barra de herramientas Word – salto de página (Elaboración propia).

**•** Si el texto requiere contar con una estructura por columnas por algún fin didáctico o pedagógico, es importante realizarlo mediante la opción "Columnas", mas no mediante tabulaciones que afecten la accesibilidad.

**Figura 12.** Barra de herramientas Word – títulos (Elaboración propia).

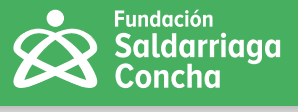

Para esto, en el menú de inicio, desplácese hasta insertar y allí elija la opción insertar columnas:

> Insertar Diseño Disposición Referencias Corresponden  $H$  Saltos  $\sim$ Aplicar sangría Espa  $\frac{1}{2}$ . Números de línea  $\sim$  $\frac{1}{2}$  Izquierda: 1,27 cm  $\left[\begin{array}{cc} 1 \\ 2 \end{array}\right]$ ón Tamaño <mark>(</mark>  $b<sup>B</sup><sub>C</sub>$  Guiones  $\sim$  $E +$ Derecha: 0 cm  $0 * \equiv 0$ Configurar página  $\overline{\mathbf{N}}$ Párrafo

- Incluya títulos a las ilustraciones y tablas que permitan identificar el contenido que se va a encontrar el estudiante.
- En caso de requerir una tabla para presentar información, diríjase a la sección 'Insertar tabla'. No la dibuje, pues esta acción no es reconocida por los estudiantes con discapacidad visual.

## **Textos alternativos**

**•** Todos los elementos en los documentos que no sean texto, por ejemplo, imágenes, cuadros, fórmulas matemáticas, gráficos, mapas, infografías, entre otros, deben contar con un texto alternativo, lo cual permitirá que una persona ciega pueda reconocer su contenido mediante el lector de pantalla.

*Nota: En la sección "Contenidos con alternativas para la percepción" encuentra instrucciones y ejemplos para incluir textos alternativos.*

## **Tablas**

- Cree tablas sencillas que no ocupen más de una hoja. Primero, esto facilita la comprensión, segundo, ello permite a los lectores de pantalla transmitir la información de forma adecuada.
- Como recomendación importante es necesario incluir información en todas las celdas, así como no insertar imágenes dentro de las tablas. Es conveniente realizar la descripción previa de la información, por ejemplo, indicando "Esta tabla contiene (…)".
- También es pertinente describir cada tabla luego de presentarse, colocando los datos más relevantes, con el fin de crear una imagen mental para las personas con discapacidad visual, o para aquellas personas que no hubiesen comprendido la información presentada en la misma.

**Figura 14.** Barra de herramientas word – columnas (Elaboración propia).

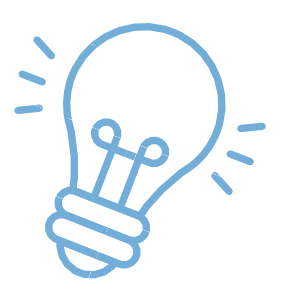

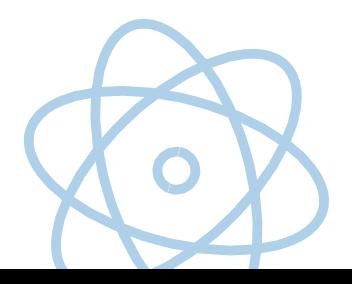

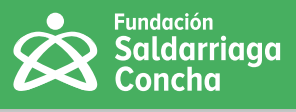

Un ejemplo adecuado de tabla sería el siguiente:

## **Tabla 2**

#### **Ejemplo de tabla**

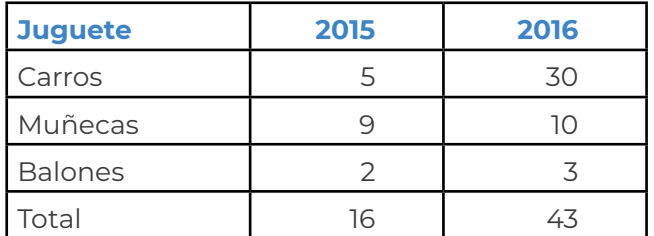

#### **Descripción:**

Presentación de datos sobre la venta de juguetes para los años 2015 y 2016.

De los datos presentados para el año 2015, se vendieron en total 16 juguetes diferenciados de la siguiente manera:

- Carros: 5
- Muñecas: 9
- Balones: 2

Para el año 2016, se vendieron en total 43 juguetes diferenciados de la siguiente forma:

- Carros: 30
- Muñecas: 10
- Balones: 3

## **Gráficas**

**•** Describa el contenido para que los estudiantes puedan acceder y comprender la información. Uno de los elementos más importantes para realizar gráficas accesibles es una correcta utilización de los colores, títulos y leyendas y, sobretodo, de los textos alternativos.

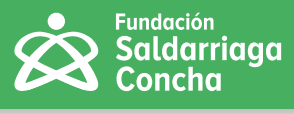

#### **Por ejemplo:**

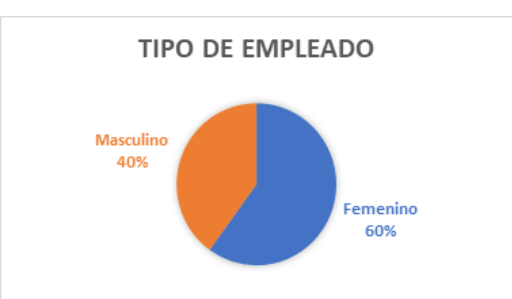

#### **Figura 15.** Ejemplo: Gráfica según el tipo de empleado.

#### **Descripción:**

Gráfico titulado 'Tipo de empleado' que contiene los porcentajes de empleado por género que ingresaron en 2020, con la siguiente información:

- Masculino: 40%
- Femenino: 60%

## **Prueba de accesibilidad**

Al terminar el documento puede aprovechar las opciones de Microsoft Word para comprobar la accesibilidad del mismo: al ir a la opción revisar, elija la opción 'Comprobar accesibilidad', tal como lo muestra la siguiente gráfica:

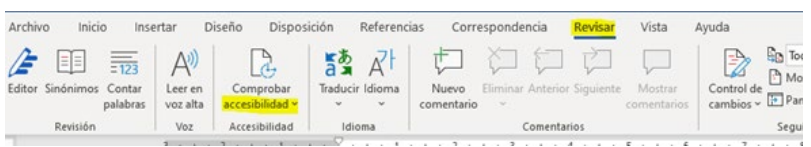

Esta opción, arrojará alertas para trabajar en el documento, antes de enviarlo a sus estudiantes, por ejemplo, falta de texto alternativo, contrastes de color fáciles de leer, objetos no alineados, etc.:

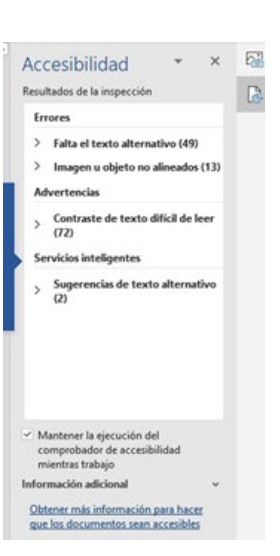

**Figura 16.** Barra de herramientas Word – Comprobar accesibilidad (Elaboración propia).

**Figura 17.** Resultados de la inspección de accesibilidad en un documento. (Elaboración propia).

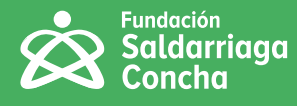

 $\mathbf O$ 

∩

**•** Realice los siguientes pasos para convertir un documento a PDF que será leído por estudiantes con discapacidad visual:

Cuando el documento en Word se encuentre finalizado con los textos alternativos correspondientes entre otros ajustes de accesibilidad, diríjase a la opción 'Archivo' del menú y allí busque la opción 'Exportar', luego vaya a la opción 'Crear documento PDF / xps'.

A continuación aparecerá una ventana donde se le pregunta el nombre del documento y, en tipo de archivo, se debe dejar en 'PDF', y buscar la opción 'Aceptar'. Así se garantizará que los ajustes realizados en el documento original de Word, se conservarán en el documento PDF accesible y podrá ser comprendido por los software de lector de pantalla.

# **Orientaciones para la accesibilidad en documentos Microsoft Power Point**

## **Textos**

- Escriba poco texto en las diapositivas, puede seleccionar palabras o frases clave que le permitan guíar su explicación.
- Organice la presentación con un lenguaje sencillo y comprensible.
- No use texto en las imágenes ya que, al ser ampliadas, se pierde la calidad y la resolución de las mismas y se pierde por completo el texto. Lo que se recomienda es ubicar un texto alternativo para que, si una persona ciega tiene acceso a la presentación, la pueda comprender en su totalidad.

## **Diseño**

**•** Se recomienda que exista un contraste de color entre el fondo y el texto de cada diapositiva, incluyendo las imágenes, con el fin de facilitar la comprensión de la misma por parte de estudiantes con baja visión.

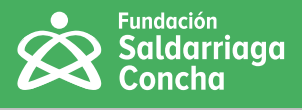

## **Idioma**

- Asigne el idioma de la presentación desde el inicio de la redacción.
- Realice cambios de idioma en aquellos párrafos que tengan idioma diferente al principal.
- Los lectores de pantalla leen con la acentuación adecuada del idioma cuando es definido en el documento.
- Evite redactar un texto sin idioma definido.
- Evite dejar palabras que no sean reconocidas en el idioma.

## **Tabla de datos**

- Cree tablas que no ocupen más de una diapositiva ya que, al momento de leer estos elementos, el software lector de pantalla encuentra dificultades para acceder a la información allí contenida.
- Si la información es corta evite usar tablas.
- No deje espacios en blanco en la tabla, como se evidencia a continuación:

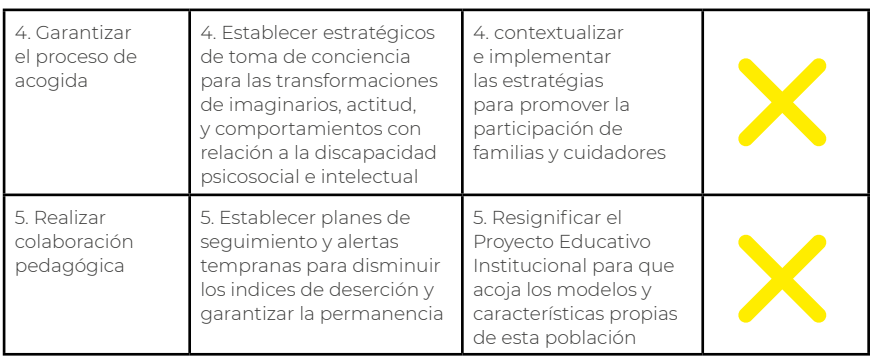

**Figura 18.** Ejemplo tabla (Elaboración propia).

**•** Todas las filas y columnas deben tener texto e ir sin imágenes, puesto que esto podría complejizar la lectura por parte de una persona ciega.

## **Gráficas**

**•** Describa el contenido para que los estudiantes puedan acceder y comprenderlo. Uno de los elementos más importantes para realizar gráficas accesibles es la correcta utilización de colores, títulos y leyendas y, sobretodo, de textos alternativos.

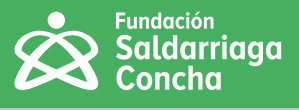

## **Navegación**

**•** Use hipervínculos que permitan enlazar a documentos externos a la presentación, página web o dirección correo electrónico, como se muestra en la siguiente imagen:

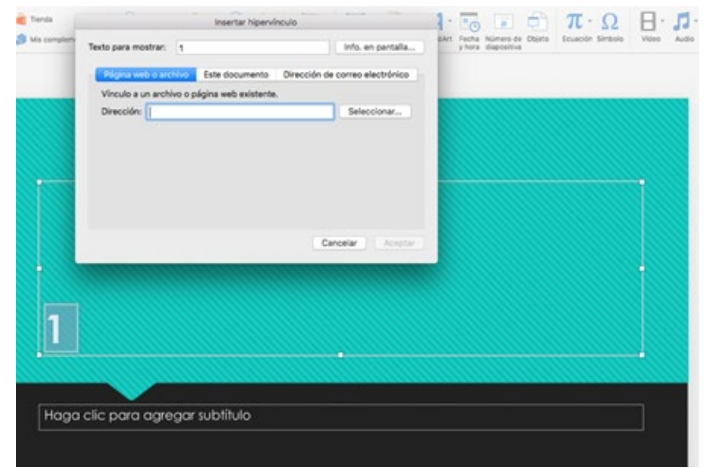

**•** Puede hacer uso de acciones para cambiar de una diapositiva a otra a través de un clic o con las flechas del teclado, sin embargo, es recomendable incluir botones que permitan reconocer esta acción, tal como se indica en la siguiente imagen:

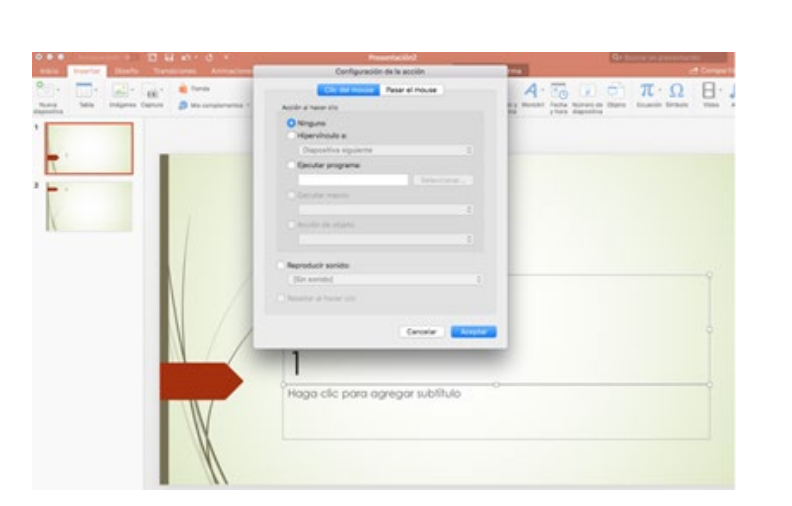

Point -insertar vínculo- (Elaboración propia).

**Figura 19.** Imagen Power

**Figura 20.** Imagen de Power Point -Configuración de la acción- (Elaboración propia).

## **Efectos**

**•** No incluya transiciones automáticas ni use efectos de animación puesto que este tipo de opciones pueden resultar en acciones inesperadas que desorienten a los estudiantes con discapacidad al no ser procesados por los lectores de pantalla.

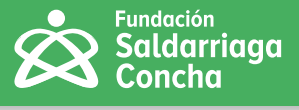

## **Multimedia**

Los materiales multimedia son de gran apoyo para las actividades académicas y, con Power Point, se pueden incluir diferentes videos, audio o animaciones, de los cuales se brindan las siguientes recomendaciones:

- Los videos deben contar con subtítulos, interpretación en Lengua de Señas Colombiana y audiodescripción en los casos que se requiera. Para aquellos estudiantes con discapacidad visual, es necesario que cuenten con audio descripción.
- El video debe permitir, que los estudiantes puedan tener el control para reproducirlo, detenerlo, reanudarlo, aumentar y disminuir volumen, etc.

## **Prueba de accesibilidad**

Al terminar la presentación, puede aprovechar las opciones de Microsoft Power Point para comprobar la accesibilidad yendo al menú a la opción 'Revisar', y allí seleccionando la opción 'Comprobar':

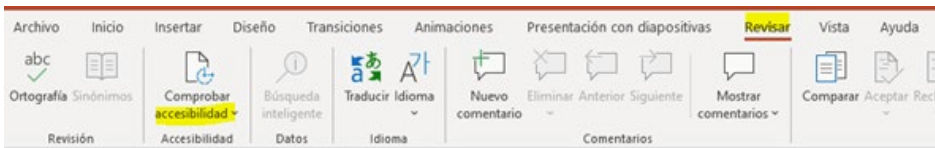

#### **Figura 21.** Barra de herramientas Power Point – comprobar accesibilidad

Esta opción, arrojará alertas para trabajar en el documento antes de enviarlo a sus estudiantes, por ejemplo, sugiere incluir textos alternativos o títulos de diapositivas, y hace advertencias para agregar videos y audios. En la siguiente imagen se muestra el resultado de la accesibilidad de una presentación:

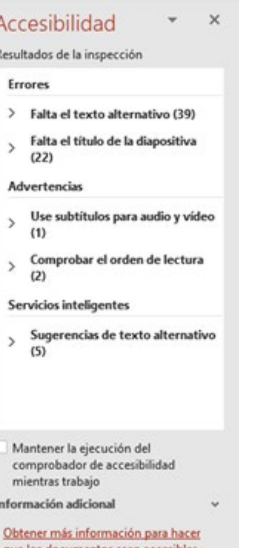

**Figura 22.** Resultados de la inspección de accesibilidad

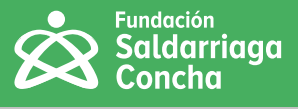

 $\mathbf O$ 

# **Creación de PDF accesibles**

Crear un PDF accesible no es una ciencia exacta. Siga esta guía para conocer el flujo de trabajo general ante diferentes escenarios.

Si tiene acceso al documento original o desde Word, tenga en cuenta lo siguiente:

- Optimice la accesibilidad del documento original.
- Convierta el documento de origen a PDF etiquetado.
- Agregue metadatos.
- Agregue o retoque las etiquetas.
- Ajuste el orden de lectura y el orden de tabulación.
- Verifique la accesibilidad de su documento.

## **Antes de convertir a PDF etiquetado**

La forma más rápida y sencilla de crear un PDF accesible es comenzar con un archivo fuente optimizado; es decir, que el documento original, creado por ejemplo en Word o algún programa de diseño, tenga por defecto el elemento de accesibilidad. Esto hará mas sencillo el proceso de accesibilidad en el PDF. Cuando utilice las funciones de accesibilidad en el software de creación, la mayoría de las veces tendrá que hacer solo un ligero retoque de las etiquetas y el orden de lectura en Acrobat. En las siguientes secciones, repasaremos las consideraciones básicas de accesibilidad antes de convertir a PDF etiquetado. Se aplican a todo tipo de archivos, pero usaremos Microsoft Word como ejemplo.

## **Elementos semánticos reales**

Los elementos semánticos reales proporcionan una estructura en el documento de origen que puede ser reconocida por tecnologías de asistencia como lectores de pantalla. Por ejemplo, en Word, los encabezados deben crearse aplicando los estilos de encabezado de la cinta de opciones, y no solo con texto grande y en negrita. Los elementos semánticos reales se transferirán a un PDF etiquetado.

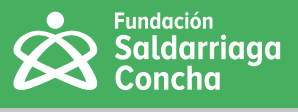

## **Títulos reales**

Este es el procedimiento para implementar títulos reales en un documento:

**•** Barra superior de Word: Ir a opción 'Inicio' y luego a 'Encabezados'.

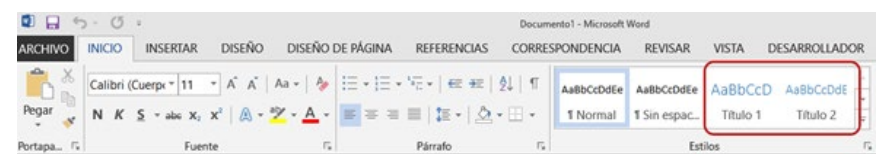

**Figura 23.** Títulos reales.

## **Listas reales**

Se utilizan para crear listas de elementos que puedan ser reconocidas por los software lector de pantalla Para ello, siga los siguientes pasos:

Ir a 'Inicio', y luego a 'Párrafo' y 'Listas'.

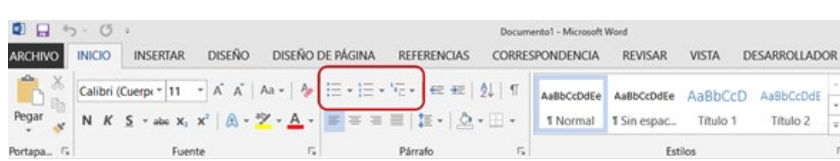

**Figura 24.** Listas reales.

**Tabla de contenido real:** Aquí se presentan los pasos para crear una tabla de contenido real y que pueda ser interpretada por los software lectores de pantalla. Visualícelo en el Menú, bajo la opción de 'Archivo', 'Tabla de contenido'.

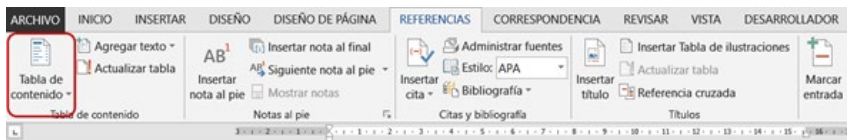

**Figura 25.** Tabla de contenido real.

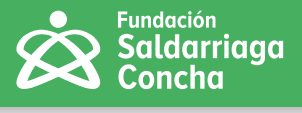

## **Las notas al pie de página y las notas al final reales**

Aquí presentamos los pasos para crear encabezados y notas al pie, que puedan ser reconocidas por un estudiante con discapacidad visual:

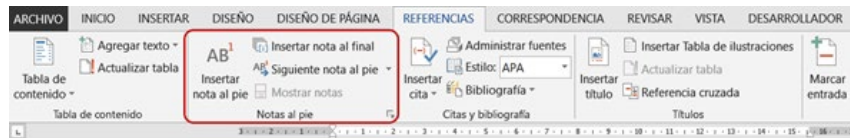

**Figura 26.** Creación de encabezados y pie de página reales. Captura de pantalla de Word Office.

## **Columnas reales**

Esta opción se utiliza para que cuando el estudiante con discapacidad visual recorra un documento, pueda identificar que el mismo tiene columnas con información. Para crearlas, siga estos pasos:

En la Barra de herramientas superior de Word Office, ir a 'Diseño de página', luego dar clic en 'Configurar página y allí seleccionar la opción Columnas.

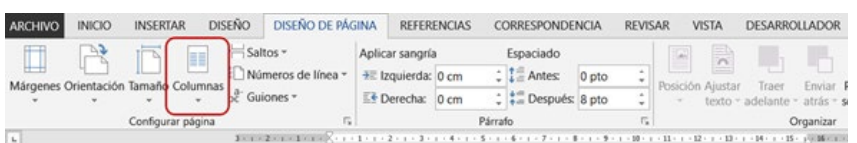

**Figura 27.** Columnas reales. Captura de pantalla de Word Office.

## **Tablas reales**

Esta ocpión se utiliza para que el lector de pantalla pueda identificar que el documento posee tablas que ordenan información. A continuación, presentamos los pasos para crear tablas reales en un documento:

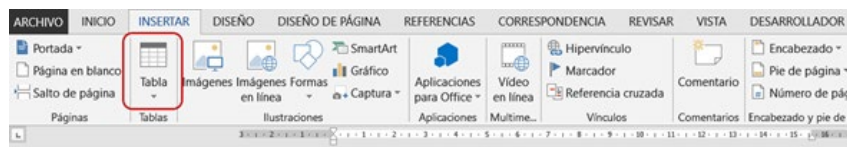

**Figura 28.** Creación tablas reales. Captura de pantalla de Word Office.

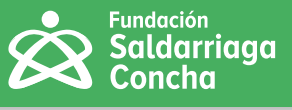

## **Encabezados**

Los encabezados se utilizan para dividir el contenido y facilitar la búsqueda de información. Las personas que usan lectores de pantalla con frecuencia comienzan a leer un documento escuchando primero los títulos para averiguar qué hay en el documento. Esto les ayuda a comprender de qué se trata el documento y cómo está organizado. Si un documento está bien organizado con buenos encabezados, los usuarios pueden crear un mapa mental del contenido.

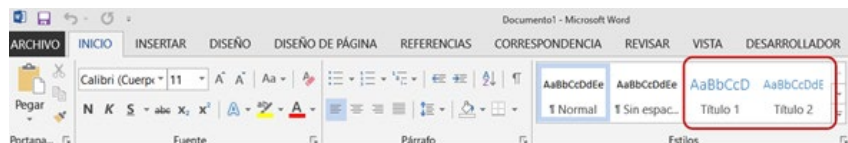

**Figura 29.** Creación de encabezados reales. Captura de pantalla de Word Office.

Finalmente, tenga en cuenta las siguientes recomendaciones para generar los títulos accesibles.

#### **Los títulos deben:**

- Ser reales, con encabezados semánticos.
- Empezar en el nivel 1.
- No saltarse ningún nivel.
- Proporcionar un buen esquema lógico de la jerarquía del documento.
- Ser preciso, informativo y conciso.

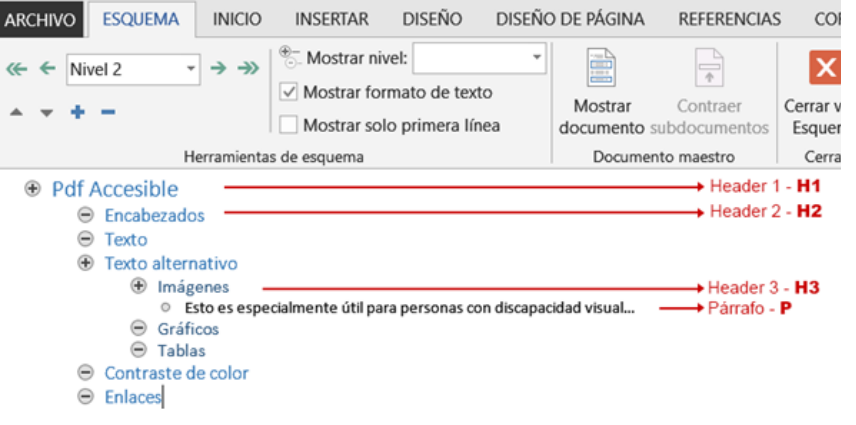

**Figura 30.** Creación de títulos reales. Captura de pantalla de Ofice.

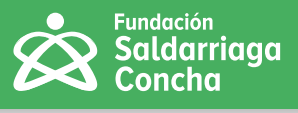

## **Texto**

Asegúrese de que las fuentes estándar como Times New Roman y Arial son buenas opciones fáciles de leer. En las figuras 24 y 25, presentamos un contraste de textos alternativos difíciles de leer y fáciles de comprender por las fuentes usadas.

Esta fuente es difícil de leer, ó no?

## Esta fuente es clara y fácil de leer.

- El interlineado es de, al menos, 1,5 dentro de los párrafos.
- El espacio entre párrafos debe ser al menos 1,5 veces mayor que el espacio entre líneas.
- El texto no debe estar completamente justificado (el texto completamente justificado contiene "ríos de espacios en blanco" y es más difícil de leer).

ENERAL **Now ASSEMBL** DECLARATION UNIVERSA DF HUMAN RIGHTS as a common standard o achievement for all peoples an Il nations, to the end ndividual and that ever very organ q tociety, keepin this mind. **Declaration** onstantly in shall striv and þy teachind education t romote respec **For** these right and freedoms and by progressive measures, national and international, to ecure their universal and effective recognition and observance, poth mong the peoples **States lembe** themselve and the amon peoples of territories unde their jurisdictior

**Figura 31.** Texto difícil de leer por su tipografía (Elaboración propia).

**Figura 32.** Texto escrito en tipografía sencilla de comprender (Elaboración propia).

**Figura 33.** Ejemplo de texto justificado que dificulta su lectura (Elaboración propia).

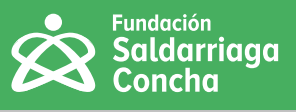

## **Texto alternativo**

El texto alternativo proporciona una descripción de imágenes, gráficos y tablas, y otro contenido que no es texto. Esto es especialmente útil para las personas ciegas o con baja visión que utilicen lectores de pantalla, ya que dichos software no pueden acceder directamente a estos elementos para transmitir la información.

#### **Para colocar texto alternativo, asegúrese de lo siguiente:**

**•** Todas las imágenes, gráficos y tablas significativas y otros contenidos que no son de texto deben contar con texto alternativo. Para colocar esta opción fundamental para lectores de pantalla, realice los siguientes pasos:

Haga clic con el botón derecho en la imagen en la ruta de 'Formato de imagen' > 'Diseño y propiedades' y> 'Texto alternativo. Redacte la descripción del mismo. Esta debe ser precisa y dar cuenta del contenido de la imagen; por ejemplo: niño con saco rojo y una maleta grande.

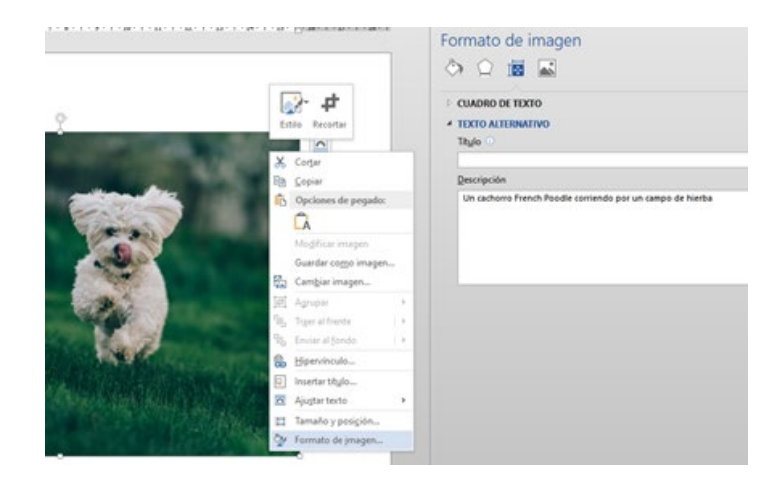

**Figura 34.** Ejemplo de texto alternativo (Elaboración propia).

#### **Algunas bondades del texto alternativo son las siguientes:**

- El texto alternativo es significativo (transmite con precisión el propósito de la imagen, gráfico, etc.) y completo.
- El texto alternativo es conciso.
- Todo el contenido significativo que no sea texto tiene una descripción larga cuando es necesario. Por ejemplo, un gráfico complejo no se puede describir completamente en el campo de texto alternativo, por lo que podría proporcionarse una descripción en el cuerpo del documento, exactamente debajo del gráfico, o un enlace externo de apoyo que amplíe dicha información.

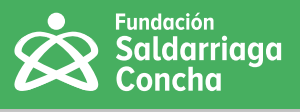

#### **En donde aplicar el texto alternativo:**

- En todo el texto.
- Botones.
- Íconos que transmiten información.
- Gráficos o componentes de gráficos (por ejemplo, líneas en gráficos de líneas o sectores en gráficos circulares).
- Cuadros de texto en el campo de formulario.

#### **Excepciones de esta regla:**

- Banderas.
- Fotografía.
- Mapas de calor.
- Otras situaciones en las que cambiar los colores altera el significado.

## **Contraste de color**

Un buen contraste de color es útil para todos los usuarios y es esencial para los que tienen baja visión o dificultades para percibir las diferencias de color.

Revise el contraste de color en el documento y asegúrese de que cumpla con las relaciones de contraste mínimas. Esto se aplica tanto al texto sobre el fondo, como a otros elementos que no son de texto, pero que pueden tener colores adyacentes. Para validarlo, puede utilizar una herramienta como el analizador de contraste de color de Adobe.

## **Enlaces**

#### **Asegúrese de lo siguiente:**

- Los enlaces están designados correctamente cuando en Word se escribe una URL y se presiona Enter. Además, se puede hacer clic en el enlace y este está resaltado en color azul y subrayado.
- Un ejemplo de un enlace no designado sería una URL negra de texto sin formato en la que no se pueda hacer clic, o que cuando se presiona Enter, no lleva a ninguna parte o presenta un error, bien sea porque el enlace se encuentra roto o incompleto.
- Los enlaces se distinguen visualmente del texto circundante.

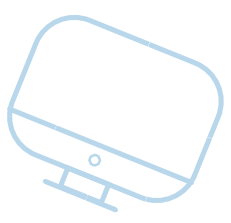

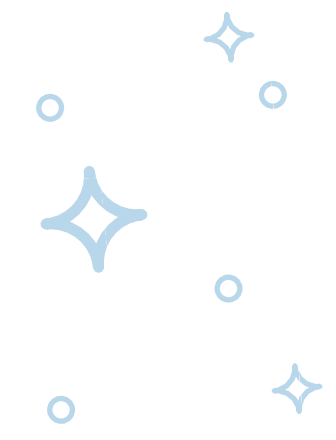

- El valor predeterminado de Word funciona bien (cambio de color y subrayado).
- El texto del enlace es significativo, no vago ni genérico.

**Un buen ejemplo de un texto de enlace significativo sería:**

Página de inicio de la Fundación x P

**Un ejemplo de un texto de enlace genérico vago o impreciso sería:**

Aprende más 图

## **Pasos básicos para hacer un PDF más accesible**

**Importante: Se requiere Adobe Acrobat Pro para la corrección de un PDF.**

Incluso los documentos optimizados desde su origen casi siempre requieren de retoques después de la conversión y, para eso, necesitará Acrobat Pro.

## **Orden lógico de lectura en documentos PDF**

Active las opciones de accesibilidad en la pestaña herramientas y luego dé clic en 'Agregar'.

> **Figura 39.** Pantallazo de las opciones para aplicar orden lógico de lectura en Acrobat Pro. Captura de pantalla.

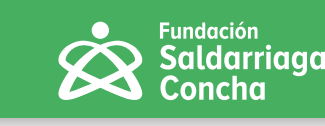

**Figura 35.** Ejemplo de texto de enlace significativo (Elaboración propia).

**Figura 36.** Ejemplo de un mal enlace (Elaboración propia).

**Figura 37.** Interfaz de la aplicación Acrobat Pro. Captura de pantalla.

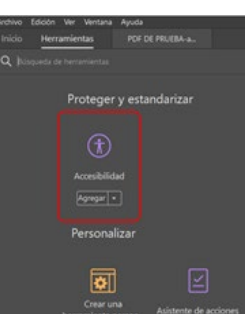

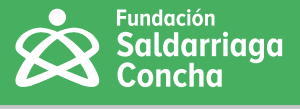

Al abrirla se despliega una ventana con las opciones de Accesibilidad. Haga clic en la opción 'Orden de lectura'.

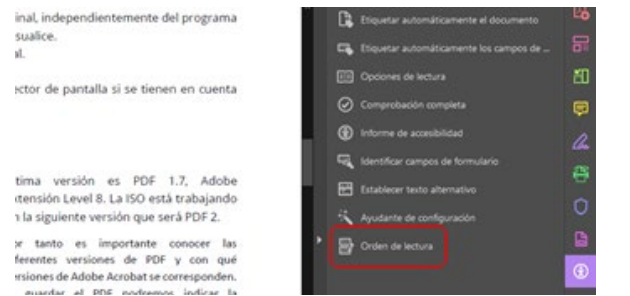

Al habilitarla se abre una ventana llamada Orden de lectura y, automáticamente, se muestran las secciones de nuestro documento en un orden específico.

**Verifique que la numeración concuerde con la lectura del usuario.**

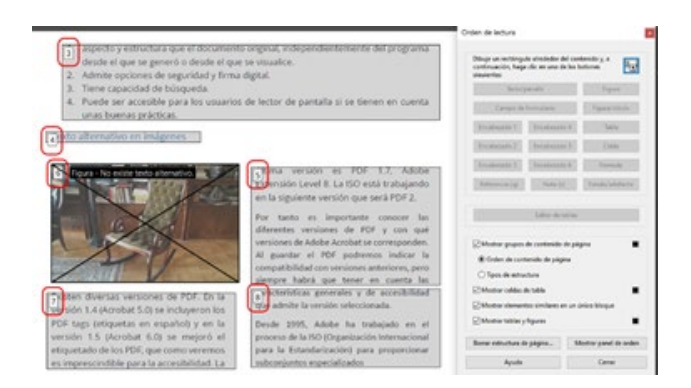

Para corregir el orden de la estructura del documento, habilite la opción 'Orden', ubicada en la barra izquierda horizontal de la interfaz.

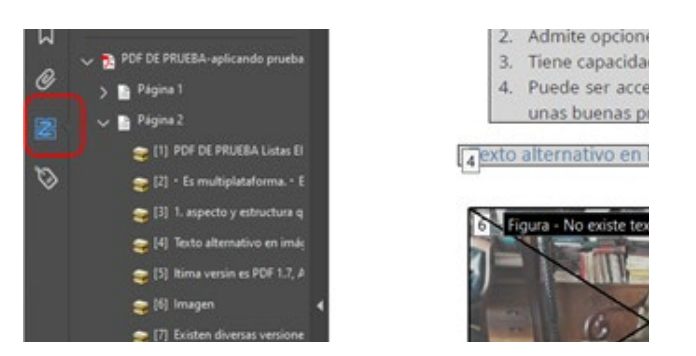

**Figura 41.** Verificación del orden de lectura. Captura de pantalla.

**Figura 42.** Corrección orden de lectura del documento. Captura de pantalla.

En este momento se podrán "arrastrar" la ubicación, sin soltar el botón izquierdo del mouse, y ubicarla de acuerdo al orden de lectura visual, para que coincida con la numeración que nos muestra cada sección del documento.

**Figura 40.** Opción donde se verifica orden de lectura en opciones de 'Accesibilidad'. Captura de pantalla.

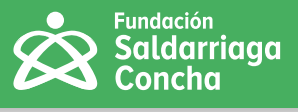

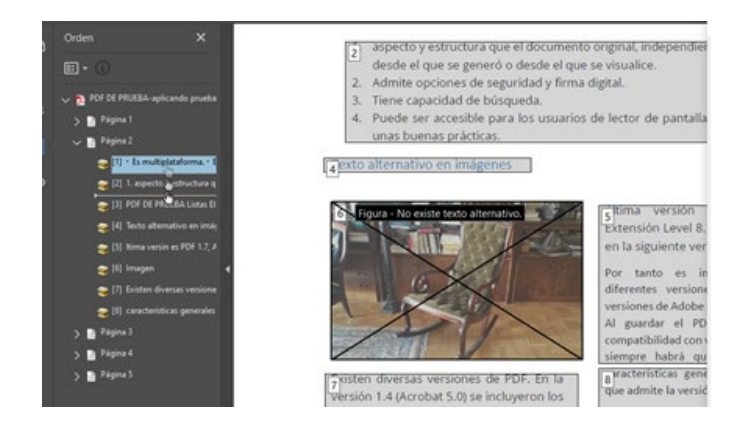

**Figura 44** Orden lógico de lectura ajustado. Captura de pantalla.

## **Aplicación de etiquetado a un PDF**

Para agregar etiquetas automáticamente a nuestro documento nos dirigimos a la barra horizontal derecha de la interfaz y hacemos clic en la opción 'Etiquetas'.

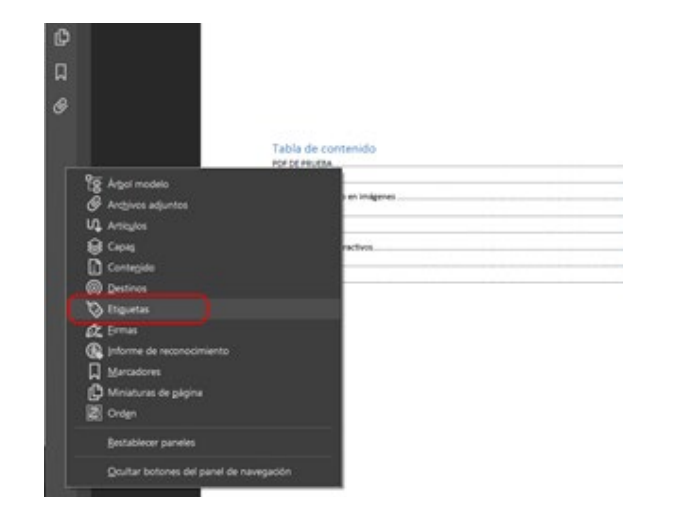

**Figura 44** Orden lógico de lectura ajustado. Captura de pantalla.

Se desplegará una barra y, donde está el ícono en forma de PDF, hacemos clic derecho y elegimos la opción 'Agregar etiquetas al documento'.

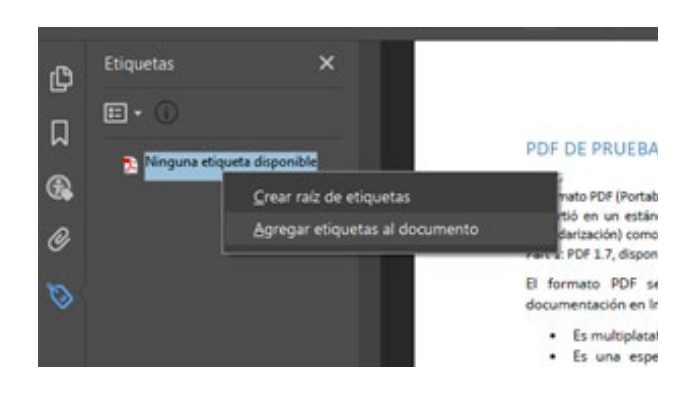

**Figura 45** Proceso para agregar etiquetas a PDF. Captura de pantalla.

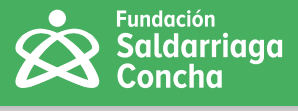

En este momento se agregan todas las etiquetas de la estructura de nuestro documento de manera instantánea.

| ø                       | Etiquetas                   | ×      |                                     |
|-------------------------|-----------------------------|--------|-------------------------------------|
| $\overline{\mathsf{a}}$ | $\Box -$                    |        |                                     |
|                         |                             | $\sim$ |                                     |
| Ð                       | <b>SPI</b>                  |        |                                     |
| ø                       | $4.300 - 4$                 |        |                                     |
|                         | $\triangle$ chits<br>$\sim$ |        | Tabla de contenido<br>FOF DE PRUEBA |
|                         | 4.100                       |        | <b>Listes</b>                       |
|                         | $-125$                      |        | Texto alternativo en imágenes       |
|                         |                             |        | Orden lögico.                       |
|                         | $5 - 125$                   |        | Tables                              |
|                         | 3.44                        |        | Formulation inforactivos.           |
|                         | 事中                          |        | <b>Enlaces</b>                      |
|                         |                             |        | <b>Referencias</b>                  |
|                         | $-485$                      |        |                                     |
|                         | <b>All Art Adams</b>        |        |                                     |

**Figura 46** Resultado del proceso de agregar etiquetas. Estas aparecen en la parte derecha del documento PDF (Elaboración propia).

## **Aplicación de texto alternativo a imágenes**

Activamos en el panel de opciones de 'Accesibilidad' la opción 'Orden de lectura'.

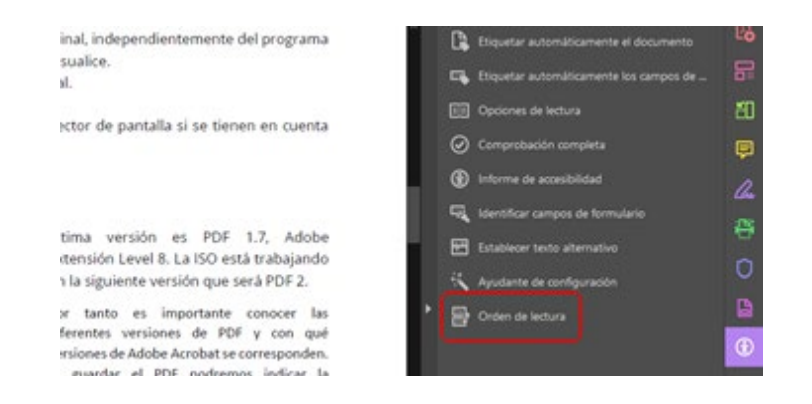

**Figura 47** Proceso para aplicar texto alternativo a imágenes. Captura de pantalla.

Luego, seleccionamos la imagen y la marcamos como: Figura.

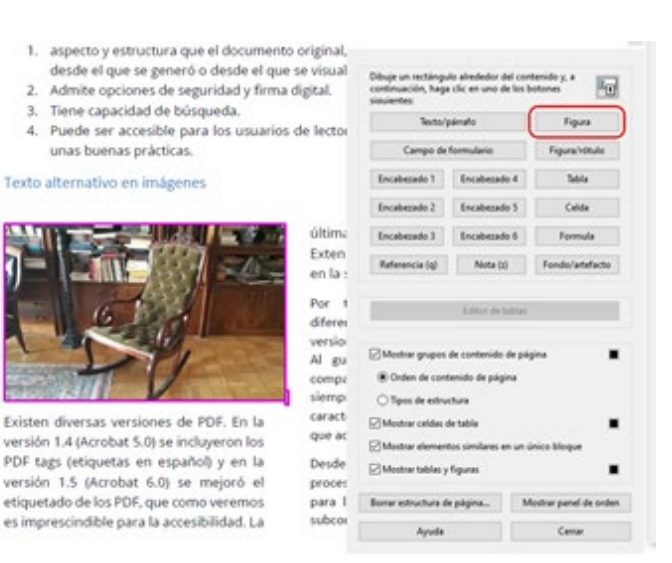

**Figura 48** Proceso para 'Marcar imagen como figura'. Captura de pantalla.

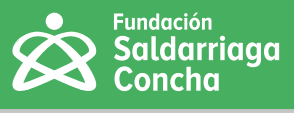

Al tener listas las etiquetas de la imagen como figura, la seleccionamos nuevamente, le damos clic derecho, y elegimos la opción 'Editar texto alternativo'.

> 5. siene capacidad de busqueda. 4. Puede ser accesible para los usuarios de lector de pantalla si se tienen en cuenta unas buenas prácticas. Texto alternativo en imágenes continua versión es PDF 1.7, Adobe **Alexandria Acceptance** trar panel de orden de lectura tensión Level 8. La ISO está trabajando la siguiente versión que será PDF 2. rar grupos de contenido de página e tanto es importante conocer las<br>ferentes versiones de PDF y con qué ntos similares en un único cuadro rar celdas de tabla rsiones de Adobe Acrobat se corresponden. trar tablas y figuras guardar el PDF podremos indicar la mpatibilidad con versiones anteriores, pero

dura de página tags (etiquetas en español) y en la versión 1.5 (Acrobat 6.0) se mejoró el etiquetado de los PDF, que como veremos

racterísticas generales  $\gamma$  de accesibilidad e admite la versión seleccionada. Desde 1995, Adobe ha trabajado en el proceso de la ISO (Organización Internacional

para la Estandarización) para proporcionar

npre habrá que tener en cuenta las

**Figura 49** Pasos para llegar a la opción texto alternativo (Elaboración propia).

Agregamos el texto alternativo y luego damos clic en 'Aceptar'.

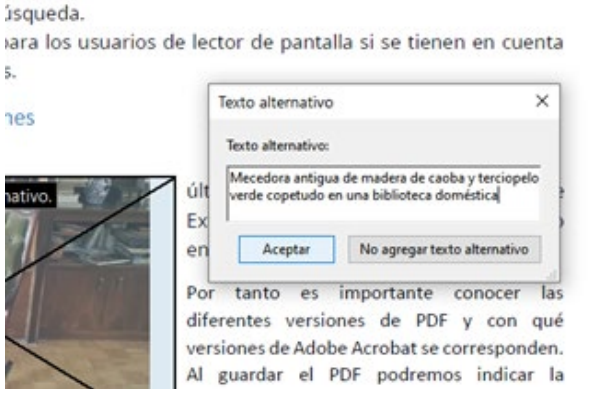

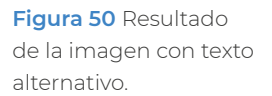

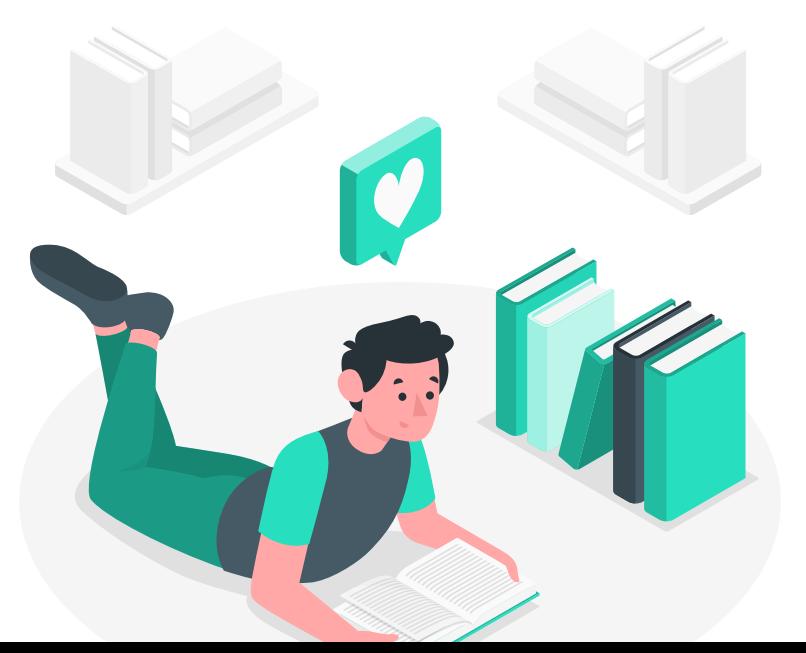

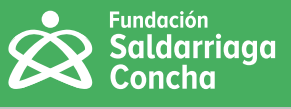

# **Creación de correos electrónicos accesibles**

El correo electrónico es quizás el medio mas utilizado en la actualidad para remitir información de todo tipo: personal, educativa, laboral, etc. Sin embargo, en la mayoría de ocasiones su contenido no es presentado en forma accesible para todas las personas, en especial, para quienes tienen una limitación visual. Es por esto que daremos algunas recomendadiones para que este medio sea más accesible:

- Revisar que el contenido del mensaje se pueda presentar en formato de texto sencillo y accesible.
- Procurar que la redacción del "Asunto" del mensaje refleje con exactitud el contenido del mismo.
- Elija las fuentes cuidadosamente.
- Use fuentes sin serifa y sencillas, que no usen detalles decorativos y que normalmente se dibujan con anchos de línea sobrios. Estos son algunos ejemplos de fuentes sin serifa: Calibri, Franklin Gothic, Lucida Sans, Segoe, Tahoma, Trebucher.
- Evite fuentes como: Bodoni, Bookman Old Style, Century, Courier New, Gramond, Times New Roman.
- Evite fuentes decorativas como: Arial Italic, Ebrardian, Bradley, Chiller, Curlz.
- Use un tamaño de fuente favorable.
- No dependa solo del color para transmitir significado, ya que algunas personas con daltonismo pueden no determinarlo. Por ejemplo, para resaltar que una palabra es más importante, podemos destacarla con negrilla. Ejemplo: Texto importante.

**Agregue texto alternativo a cada imagen que inserte en su correo. Para este procedimiento, tenga en cuenta los siguientes pasos:**

- Insertamos la imagen en línea y damos clic derecho hasta buscar la opción 'Texto alternativo'.
- Seleccionamos la opción imágenes en línea y, luego, 'Seleccionar imagen cargada'.

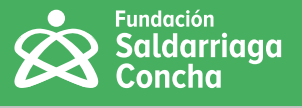

- Al seleccionar la imagen, se le da clic derecho sobre esta y allí se elige la opción 'Agregar texto alternativo'.
- Finalmente, agregamos el texto alternativo que describa su contenido, por ejemplo: "Celebración del día de la familia", "Firma del equipo consultor", etc.
- Use fondos que resalten el texto.
- Un color sólido que contraste con el texto funciona muy bien, también puede utilizar imágenes de fondo.
- Use en el cuerpo de texto en el correo fondo negro y texto blanco, por ejemplo para el caso de una persona con baja visión .
- Evite en el cuerpo de texto de correo fondos con figuras de colores que no contrasten con el texto.
- Agregue texto alternativo a su firma de correo. Para ello, realice los siguientes pasos:
- Ir al menú y elegir 'Configuración', 'Correo' y, luego, 'Redactar y responder'. En la opción de 'Firma', seleccionar la imagen y dar clic derecho; allí, busque opción 'Agregar texto'.
- Sea conciso en sus asuntos de correo. El título bien elaborado hace que el estudiante con discapacidad visual se haga una idea antes de tener que abrir el correo.
- Establezca la fuente de sus correos. En lugar de cambiar la fuente cada vez que cree un mensaje, puede establecerla como predeterminada para todos los mensajes. Para esto, puede realizar los siguientes pasos:
	- Ir a la opción 'Configuración', 'Correo' y 'Redactar y responder'. Allí, busque la opción 'Formato de mensaje' y elija las preferencias de texto. Se recomienda un tamaño de letra de 12 puntos y tipografía sin serifa.
- Sea conciso en sus asuntos de correo. El título bien elaborado hace que el estudiante con discapacidad visual se haga una idea antes de tener que abrir el correo.
- Establezca la fuente de sus correos. En lugar de cambiar la fuente cada vez que cree un mensaje, puede establecerla como predeterminada para todos los mensajes. Para esto, puede realizar los siguientes pasos:
- Ir a la opción 'Configuración', 'Correo' y 'Redactar y responder'. Allí, busque la opción 'Formato de mensaje' y elija las preferencias de texto. Se recomienda un tamaño de letra de 12 puntos y tipografía sin serifa.

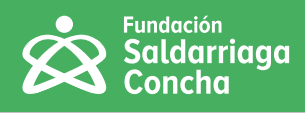

# Recursos para

- Plena inclusión España. (2018) Pautas para crear contenidos accesibles en páginas web y aplicaciones para personas con discapacidad intelectual. Plena Inclusión. España. **[https://www.plenainclusion.org/sites/default/files/10\\_pautas\\_accesibilidad\\_cognitiva\\_con](https://www.plenainclusion.org/sites/default/files/10_pautas_accesibilidad_cognitiva_contenidos_web_)[tenidos\\_web\\_y\\_app.pdf](https://www.plenainclusion.org/sites/default/files/10_pautas_accesibilidad_cognitiva_contenidos_web_)**
- Web Accessibility Evaluation Tools List. **<https://www.w3.org/WAI/ER/tools/>**
- Fundación Saldarriaga Concha (2020) Tecnologías para la Educación Inclusiva. Facebook Live 'Maestros por la Inclusión'. **<https://www.youtube.com/watch?v=UBFjlPQeAjw>**
- Universidad de Alicante (2019). Gráficas accesibles **<https://web.ua.es/es/accesibilidad/documentos-electronicos-accesibles/graficas.html>**
- Ayuda de Blackboard (2018). Principios de accesibilidad en Power Point **[https://help.black](https://help.blackboard.com/es-es/Accessibility/Principles_of_PowerPoint_Accessibility#slide_titles)[board.com/es-es/Accessibility/Principles\\_of\\_PowerPoint\\_Accessibility#slide\\_titles](https://help.blackboard.com/es-es/Accessibility/Principles_of_PowerPoint_Accessibility#slide_titles)**
- Consejo Iberoamericano de Diseño Ciudad y Construcción Accesible CIDCCA (2020). Pautas accesibilidad en documentos **[https://cidcca.com/pautas-accesibilidad-en-documentos-sena]( https://cidcca.com/pautas-accesibilidad-en-documentos-sena )**

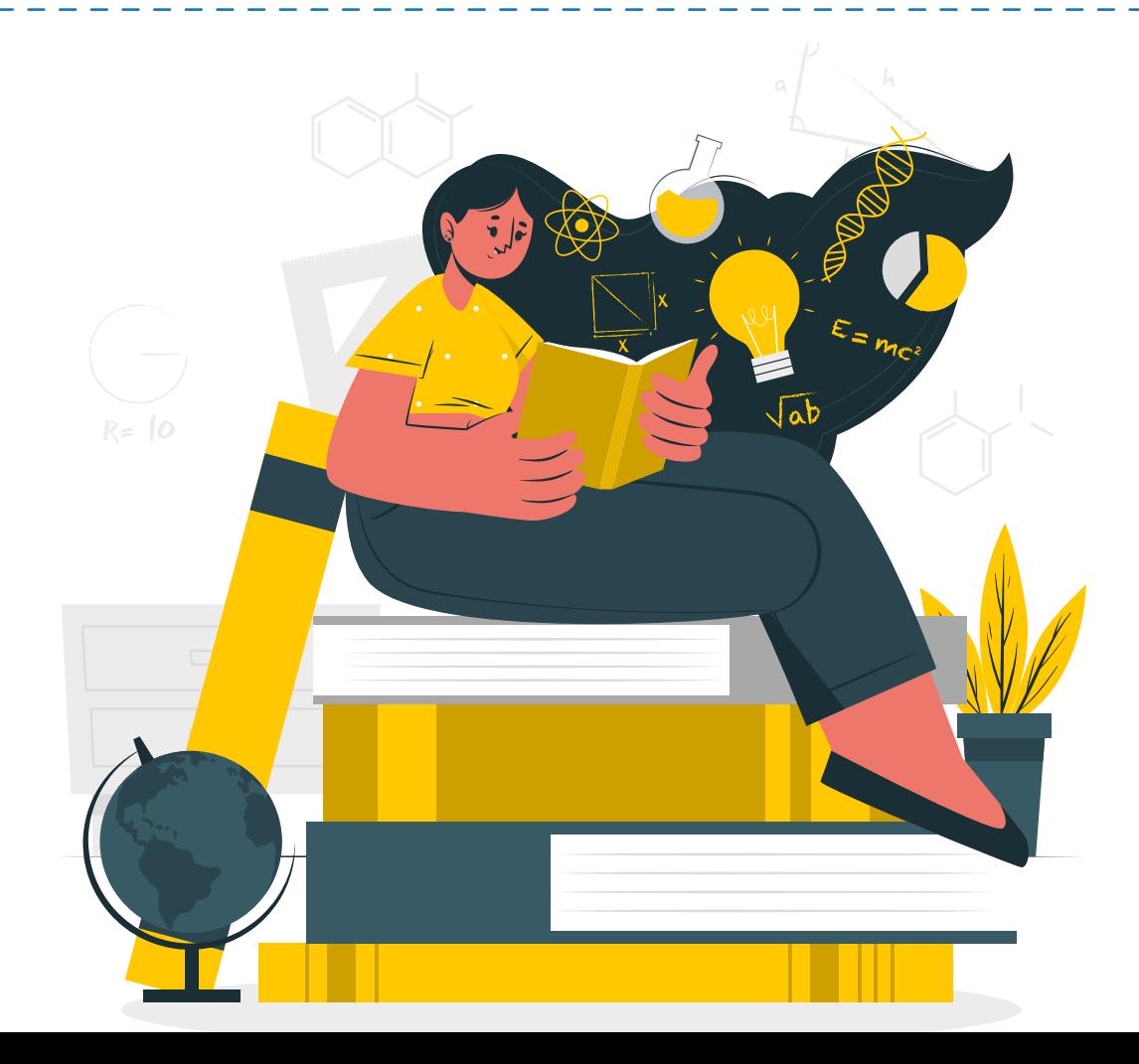

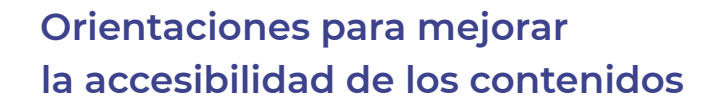

En esta sección de la guía se presentan orientaciones para mejorar la accesibilidad de los estudiantes a los contenidos que cree para su práctica pedagógica:

## **Alternativas para la visualización**

- Alternativas para contrastes
- Alternativas para configurar de texto a voz
- Alternativas para la expresión del aprendizaje
- Alternativas para la visualización

Para realizar cambios en el formato de presentación de los tipos de letras, tamaños, colores, etc., de acuerdo con las necesidades de los estudiantes, puede tener en cuenta las siguientes aplicaciones:

## **Tabla 3**

*Alternativas para la visualización*

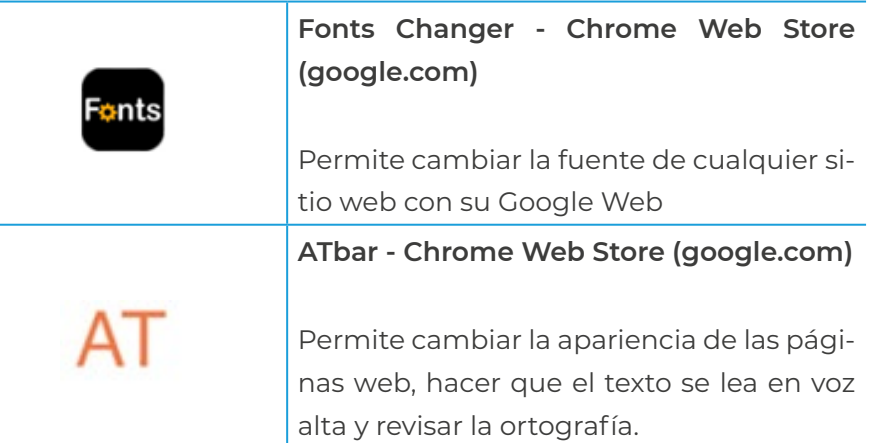

## **Alternativas para contrastes**

El formato único del computador puede no ajustarse a las potencialidades visuales del estudiante, por ello es importante que conozca algunas aplicaciones. También puede tener en cuenta los recursos de accesibilidad de Windows o Apple, o extensiones directas como:

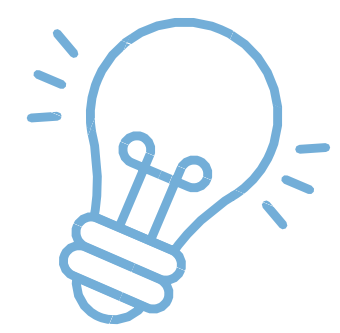

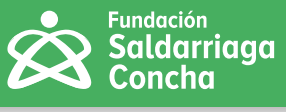

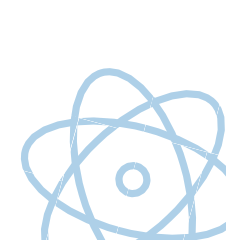

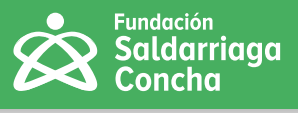

## **Tabla 4**

*Alternativas para contrastes* 

**Contraste alto - Chrome Web Store (google.com)**

## **Alternativas para configurar de texto a voz**

Algunos estudiantes pueden presentar barreras en la comprensión lectora y necesitan acceder a la información. Puede usar aplicaciones que realizan una conversión de texto a voz, de tal forma que como estudiante puede disponer de la opción de oír cualquier contenido textual. Existen diferentes posibilidades, por ejemplo, estas del navegador Google Chrome:

## **Tabla 5**

*Alternativas para configurar texto a voz* 

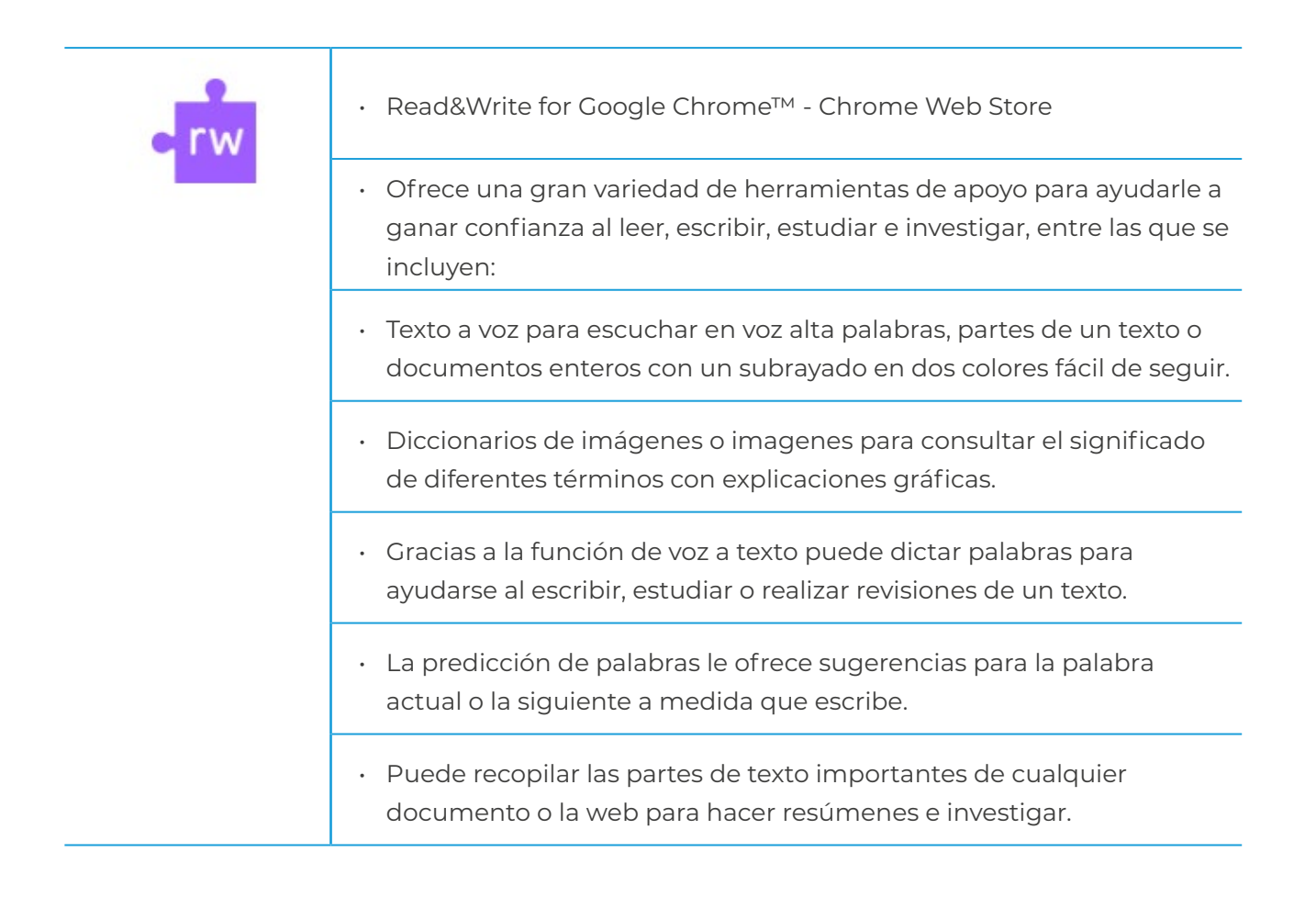

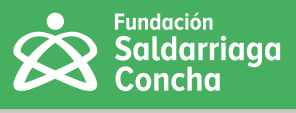

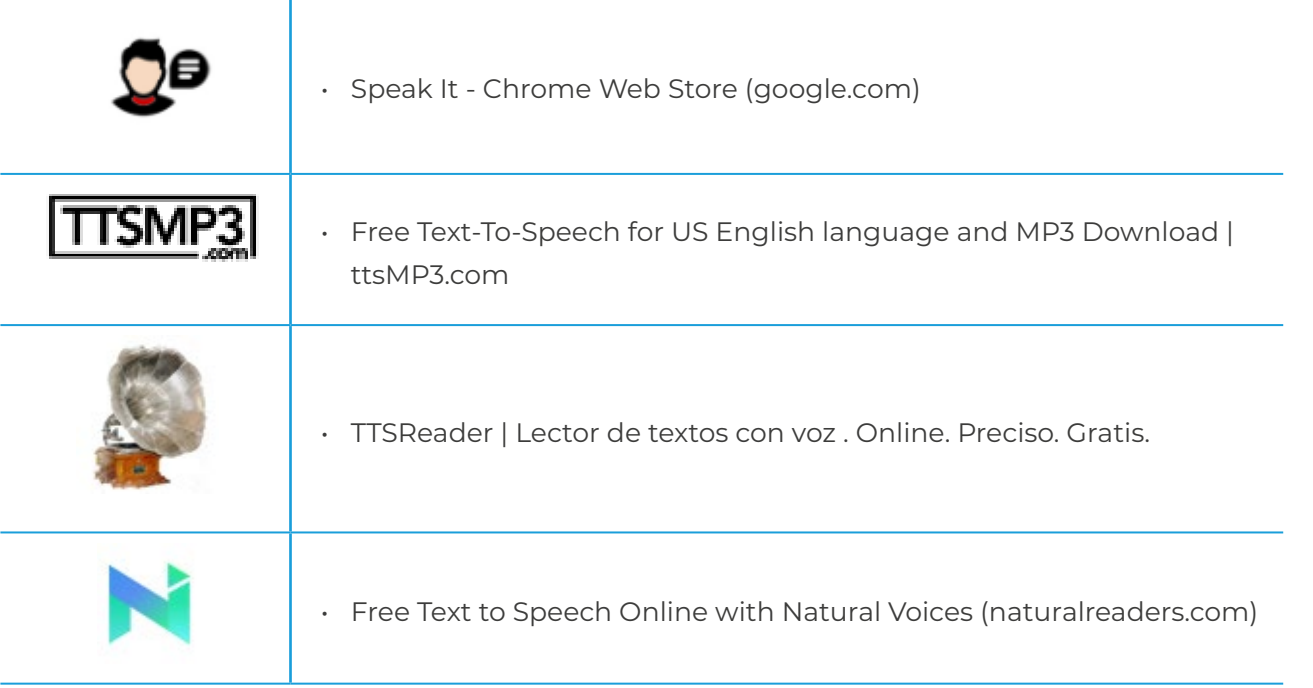

## **Alternativas para la expresión del aprendizaje a partir de las TIC**

Algunos estudiantes pueden encontrar barreras importantes en la escritura a través de teclado del computador, en la composición escrita o la expresión oral, bien sea por discapacidades motrices o movilidad reducida. Existen herramientas digitales que permiten expresar su aprendizaje de forma escrita convirtiendo su voz en texto. Entre las aplicaciones que funcionan en línea, solo es necesario habilitar el micrófono del computador o, en ciertos casos, construir tableros de comunicación. Algunos ejemplos que se destacan, son:

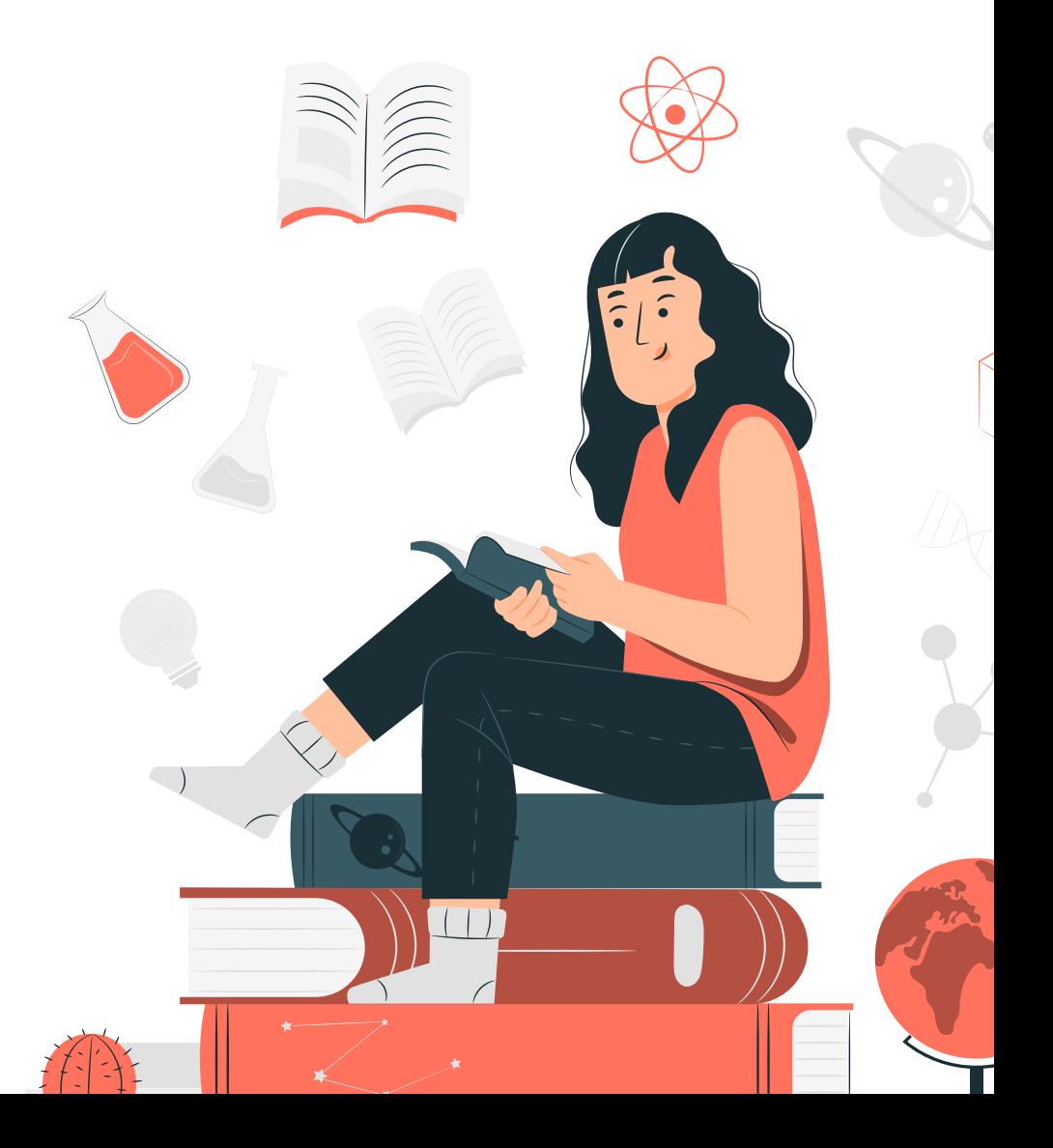

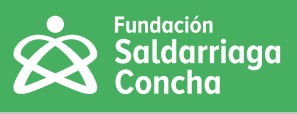

# **Tabla 6**

*Alternativas para la expresión del aprendizaje a partir de las TIC*

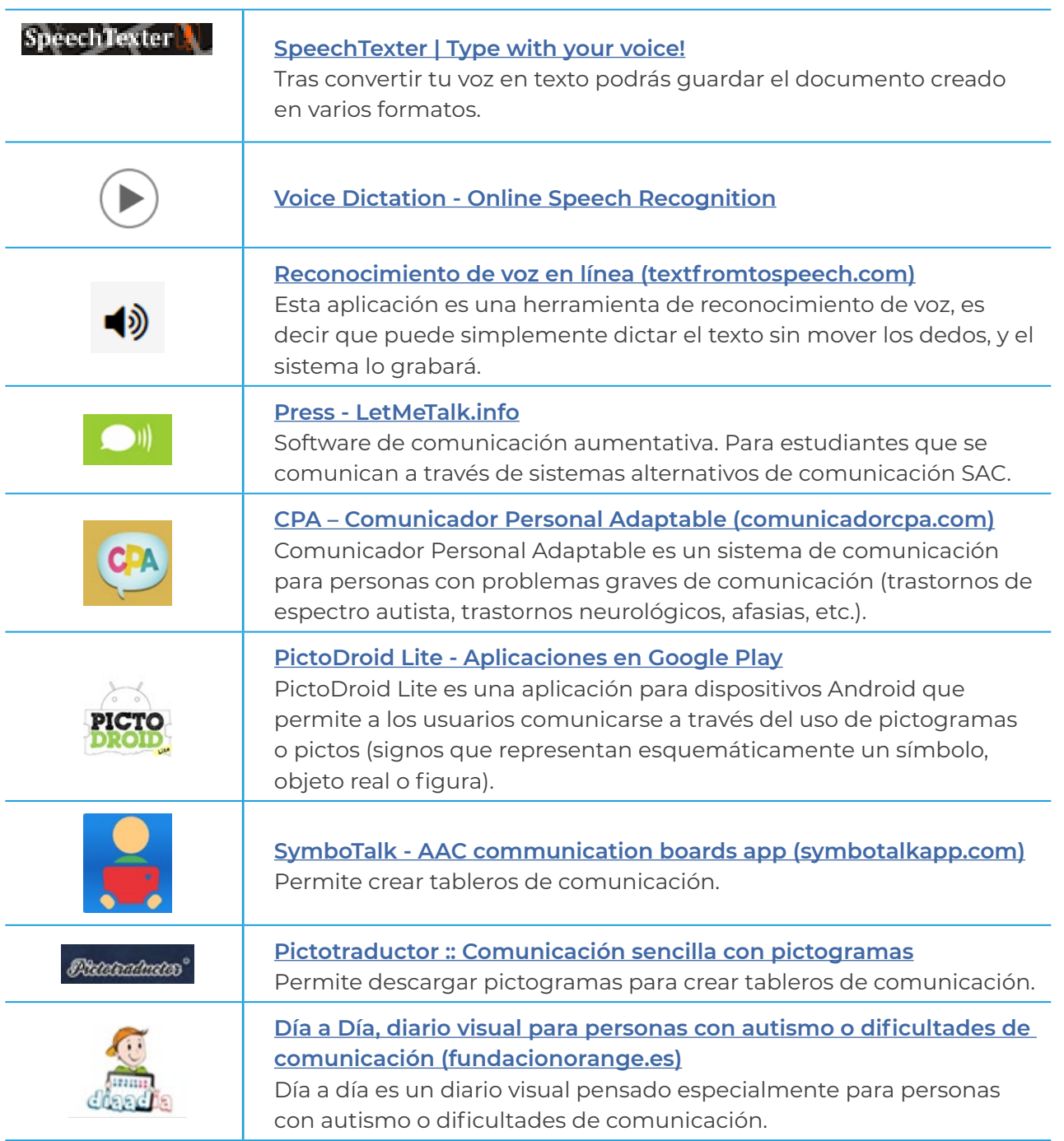

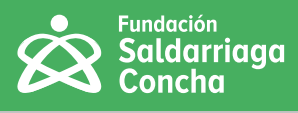

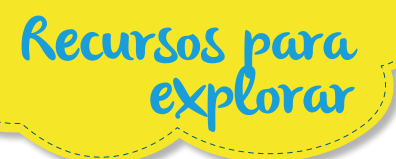

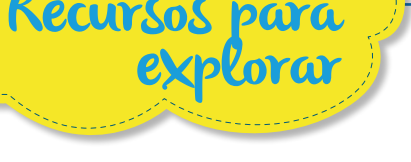

- Recursos para explorar
- Con el apoyo de la maestra Sindey Bernal, docente del Colegio Enrique Olaya Herrera, coordinadora de investigación de la división de educación virtual y directora de la Maestría de Educación Inclusiva de la Universidad El Bosque, construimos una propuesta inicial de una caja de herramientas con varias alternativas para crear contenidos para todos los estudiantes: **<https://bit.ly/3jtr4YQ>**

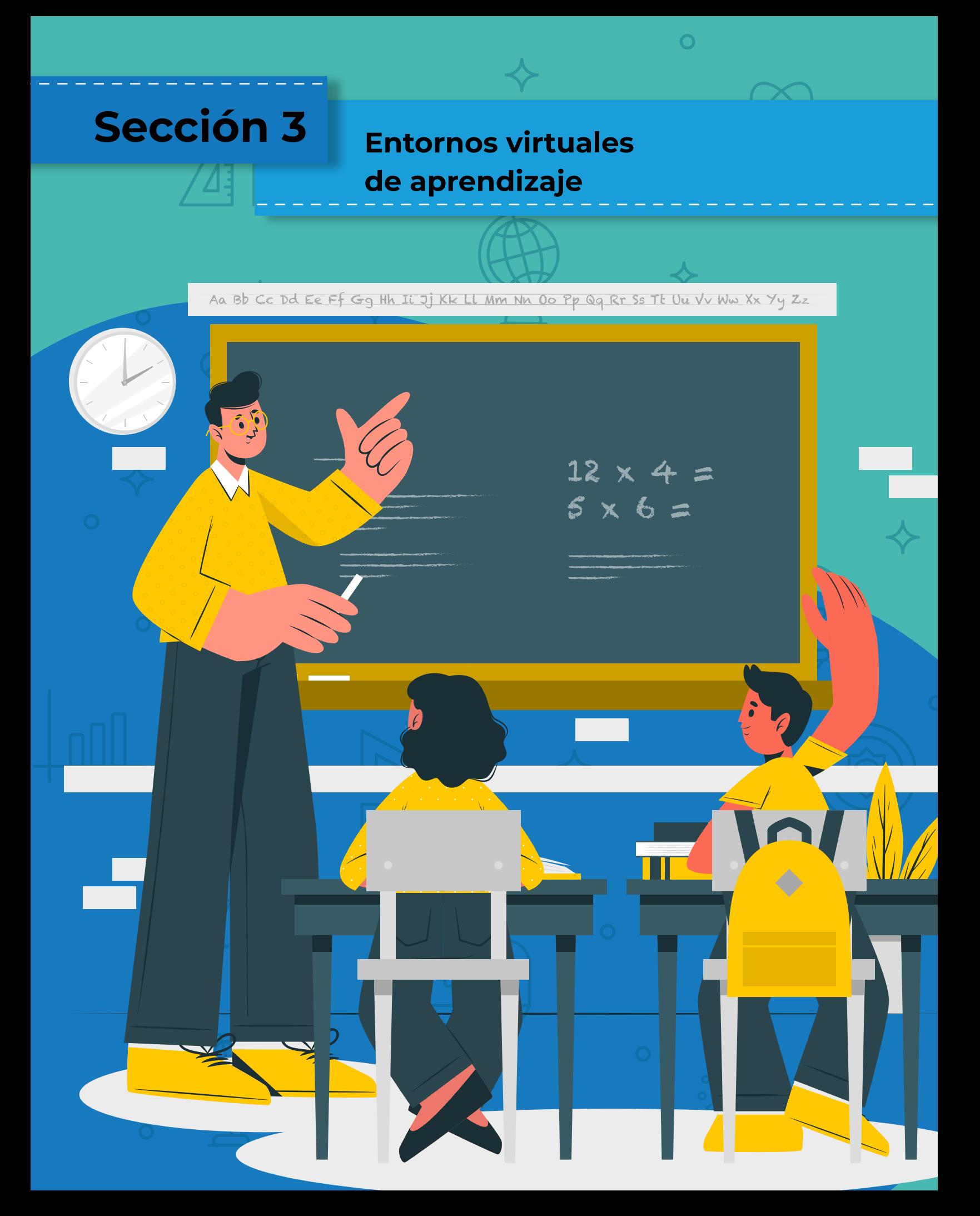

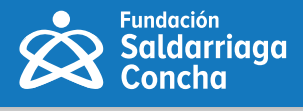

Durante muchos años, la idea de aula se asoció al espacio físico (el salón) donde un maestro "dictaba" clase ante sus estudiantes. Sin embargo, con el desarrollo de la tecnología, hace un tiempo surgió una noción que plantea un nuevo tipo de aula: el aula virtual. Se conoce como aula virtual a un entorno digital que posibilita el desarrollo de un proceso de aprendizaje. Las tecnologías de la información y la comunicación (TIC) permiten que el estudiante acceda al material de estudio y, a su vez, interactúe con el maestro y con otros estudiantes.

Ariel Ferreira Szpiniak propone cinco dimensiones para organizar aula virtual:

## **1. Dimensión organizativa**

Se refiere al conjunto de elementos que permiten al estudiante la organización y regulación de su proceso de aprendizaje: estructura el curso, programa, distribución en grupos o equipos de trabajo, maestros a cargo, guías, cronograma, etc.

Por ejemplo, en la siguiente imagen se presenta el "inicio" de un aula virtual, donde el estudiante puede conocer cómo se desarrollará el curso:

**Figura 51** Ejemplo de organización de un aula virtual (Elaboración propia).

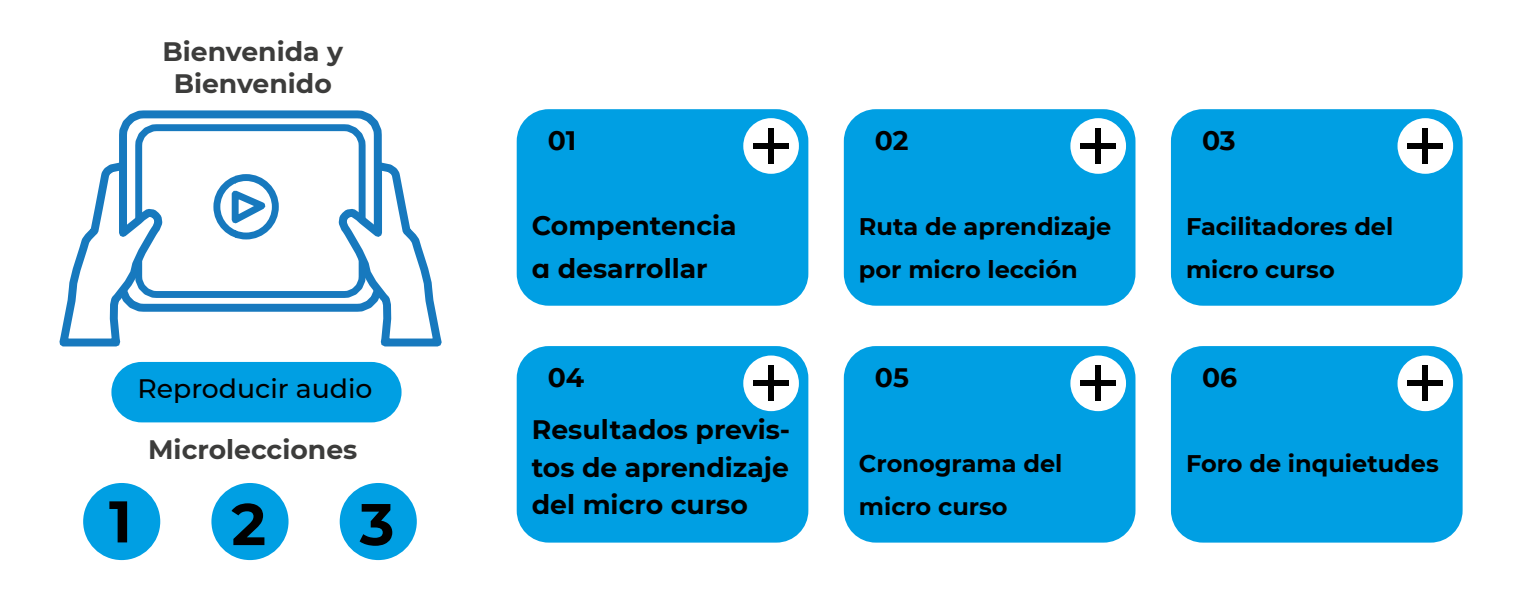

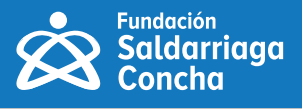

# **Bienvenida**

- **Bienvenida del curso**
- **Equipo docente**
- **Foro de presentación**
- **Ruta de aprendizaje**
- **Cronograma**

## **2. Dimensión informativa**

Se refiere al conjunto de materiales (texto, imágenes, enlaces, presentaciones multimedia, videos, audios, animaciones o software, etc.)

## **3. Dimensión comunicativa**

hace referencia al conjunto de recursos y acciones de interacción social entre estudiantes y el maestro. Esta comunicación se produce a través de herramientas asincrónicas, mayoritariamente, y sincrónicas, por lo que la escasa comunicación transforma el aula virtual en un repositorio de materiales.

Por ejemplo, además de contar con un foro permanente de inquietudes, es importante que el estudiante conozca los días en que tendrá encuentros sincrónicos, como se ilustra en la siguiente imagen:

> SALA ENCUENTROS SINCRÓNICOS MICROSOFT TEAMS Inicio de la asignatura martes 29 de septiembre; "encuentro asincrónico". martes 6 de octubre; 7:00 p.m, ingresar aquí martes 13 de octubre: 7:00 p.m. ingresar aquí martes 20 de octubre; 7:00 p.m, ingresar aquí martes 27 de octubre; 7:00 p.m, ingresar aquí Último encuentro sincrónico martes 3 de noviembre. 7:00 p.m., ingresar aquí

**Figura 53** Ejemplo de organización de encuentros sincrónicos (Elaboración propia).

**Figura 52** Ejemplo de organización de un aula virtual (Elaboración propia).

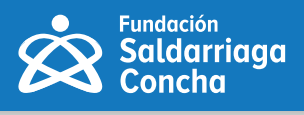

## **4. Dimensión práctica**

Se refiere al conjunto de actividades de aprendizaje planificadas por el maestro, que los estudiantes deben realizar en el aula virtual. Estas actividades pueden ser de diverso tipo, tales como: trabajos prácticos (resolver ejercicios y/o problemas), lecturas orientadas (pautas de lectura, reflexiones, análisis, resúmenes), elaboración de informes (en formato texto o multimedia), búsqueda de información sobre un tema específico, participación en debates, elaboración de proyectos en grupo, etc. También es posible realizar actividades H5p si el aula está en plataforma Moodle.

Por ejemplo, en la siguiente imagen se presenta la organización de contenidos para cuatro días y un foro permanente de inquietudes:

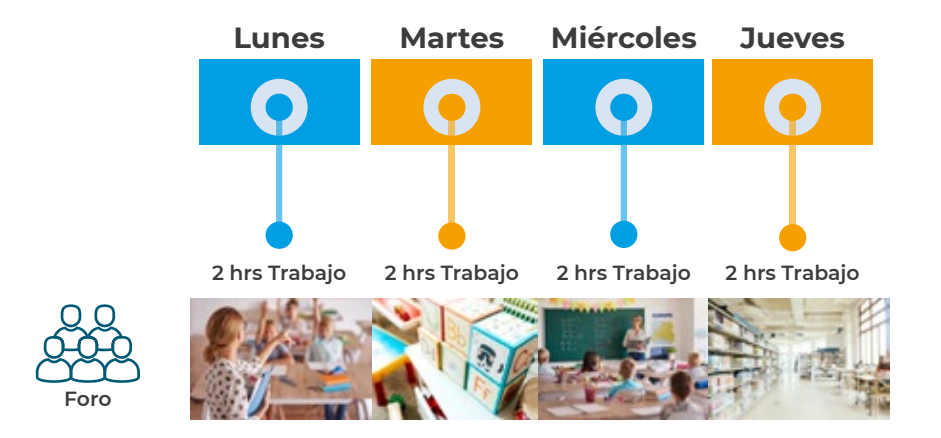

**Figura 54** Ejemplo de organización de encuentros sincrónicos (Elaboración propia).

## **5. Dimensión tutorial y evaluativa**

Se refiere al rol que juega el maestro dentro del aula virtual como guía del proceso de aprendizaje del estudiante. Se rompe con el concepto de transmisor del conocimiento, siendo un dinamizador de las actividades de aprendizaje. El trabajo del maestro se orienta hacia la motivación del estudiante para que nunca se sienta solo, a planificar actividades desafiantes y basadas en expectativas e intereses del estudiante, a reforzar la participación y el trabajo, a reconocer el esfuerzo y exigir mayor dedicación cuando la actividad no alcanzó el objetivo deseado por el maestro.

Algunas herramientas para tener en cuenta por dimensión son:

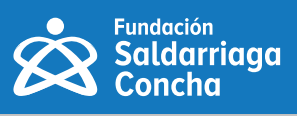

## **Tabla 7**

*Herramientas sugeridas por dimensión* 

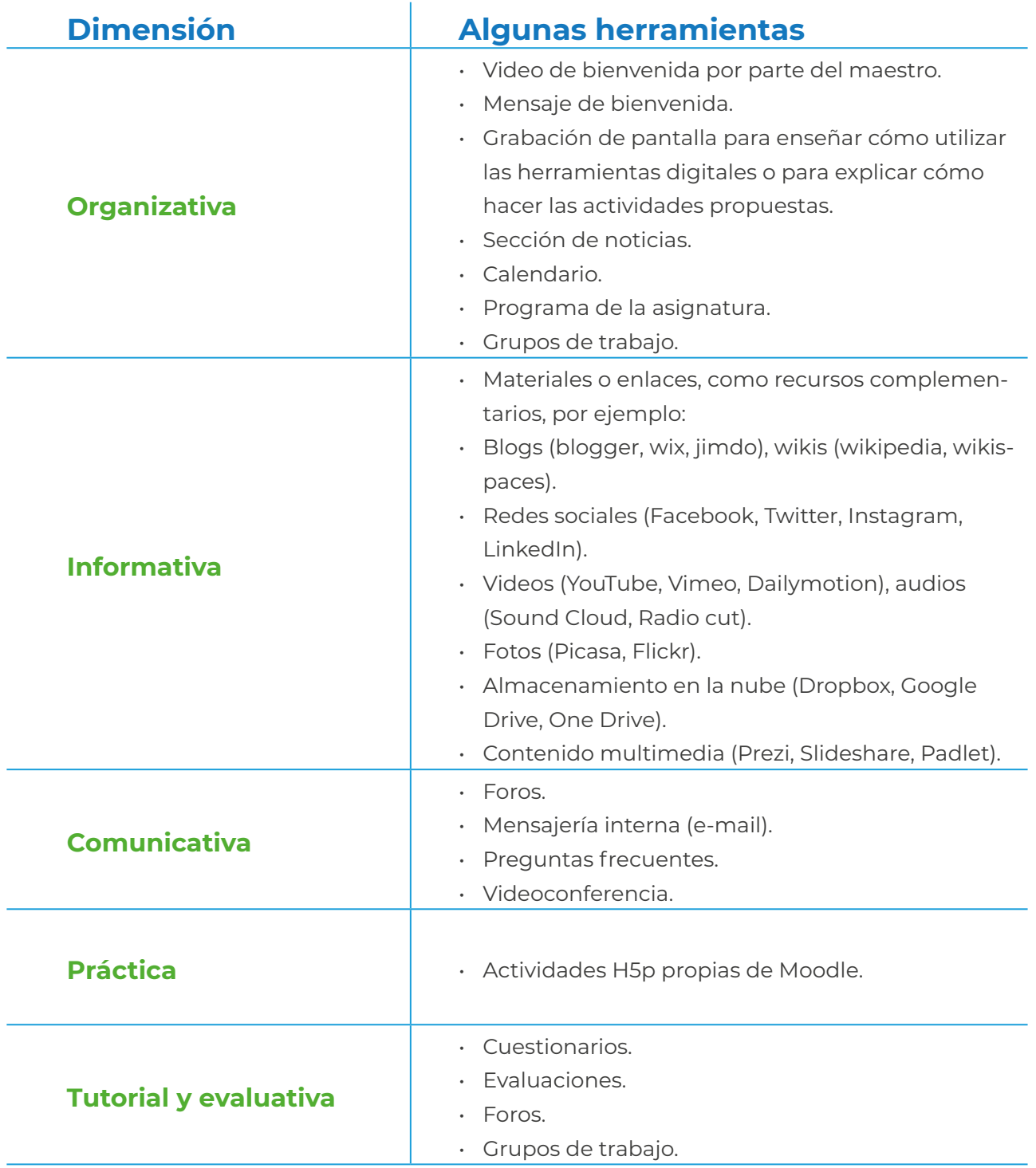

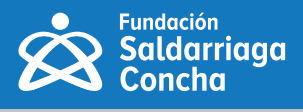

Algunos estudiantes no tienen la misma competencia digital, por lo que puede tener en cuenta lo siguiente:

- Haga un tour virtual por el aula y explique cómo utilizarla, puede ser a través de un audio y video con Lengua de Señas Colombiana, subtítulos y audiodescripción. Puede hacerlo a través de la aplicación Quicktime.
- Los videos suelen pesar mucho y las aulas virtuales no permiten archivos de gran tamaño, por eso es más conveniente subir el video a una plataforma de vídeo como YouTube o Vimeo o a un repositorio como Drive, iCloud o Dropbox y, después, enlazarlo o incrustarlo en el aula virtual.
- Puede elaborar una infografía con los módulos, donde se indiquen, además, las tareas que deben realizar en cada uno de ellos y las fechas de entrega.
- Las infografías son útiles para presentar la estructura del aula, puede hacerlas fácilmente utilizando una plantilla como las que le ofrecen Canva o Piktochart, e incluir en esta textos alternativos.

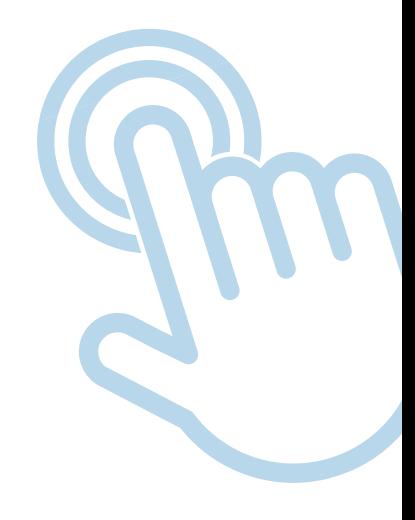

## **Momentos de aprendizaje**

El aprendizaje virtual ha impulsado la generación de encuentros sincrónicos y asincrónicos como parte del proceso de enseñanza y aprendizaje, en esta sección se presentan sugerencias para desarrollarlos, teniendo en cuenta los intereses y necesidades de los estudiantes.

Se debe propiciar y motivar de modo constante la participación de los estudiantes, entre sí y con el maestro, ya que ello incrementa la motivación, implicación y rendimiento académico.

# **Aprendizaje sincrónico**

El aprendizaje sincrónico se refiere a un evento de aprendizaje en el cual un grupo de participantes está aprendiendo al mismo tiempo. Dentro de las aplicaciones más usadas se encuentran: Zoom, Skype, Meet y Teams.

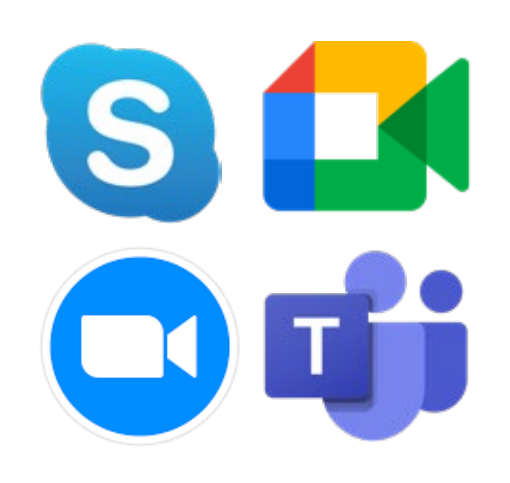

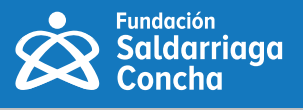

### **Los encuentros sincrónicos:**

- **•** Favorecen la interacción entre participantes.
- **•** Promueven el intercambio de conocimiento y experiencia.
- **•** El maestro responde de inmediato las inquietudes de los estudiantes.

A continuación, se presentan algunas sugerencias para tener en cuenta en el aprendizaje sincrónico:

## **Antes del encuentro sincrónico**

- **1.** Programe el encuentro a través de un calendario donde todos los estudiantes tengan acceso, lo cual facilitará conocer el día y la hora de cada encuentro sincrónico con anticipación.
- **2.** Realice una caracterización del grupo de estudiantes, con el fin de identificar particularidades y con ello, poder tener ajustes razonables para que este encuentro se desarrolle de manera efectiva. Algunas particularidades pueden ser: tipo de discapacidad (visual, auditiva, física, cognitiva – intelectual, mental – psicosocial y sordoceguera), pertenencia étnica, extranjeros con poco dominio de español, entre otras.
- **3.** Organice los contenidos, videos, documentos, ejercicios del espacio académico en el aula virtual. Algunos maestros lo realizan por semanas, semestres o periodos académicos. Tenga en cuenta realizar los ajustes necesarios y razonables a los contenidos que se presentarán en la plataforma, acorde con la caracterización mencionada en el punto anterior, y con las orientaciones dadas en la presente guía.

Diseñe rúbricas cortas de acuerdo con el tipo de evaluación que desea realizar e incluya una explicación corta en el aula virtual.

## **Durante el encuentro sincrónico**

- **1.** Indique la agenda, puntos y contenidos del encuentro, lo cual anticipará al estudiante sobre el desarrollo del mismo. Lo anterior, en un formato sencillo, accesible, concreto y comprensible.
- **2.** Use un lenguaje claro y comprensible para todas y todos, intente hablar despacio.
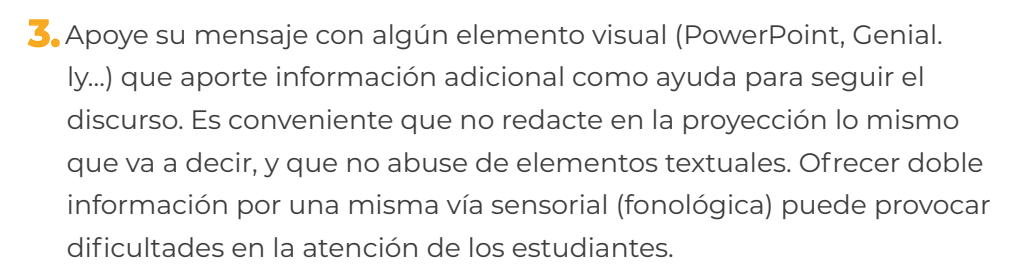

- **4.**  Describa las imágenes o diapositivas que este presentando, trate de no referirse a "aquí, allá", lo cual puede ser excluyente para un estudiante con discapacidad visual.
- **5.** Planifique la intervención y aportes de los estudiantes.
- **6.** Los encuentros sincrónicos son poco eficaces si son muy largos, divida en sesiones cortas y compleméntelas con trabajo autónomo guíado, utilizando medios asincrónicos.
- **7.** Invite a un estudiante a hacer un resumen de lo visto en el encuentro.

### **Después del encuentro sincrónico**

- **1.** Comparta textos o información adicional sobre los contenidos desarrollados en el encuentro en el aula virtual y no por canales independientes que pueden confundir al estudiante. Procure que los textos estén en formato accesible, de no ser así, proporcione estrategias para que personas con discapacidad visual o auditiva puedan acceder a su contenido; por ejemplo, puede gestionar un estudiante de servicio social o becario para realizar lectura en voz alta, videos resumen de los textos con lengua de señas, apoyo entre compañeros con discapacidad y sin discapacidad para facilitar la lectura. Esto es solo es para facilitar este proceso, pues ya el trabajo posterior es individual, si así se consideró en la metodología.
- **2.** Puede enviar un formulario o una encuesta para evaluar el encuentro donde pueda conocer las inquietudes de los estudiantes para el próximo. Asegúrese que este instrumento sea accesible para personas con discapacidad visual o auditiva; por lo que antes de que ellos lo diligencien, puede consultarles si les es clara la información y si sus lectores de pantalla pueden reconocer la totalidad de las preguntas y opciones. Si es posible, realice un video explicativo en lengua de señas, con el fin que los estudiantes con discapacidad auditiva comprendan la totalidad de la información a diligenciar.

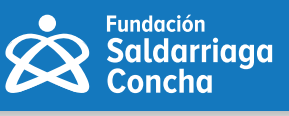

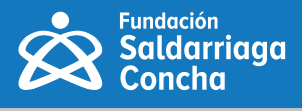

## **Aprendizaje asincrónico**

Si el aprendizaje sincrónico sucede al mismo tiempo, el aprendizaje asincrónico se refiere a lo opuesto. El maestro, el estudiante y otros participantes no están realizando el proceso de aprendizaje al mismo tiempo, no hay interacción en tiempo real con otras personas, por lo cual el aprendizaje asincrónico permite que los estudiantes puedan aprender a su propio ritmo y horario.

Se sugiere para que el aprendizaje asincrónico sea exitoso:

- Contar con un aula virtual organizada, de acuerdo con la dinámica del maestro (por resultados previstos de aprendizaje, cortes, semanas, periodos o semestres etc.).
- Un aula virtual con actividades diversas, por ejemplo, con foros de debate, de dudas o de preguntas y respuestas. Cuestionarios y otras actividades de evaluación.
- Un vídeo de bienvenida y un video de conclusiones. Asegúrese que estos videos cuenten con información accesible como Lengua de Señas, subtitulación y audiodescripción, si se requiere.
- Una grabación de pantalla y audiotutorial para enseñar cómo utilizar las herramientas digitales, cómo hacer las actividades o cómo cargarlas en el aula virtual.

#### **Formas para valorar el aprendizaje**

- Use diversas opciones para que el estudiante demuestre lo que ha aprendido. En el aula se pueden utilizar cuestionarios y pruebas tipo test con retroalimentación, pero no es la única manera de evaluar.
- Los estudiantes pueden crear una entrada en el blog, un vídeo, una infografía o una presentación, para demostrar lo aprendido.
- Plantee debates en los foros del formato "preguntas y respuestas" en la que los participantes no pueden leer las respuestas del resto del grupo hasta que no hayan enviado la suya.
- Puede utilizar otros formatos de evaluación que le permitan a los estudiantes evidenciar lo aprendido; por ejemplo, subir un vídeo donde explique y/o muestre lo que ha aprendido, o mediante alguna de las múltiples aplicaciones para la evaluación (Kahoot, Mentimeter, Quizizz, Socrative).

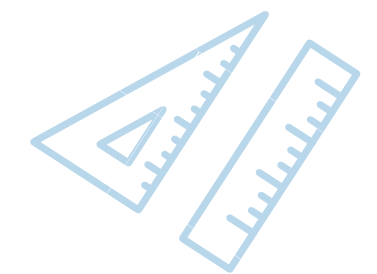

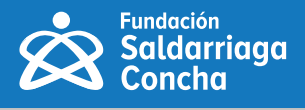

- Un elemento motivador es que el estudiante pueda elegir aquella opción que mejor se ajuste a sus capacidades personales, así como a su ritmo de aprendizaje.
- En todo caso, asegúrese de que cualquiera de las opciones anteriormente presentadas cuente con opciones de accesibilidad.

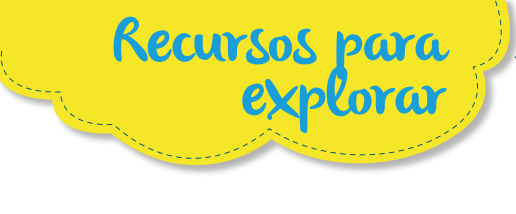

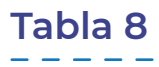

*Recursos para explorar*

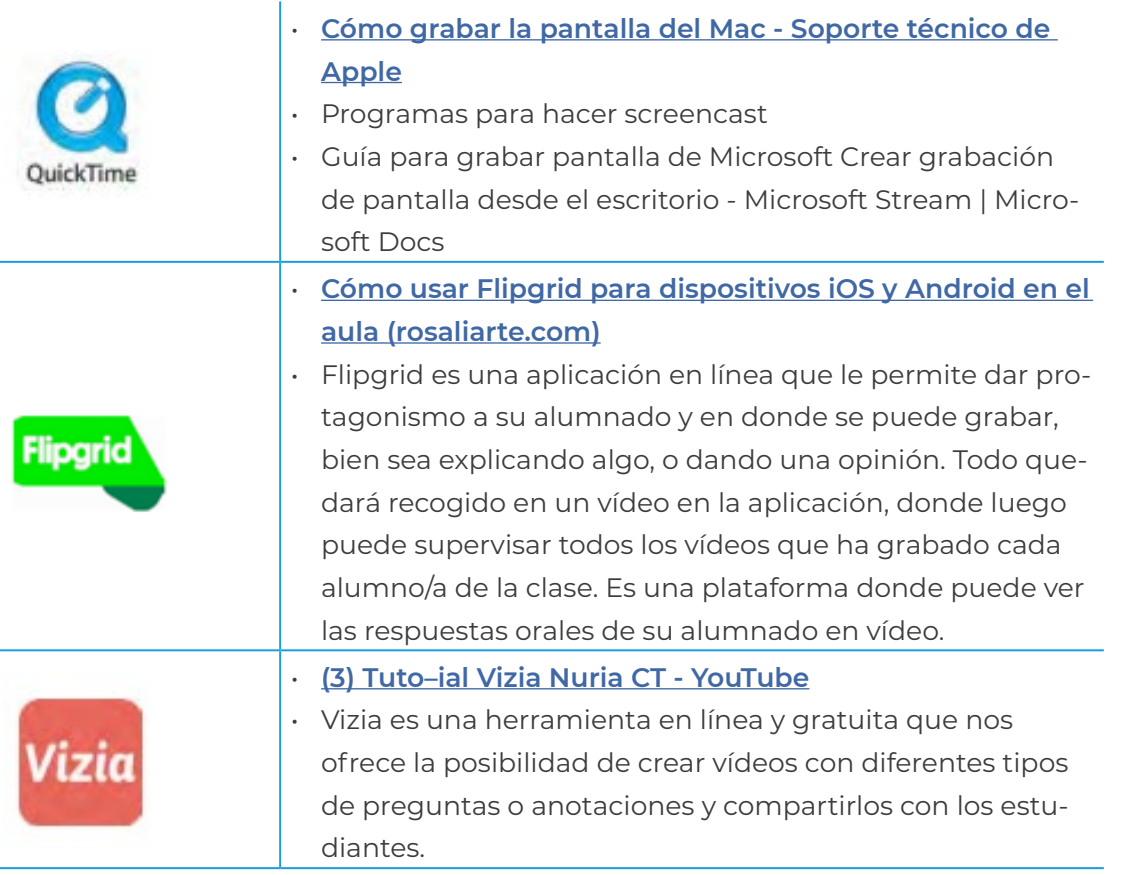

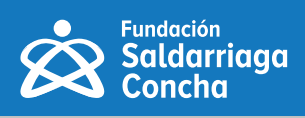

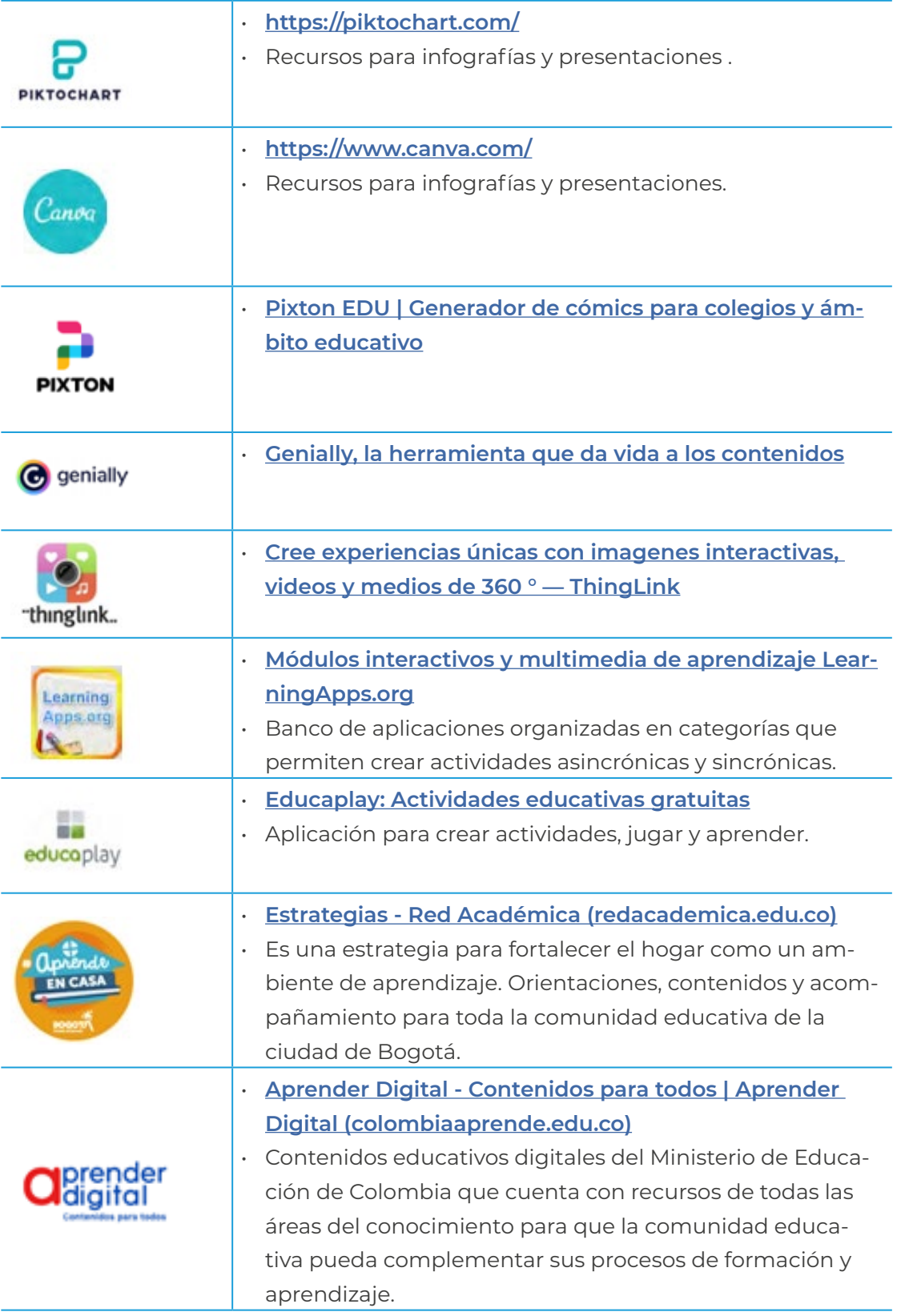

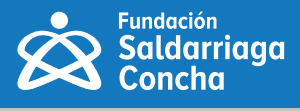

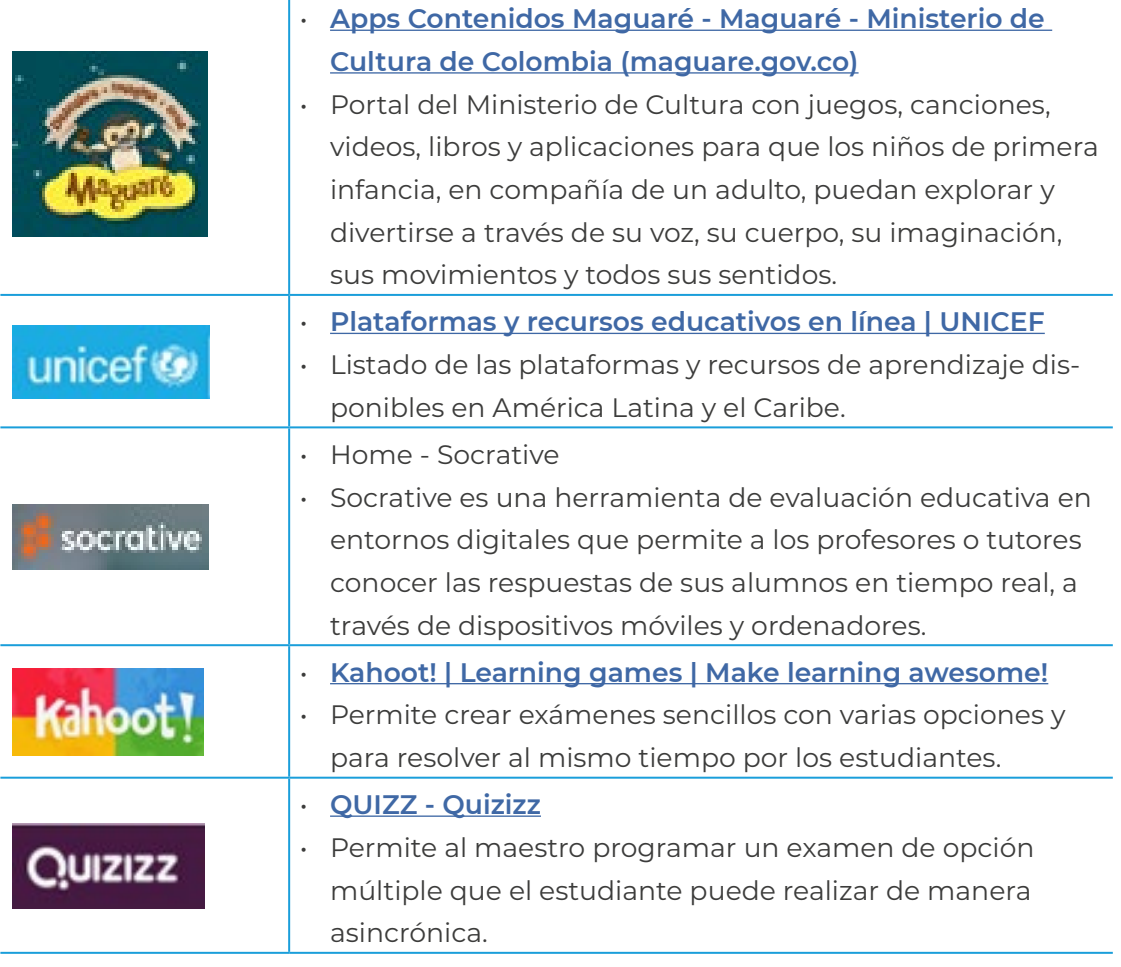

## **Acompañamiento a distancia**

Para que el proceso de enseñanza y aprendizaje sea exitoso, es importante que planee un acompañamiento a distancia, es decir, los momentos entre los encuentros sincrónicos y el aprendizaje autónomo de los estudiantes. A continuación, encuentra algunas ideas para tener en cuenta de acuerdo con las necesidades de sus estudiantes:

- Realice un vídeo o audio dando realimentación a cada estudiante sobre su trabajo y progreso.
- Realice un video corto al empezar el día o la semana para organizar el trabajo y animar a los estudiantes a alcanzar los resultados previstos de aprendizaje.
- Realice un encuentro sincrónico o una videollamada con el estudiante que lo requiera de forma periódica durante la semana.

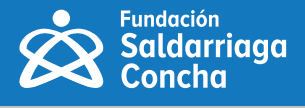

- **•** Establezca un chat individual para hacer seguimiento semanalmente, por ejemplo, a través de Microsoft Teams, Telegram o WhatsApp.
- **•** Planifique encuentros de tutoría para resolver inquietudes por grupos, o de forma individual al estudiante que lo requiera con su familia y/o cuidador.
- **•** Cree un grupo de WhatsApp o Telegram con el fin de tener mayor contexto con sus estudiantes, y poder dar orientaciones generales para el desarrollo de las sesiones.
- **•** Organice actividades individuales y grupales mediante herramientas específicas para el trabajo colaborativo, siempre haciendo referencia a los recursos y acuerdos establecidos en el aula virtual.

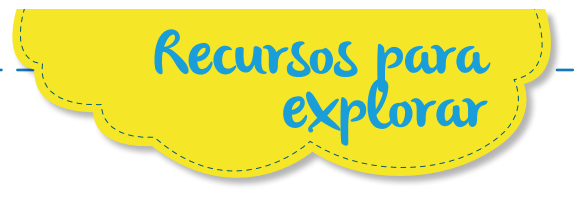

- **•** Ministerio de Educación Nacional. Universidad de los Andes. Conferencia 'Gamificación del aprendizaje activo al interactivo'. Octubre 2020. Disponible en: **[https://www.youtube.com/wat](https://www.youtube.com/watch?v=qs0FRzhbvug)[ch?v=qs0FRzhbvug](https://www.youtube.com/watch?v=qs0FRzhbvug)**
- **•** Ministerio de Educación Nacional. Conferencia 'Be (the) 1 Challenge y la gamificación aplicada a la educación'. Agosto 2020. Disponible en: **[https://](https://www.youtube.com/watch?v=6WBE-ebrF00) [www.youtube.com/watch?v=6WBE-ebrF00](https://www.youtube.com/watch?v=6WBE-ebrF00)**

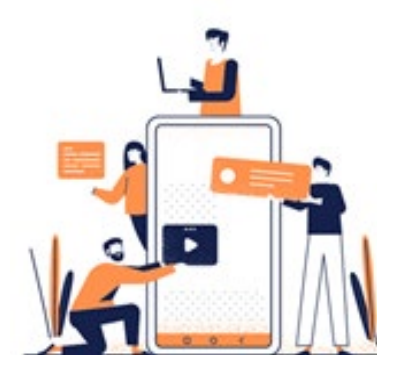

**Figura 55** Recurso del Ministerio de Educación: 'Gamificación, del aprendizaje activo'.

**•** - Educación 3.0 (2021) 'Herramientas de gamificación para clase'. Disponible en: **[https://www.educaciontrespuntocero.com/recursos/he](https://www.educaciontrespuntocero.com/recursos/herramientas-gamificacion-educacion/)[rramientas-gamificacion-educacion/](https://www.educaciontrespuntocero.com/recursos/herramientas-gamificacion-educacion/)**

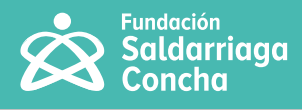

# **Bibliografía**

**Alba Pastor, Carmen (2018).** Diseño Universal para el Aprendizaje (DUA). Educación para todos y prácticas de enseñanza inclusivas. Edición Morata.

**Álvarez, A. (2003).** Los medios de comunicación y la sociedad educadora ¿Ya no es necesaria la escuela? Editorial Magisterio. Universidad Pedagógica Nacional. Colombia.

**Compartel. Fundacion Alberto Merani.** Cartilla de alfabetización digital para la comunidad educativa. En línea. Disponible en: **[https://es.slideshare.](https://es.slideshare.net/telecentrobarrancabermeja/cartilla-alfabetizacion-digital) [net/telecentrobarrancabermeja/cartilla-alfabetizacion-digital](https://es.slideshare.net/telecentrobarrancabermeja/cartilla-alfabetizacion-digital)**

**Consejo Iberoamericano de Diseño, Ciudad y Construcción Accesible CIDCCA (2020).** Pautas accesibilidad en documentos. Ën línea. Disponible en: **<https://cidcca.com/pautas-accesibilidad-en-documentos-sena>**

**Departamento Nacional de Planeación (2020, 31 de marzo).** "Tecnologías para aprender: política nacional para impulsar la innovación en las prácticas educativas a través de las tecnologías digitales" (Documento CONPES 3988). DNP.

**Departamento Nacional de Planeación (2019, 8 de noviembre).** "Política nacional para la transformación digital e inteligencia Artificial" (Documento CONPES 3975). DNP.

**Fundación Saldarriaga Concha (2020).** Centro de recursos. Maestros por la Inclusión. En línea. Disponible en: **[https://www.saldarriagaconcha.org/](https://www.saldarriagaconcha.org/centro-de-recursos-maestros-por-la-inclusion/) [centro-de-recursos-maestros-por-la-inclusion/](https://www.saldarriagaconcha.org/centro-de-recursos-maestros-por-la-inclusion/)**

**García-Cabrero, B., Loredo, J. y Carranza, G. (2008).** Análisis de la práctica educativa de los docentes: pensamiento, interacción y reflexión. Revista Electrónica de Investigación Educativa, Especial. En línea. Disponible en: **<http://redie.uabc.mx/NumEsp1/contenido-garcialoredocarranza.html>**

**Marín, D. (2018).** La práctica pedagógica como núcleo de la experiencia: herramienta conceptual para su caracterización. Universidad Pedagógica Nacional. Bogotá.

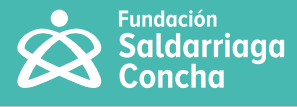

**Meyer, A., Rose, D. H. y Gordon, D. (2016).** Universal design for learning: Theory and practice. Wakefield, MA: CAST Pro fessional Publishing. En línea. Disponible en: **[https://ebooks.iospress.nl/doi/10.3233/978-1-61499-684-2-](https://ebooks.iospress.nl/doi/10.3233/978-1-61499-684-2-165  ) [165](https://ebooks.iospress.nl/doi/10.3233/978-1-61499-684-2-165  )** 

**Ministerio de Educación Nacional (2013).** Competencias TIC para el Desarrollo Profesional Docente. Editorial Santillana. Colombia.

**Ministerio de Educación Nacional, Fundación Saldarriaga Concha (2020).**  Colección: Promover trayectorias educativas completas de niñas, niños y adolescentes con discapacidad, en el marco de la educación inclusiva y de calidad. Colombia. En línea. Disponible en: **[https://colombiaaprende.edu.](https://colombiaaprende.edu.co/contenidos/coleccion/educacion-inclusiva  ) [co/contenidos/coleccion/educacion-inclusiva](https://colombiaaprende.edu.co/contenidos/coleccion/educacion-inclusiva  )** 

**Ministerio de Educación, cultura y deporte (2014).** Accesibilidad cognitiva en centros educativos. España. En línea. Disponible en: **[https://www.](https://www.plenainclusion.org/sites/default/files/accesibilidad-cognitiva-en-los-centros-educativos) [plenainclusion.org/sites/default/files/accesibilidad-cognitiva-en-los-cen](https://www.plenainclusion.org/sites/default/files/accesibilidad-cognitiva-en-los-centros-educativos)[tros-educativos.pdf](https://www.plenainclusion.org/sites/default/files/accesibilidad-cognitiva-en-los-centros-educativos)**

**Ministerio de las Tecnologías de la Información y las Telecomunicaciones MINTIC (2020, 7 de diciembre).** "Por la cual se definen los estándares y directrices para publicar la información señalada en la Ley 1712 del 2014 y se definen los requisitos materia de acceso a la información pública, accesibilidad web, seguridad digital, y datos abiertos" (Resolución 1519 de 2020). En línea. Disponible en: **[https://gobiernodigital.mintic.gov.co/portal/Noti](https://gobiernodigital.mintic.gov.co/portal/Noticias/160997:MinTIC-publica-la-Resolucion-1519-del-2)[cias/160997:MinTIC-publica-la-Resolucion-1519-del-2020-sobre-transpa](https://gobiernodigital.mintic.gov.co/portal/Noticias/160997:MinTIC-publica-la-Resolucion-1519-del-2)[rencia-en-el-acceso-a-la-informacion-accesibilidad-web-seguridad-digi](https://gobiernodigital.mintic.gov.co/portal/Noticias/160997:MinTIC-publica-la-Resolucion-1519-del-2)[tal-web-y-datos-abiertos](https://gobiernodigital.mintic.gov.co/portal/Noticias/160997:MinTIC-publica-la-Resolucion-1519-del-2)**

**Naciones Unidas (2018).** La Agenda 2030 y los Objetivos de Desarrollo Sostenible: una oportunidad para América Latina y el Caribe (LC/G.2681-P/ Rev.3), Santiago.

**Plena inclusión España (2018).** Cómo hacer infografías fáciles de entender. Madrid. En línea. Disponible en: **[https://www.plenainclusion.org/informa](https://www.plenainclusion.org/informate/publicaciones/guía-como-hacer-infografias-faciles-de-entend)[te/publicaciones/guía-como-hacer-infografias-faciles-de-entender](https://www.plenainclusion.org/informate/publicaciones/guía-como-hacer-infografias-faciles-de-entend)** 

**Plena inclusión España (2018).** Tecnología para personas con discapacidad intelectual. En línea. Disponible en: **[https://www.plenainclusion.org/](https://www.plenainclusion.org/sites/default/files/tecnologia_para_personas_con_discapacidad_intelec) [sites/default/files/tecnologia\\_para\\_personas\\_con\\_discapacidad\\_intelec](https://www.plenainclusion.org/sites/default/files/tecnologia_para_personas_con_discapacidad_intelec)[tual.pdf](https://www.plenainclusion.org/sites/default/files/tecnologia_para_personas_con_discapacidad_intelec)**

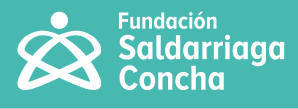

Proyecto **DUALETIC- UCM.** Pautas. Diseño Universal para el Aprendizaje (DUA) En línea. Disponible en: **[https://www.educadua.es/doc/dua/dua\\_](https://www.educadua.es/doc/dua/dua_pautas_cuadro_sintesis.pdf  ) [pautas\\_cuadro\\_sintesis.pdf](https://www.educadua.es/doc/dua/dua_pautas_cuadro_sintesis.pdf  )** 

**Serres, M. (2013).** Pulgarcita. Fondo de cultura económica. Argentina.

**Sidar (2009).** Normalizaciones sobre accesibilidad. Madrid: Fundación SI-DAR. **<http://www.sidar.org/recur/direc/norm/index.php>**

**Szpiniak Ferreira, A. (2020).** Estrategias de enseñanza en la virtualidad. Universidad Nacional de Río Cuarto en la Red Universitaria de Educación a Distancia Argentina. En línea. Disponible en: **[https://www.evelia.unrc.edu.](https://www.evelia.unrc.edu.ar/evelia/portal/EstrategiasEnsenanzaEnLaVirtualidad.html) [ar/evelia/portal/EstrategiasEnsenanzaEnLaVirtualidad.html](https://www.evelia.unrc.edu.ar/evelia/portal/EstrategiasEnsenanzaEnLaVirtualidad.html)**

**UNESCO (2015)** Educación 2030. Declaración de Incheon y marco de acción hacia una educación inclusiva y equitativa de calidad y un aprendizaje a lo largo de la vida para todos. En línea. Disponible en: **[http://www.unesco.org/](http://www.unesco.org/new/fileadmin/MULTIMEDIA/FIELD/Santiago/pdf/ESP-Marco-de-Accion-E2030-aprobado) [new/fileadmin/MULTIMEDIA/FIELD/Santiago/pdf/ESP-Marco-de-Accion-](http://www.unesco.org/new/fileadmin/MULTIMEDIA/FIELD/Santiago/pdf/ESP-Marco-de-Accion-E2030-aprobado)[E2030-aprobado.pdf](http://www.unesco.org/new/fileadmin/MULTIMEDIA/FIELD/Santiago/pdf/ESP-Marco-de-Accion-E2030-aprobado)**

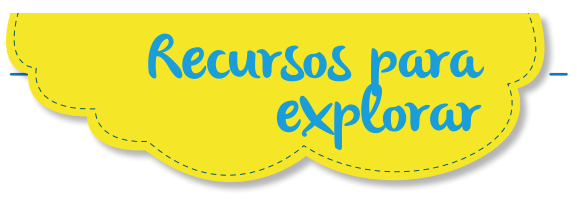

**Ayuda de Blackboard (2018).** Principios de accesibilidad en Power Point. En línea. Disponible en: **[https://help.blackboard.com/es-es/Accessibility/](https://help.blackboard.com/es-es/Accessibility/Principles_of_PowerPoint_Accessibility#slide_titles) [Principles\\_of\\_PowerPoint\\_Accessibility#slide\\_titles](https://help.blackboard.com/es-es/Accessibility/Principles_of_PowerPoint_Accessibility#slide_titles)**

**Academy TotemGuard - Meritxell Viñas (2020).** Video. Cómo poner subtítulos a tus vídeos de forma automática. En línea. Disponible en: **[https://](https://www.youtube.com/watch?v=lb94cYB0yK4 ) [www.youtube.com/watch?v=lb94cYB0yK4](https://www.youtube.com/watch?v=lb94cYB0yK4 )**

**Centro Estatal de Autonomía Personal y Ayudas Técnicas (2020).** Cómo hacer presentaciones accesibles en formato PowerPoint. En línea. Disponible en: **[https://tantacom.com/como-hacer-presentaciones-accesi](https://tantacom.com/como-hacer-presentaciones-accesibles-en-formato-powerpoint/ )[bles-en-formato-powerpoint/](https://tantacom.com/como-hacer-presentaciones-accesibles-en-formato-powerpoint/ )** 

**Consejo Iberoamericano de Diseño, Ciudad y Construcción Accesible CIDCCA (2020).** Pautas accesibilidad en documentos. En línea. Disponible en: **<https://cidcca.com/pautas-accesibilidad-en-documentos-sena>**

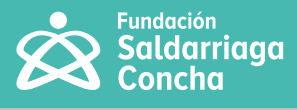

**Educación 3.0 (2021)** Herramientas de gamificación para clase. En línea. Disponible en: **[https://www.educaciontrespuntocero.com/recursos/he](https://www.educaciontrespuntocero.com/recursos/herramientas-gamificacion-educacion/ )[rramientas-gamificacion-educacion/](https://www.educaciontrespuntocero.com/recursos/herramientas-gamificacion-educacion/ )** 

**Familias que suman (2020).** España. En línea. Disponible en: **[https://equi](https://equipotecnicoorientaciongranada.com/2017/09/07/familias-que-suman/)[potecnicoorientaciongranada.com/2017/09/07/familias-que-suman/](https://equipotecnicoorientaciongranada.com/2017/09/07/familias-que-suman/)**

**Fundación Saldarriaga Concha (2020).** Tecnologías para la Educación Inclusiva. Facebook Live Maestros por la Inclusión. En línea. Disponible en: **<https://www.youtube.com/watch?v=UBFjlPQeAjw>**

**Fundación Saldarriaga Concha. (2020)** Video tutorial para hacer documentos accesibles. Maestros por la Inclusión. En línea. Disponible en: **<https://www.youtube.com/watch?v=vLXEHIgxhwA>**

**Fundación Saldarriaga Concha. (2020)** Video. Tecnologías para la inclusión. Principios del Diseño Universal. Maestros por la Inclusión. En línea. Disponible en: **<https://www.youtube.com/watch?v=V7nljAAMPbI>**

**Fundación Saldarriaga Concha. (2020)** Video. Diseño Universal para el Aprendizaje DUA. Maestros por la Inclusión. En línea. Disponible en: **[https://](https://www.youtube.com/watch?v=0cYo8s7ifP4&t=36s ) [www.youtube.com/watch?v=0cYo8s7ifP4&t=36s](https://www.youtube.com/watch?v=0cYo8s7ifP4&t=36s )**

**Fundación Saldarriaga Concha. (2020)** Infografía principios del Diseño Universal. Maestros por la Inclusión. En línea. Disponible en: **[https://www.](https://www.saldarriagaconcha.org/wp-content/uploads/2019/01/tecnologias-inclusivas.png) [saldarriagaconcha.org/wp-content/uploads/2019/01/tecnologias-inclusi](https://www.saldarriagaconcha.org/wp-content/uploads/2019/01/tecnologias-inclusivas.png)[vas.png](https://www.saldarriagaconcha.org/wp-content/uploads/2019/01/tecnologias-inclusivas.png)**

**Marquez, A (2020).** Rueda DUA. En línea. Disponible en: **[https://www.anto](https://www.antonioamarquez.com/la-rueda-del-dua-recursos-para-derribar/)[nioamarquez.com/la-rueda-del-dua-recursos-para-derribar/](https://www.antonioamarquez.com/la-rueda-del-dua-recursos-para-derribar/)**

**Ministerio de Educación Nacional. Universidad de los Andes. (2020)** Conferencia Gamificación, del aprendizaje activo al interactivo. Octubre 2020 **<https://www.youtube.com/watch?v=qs0FRzhbvug>**

**Ministerio de Educación Nacional (2020).** Conferencia Be (the) 1 Challenge y la gamificación aplicada a la educación. Agosto 2020 **[https://www.](https://www.youtube.com/watch?v=6WBE-ebrF00) [youtube.com/watch?v=6WBE-ebrF00](https://www.youtube.com/watch?v=6WBE-ebrF00)**

**Red PaPaz (2019).** Conferencia virtual «Padres Educadores de la Generación Interactiva 2.0» Colombia. En línea. Disponible en:

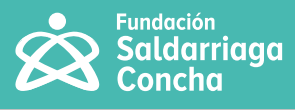

**[https://aprendiendoaserpapaz.redpapaz.org/conferencia-virtual-pa](https://aprendiendoaserpapaz.redpapaz.org/conferencia-virtual-padres-educadores-de-la-generacion-int)[dres-educadores-de-la-generacion-interactiva-2-0/2106/](https://aprendiendoaserpapaz.redpapaz.org/conferencia-virtual-padres-educadores-de-la-generacion-int)**

**Red PaPaz (2019).** Conversatorio virtual: ¿Cómo acompañar a nuestros hijos en los entornos digitales? Colombia. En línea. Disponible en: **[https://aprendiendoaserpapaz.redpapaz.org/conversatorio-virtual-co](https://aprendiendoaserpapaz.redpapaz.org/conversatorio-virtual-como-acompanar-a-nuestros-hijos-en-l)[mo-acompanar-a-nuestros-hijos-en-los-entornos-digitales/2005/](https://aprendiendoaserpapaz.redpapaz.org/conversatorio-virtual-como-acompanar-a-nuestros-hijos-en-l)** 

**Organización de las Naciones Unidas para la Educación, la Ciencia y la Cultura - UNESCO (2019).** Marco de competencias de los docentes en ma-teria de TIC. En línea. Disponible en: **https://es.unesco.org/themes/tic[edu-cacion/marco-competencias-docentes](https://es.unesco.org/themes/tic-educacion/marco-competencias-docentes)**

**Plena inclusión (2018).** Pautas para crear contenidos accesibles en pági-nas web y aplicaciones para personas con discapacidad intelectual. Espa-ña. En línea. Disponible en: **[https://www.plenainclusion.org/sites/](https://www.plenainclusion.org/sites/default/files/10_pautas_accesibilidad_cognitiva_contenidos_web_) default/**

**[files/10\\_pautas\\_accesibilidad\\_cognitiva\\_contenidos\\_web\\_y\\_app.pdf](https://www.plenainclusion.org/sites/default/files/10_pautas_accesibilidad_cognitiva_contenidos_web_)**

**W3C (2014).** Web Accessibility Evaluation Tools List. En línea. Disponible en: **<https://www.w3.org/WAI/ER/tools/>**

**Universidad de Alicante (2019)** Gráficas accesibles. En línea. Disponible en: **[https://web.ua.es/es/accesibilidad/documentos-electronicos](https://web.ua.es/es/accesibilidad/documentos-electronicos-accesibles/graficas.html)accesibles/[graficas.html](https://web.ua.es/es/accesibilidad/documentos-electronicos-accesibles/graficas.html)**

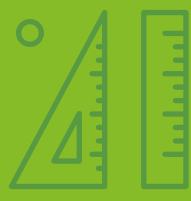

 $\overline{O}$ 

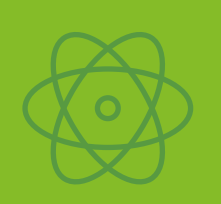

 $\overline{O}$ 

**Maestros** por la **inclusión**

**Tecnologías para la inclusión**

**Guía práctica para la innovación educativa y la creación de contenidos accesibles**

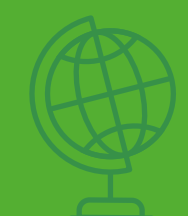

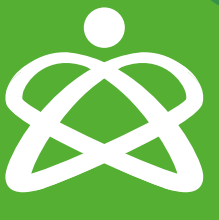

**Fundación Saldarriaga**<br>Concha